# Surveillanceprotokoll

**Titel** ARVIA: Antibiotika-Resistenz und -Verbrauch - Integrierte Analyse

Protokoll zur Zusammenführung von Antibiotikaverbrauchs- und Antibiotikaresistenzdaten auf Krankenhausebene für eine integrierte Datenanalyse

**Projektleitung** Alexandra Hoffmann Abt. 3, FG 37 Robert Koch-Institut, Berlin

- **Version** 6.0
- **Datum** 19.01.2024

# Inhalt

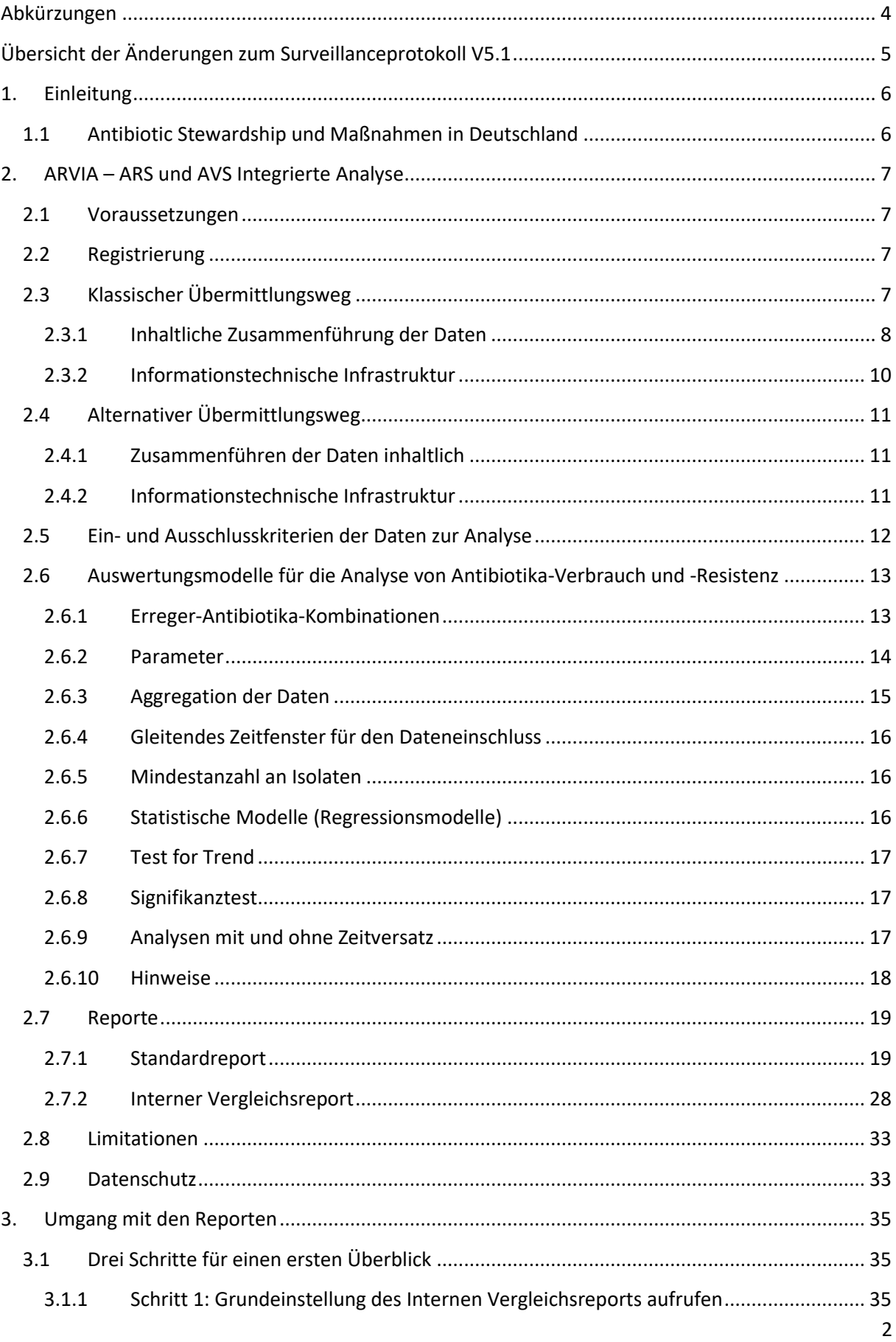

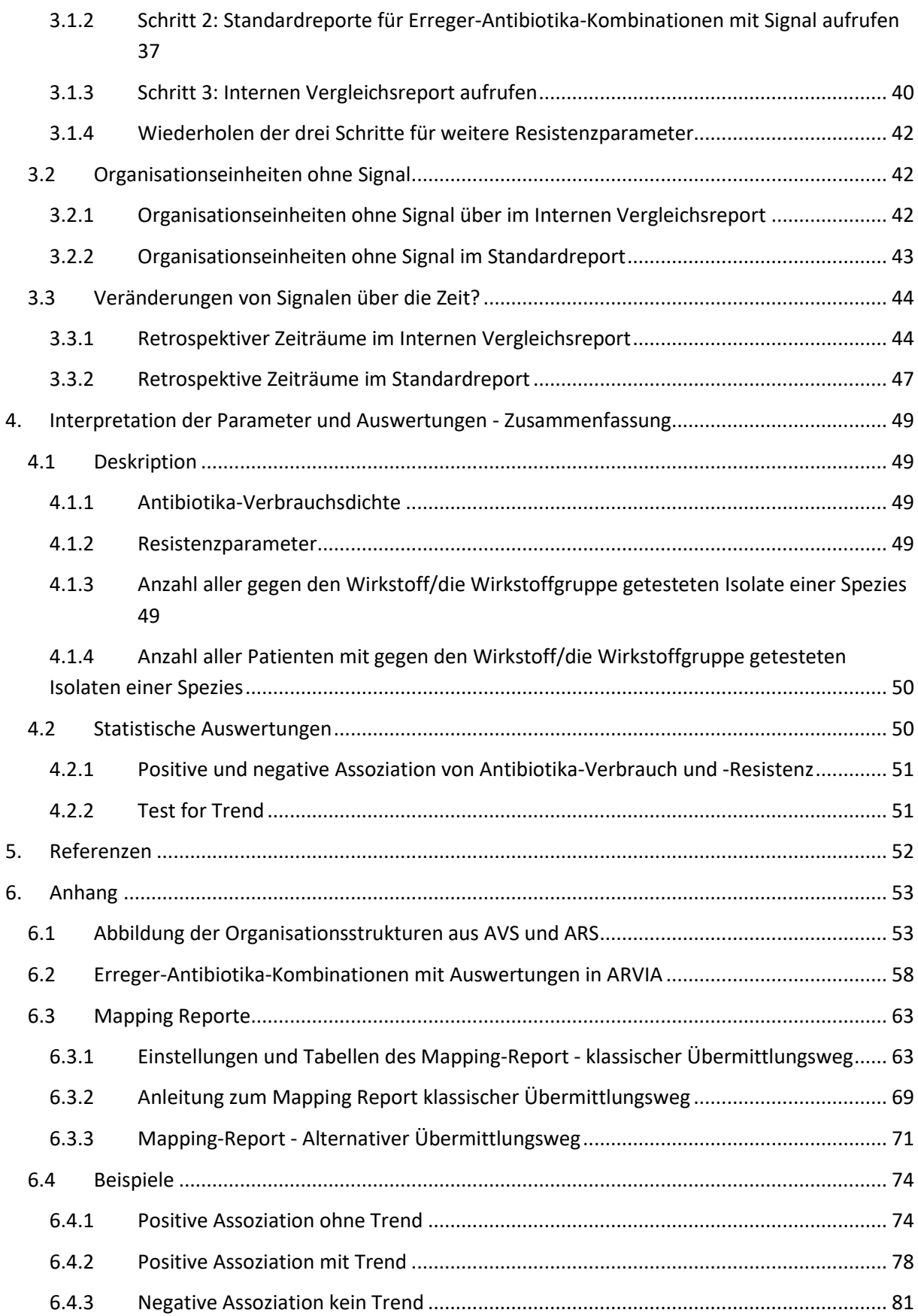

# <span id="page-3-0"></span>**Abkürzungen**

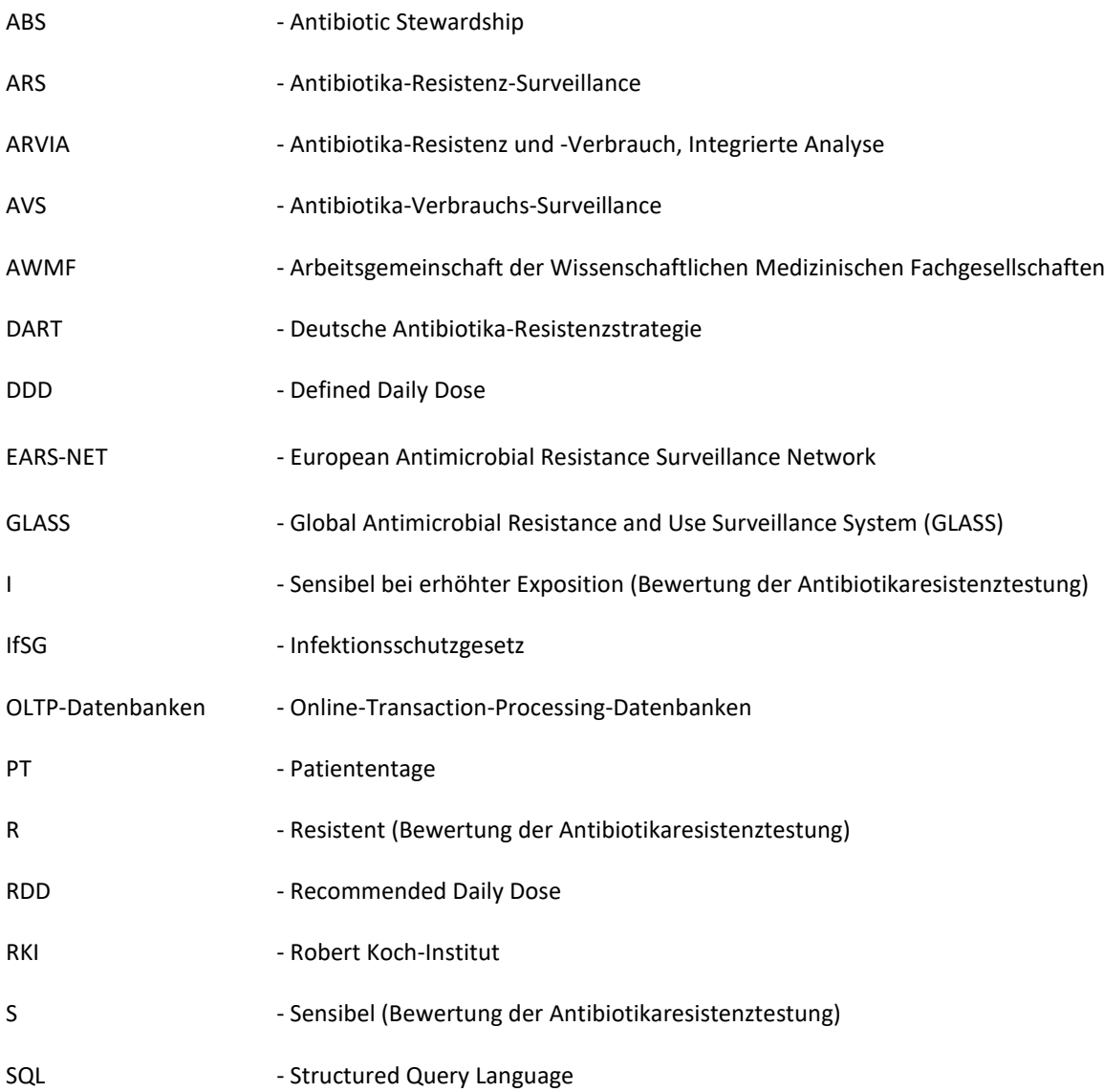

# <span id="page-4-0"></span>**Übersicht der Änderungen zum Surveillanceprotokoll V5.1**

Die Kapitel des Surveillance-Protokolls wurden aufgrund der Weiterentwicklungen umfassend überarbeitet. Die nachfolgende Tabelle konzentriert sich auf die inhaltlichen Neuerungen und Weiterentwicklungen. Die Version 5.1 enthält gegenüber der Version 5.0 sprachliche Korrekturen, eine Anpassung der Legende zu den Analysezeiträumen bei Auswertungen retrospektiver Zeiträume in Kapitel 2.7, eine Ergänzung zu Kapitel "6.3 Mapping Reporte" sowie Anpassungen der Erreger-Antibiotika-Kombinationen für die Auswertungen in Anhang 6.2.

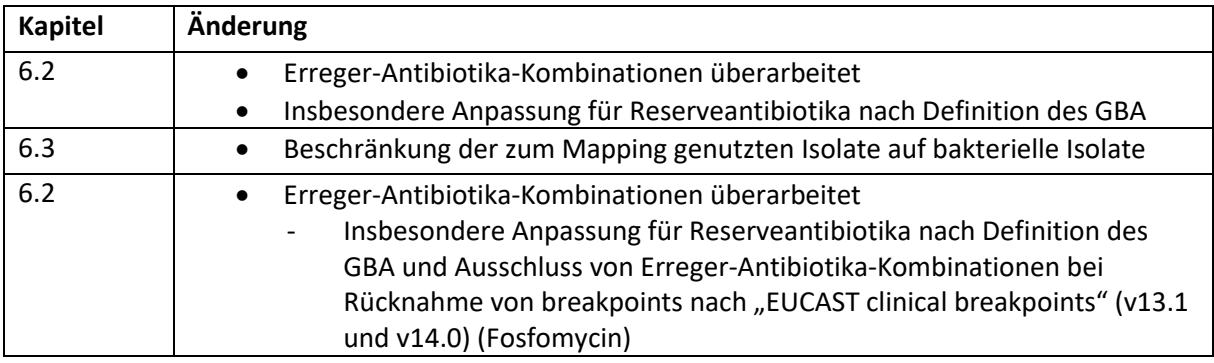

# <span id="page-5-0"></span>**1. Einleitung**

# <span id="page-5-1"></span>**1.1 Antibiotic Stewardship und Maßnahmen in Deutschland**

Der rationale Einsatz von Antibiotika gehört neben der Infektionsprävention und -kontrolle zu den wichtigsten Maßnahmen zur Eindämmung der Entwicklung und Verbreitung von Antibiotikaresistenzen und ist daher ein zentraler Eckpfeiler nationaler und internationaler Strategien. Antibiotic Stewardship (ABS) wird verstanden als alle Bemühungen und Maßnahmen, die darauf ausgerichtet sind, die Antibiotikaverordnungspraxis zu verbessern.

Ein essentieller Bestandteil von ABS-Programmen ist die Verfügbarkeit von lokalen Surveillance-Daten zu Antibiotika-Verbrauch und -Resistenz, wie sie in Arbeiten zu Qualitätsindikatoren für ABS beschrieben wurden (1, 2).

In Deutschland wurde zudem im Rahmen der Deutschen Antibiotika-Resistenzstrategie ("DART 2020") der Ausbau der Monitoring- und Surveillance-Systeme zu Antibiotika-Verbrauch und -Resistenz als eine zentrale Maßnahme gefordert, um Antibiotika-Resistenzen entgegen zu wirken (3, 4). Der Gesetzgeber fordert zudem mit der Änderung des Infektionsschutzgesetz (IfSG) 2011 gemäß § 23 Abs. 4 Satz 2 Krankenhäuser auf, neben der Dokumentation von Antibiotika-Verbrauch, diesen Verbrauch auch unter Berücksichtigung der lokalen Resistenzsituation zu bewerten.

Die Antibiotika-Verbrauchs-Surveillance (AVS) und die Antibiotika-Resistenz-Surveillance (ARS) wurden in den Jahren 2014 bzw. 2008 am RKI etabliert. AVS und ARS haben zum Ziel, lokal wie national Daten zur Antibiotika-Verbrauch und Antibiotika-Resistenz für die Fachöffentlichkeit zur Verfügung zu stellen. Darüber hinaus fließen die Daten auch in internationale Surveillancesysteme wie EARS-Net und GLASS ein (5-7).

AVS und ARS haben mit den Krankenhäusern und Laboren unterschiedliche Teilnehmende, die unterschiedliche Übermittlungswege für ihre Daten nutzen. Zudem unterscheiden sich beide Systeme entsprechend den Bedürfnissen der Teilnehmenden in der Art der erhobenen Daten und dem Reporting.

Das Ziel von "ARVIA - Antibiotika-Resistenz und -Verbrauch - Integrierte Analyse" ist es, die in den beiden Surveillance-Systemen AVS und ARS generierten Daten auf Krankenhausebene zusammenzuführen und in Bezug zueinander auszuwerten, um lokale ABS-Maßnahmen zu unterstützen. Zukünftig soll ARVIA auch genutzt werden, um überregionale Auswertungen durchzuführen.

# <span id="page-6-0"></span>**2. ARVIA – ARS und AVS Integrierte Analyse**

# <span id="page-6-1"></span>**2.1 Voraussetzungen**

Voraussetzung für die Teilnahme an ARVIA ist die Übermittlung von Daten zu Antibiotika-Verbrauch, einschließlich Belegungsdaten<sup>1</sup>, und Antibiotika-Resistenz die in Inhalt und Datenstruktur denen von AVS und ARS entsprechen. Es stehen hierfür stehen ein klassischer und ein alternativer Übermittlungswege zur Verfügung (s. 2.3 "Klassischer Übermittlungsweg" und 2.4 "Alternativer Übermittlungsweg").

Für belastbare Auswertungen müssen Daten zu Antibiotika-Verbrauch über mindestens 2,5 Jahre und Daten zu Antibiotika-Resistenz über mindestens zwei Jahre vorliegen. Daten zum Antibiotika-Verbrauch sollten mindestens quartalsweise, besser monatlich, aggregiert übermittelt werden. Nur so wird eine Analyse unter Berücksichtigung zeitlicher Veränderungen im Antibiotikaverbrauch sowie der Resistenzentwicklung möglich.

# <span id="page-6-2"></span>**2.2 Registrierung**

Allen interessierten sowie teilnehmenden Krankenhäusern steht das Funktionspostfac[h ARVIA@rki.de](mailto:ARVIA@rki.de) zur Verfügung. Bei Interesse an einer Teilnahme bei ARVIA nehmen Sie gerne mit uns Kontakt auf und Sie erhalten entsprechend dem bevorzugten Übermittlungsweg weitere Details.

Im Verlauf der Registrierung erhalten Krankenhäuser:

1. Teilnahmevereinbarung

 $\overline{\phantom{a}}$ 

2. Ein Musteranschreiben für die Kommunikation mit dem Labor für die Entblindung der Daten bei Teilnahme über den klassischen Übermittlungsweg

3. Einen Mapping-Report zum Abgleich der Zuordnung der Fachbereiche und Stationstypen für Antibiotika-Verbrauchs-<sup>1</sup> und -Resistenz-Daten

4. Login-Daten für den Zugang zu dem passwort-geschützten Bereich in ARVIA mit Zugang zu der interaktiven Datenbank zur Erstellung der Abfragen und Generierung der Reporte.

# <span id="page-6-3"></span>**2.3 Klassischer Übermittlungsweg**

Teilnahmevoraussetzung beim klassischen Übermittlungsweg ist die Teilnahme des Krankenhauses an AVS und die Teilnahme des mit dem Krankenhaus kooperierenden Labors an ARS. Details zu den Teilnahmebedingungen an AVS und ARS sowie zum Datenmanagement und zur Qualitätssicherung der Daten in den beiden Systemen finden sich auf den jeweiligen Webseiten [https://avs.rki.de](https://avs.rki.de/) und [https://ars.rki.de.](https://ars.rki.de/)

<sup>1</sup> Daten zum Antibiotika-Verbrauch schließen Belegungsdaten ein

### <span id="page-7-0"></span>**2.3.1 Inhaltliche Zusammenführung der Daten**

Um die Daten aus ARS und AVS sinnvoll in Bezug zueinander auswerten zu können, ist es unabdingbar die Fachbereiche und Stationstypen korrekt einander zuzuordnen. Die Isolate aus ARS sollen von Patienten aus den Fachbereichen stammen, an die auch die Ausgabe und der Verbrauch an Antibiotika aus AVS erfolgten. Für eine belastbare Analyse in ARVIA ist der Schritt der Zusammenführung und Zuordnung der Daten entscheidend.

Die Zusammenführung der Daten erfordert technische wie inhaltliche Strukturen und Abläufe.

### *2.3.1.1 Entblindung*

In ARS liegen keine Klarnamen der Krankenhäuser vor. Um die Daten aus AVS und ARS zusammenführen zu können ist es notwendig, die mikrobiologischen Daten des Krankenhauses in ARS zu entblinden. Das teilnehmende Krankenhaus erteilt hierzu dem zuständigen Labor den Auftrag, die für die Entblindung notwendigen Informationen dem RKI zukommen zu lassen.

Die Entblindung kann entweder über die Identifikationsnummer des Krankenhauses in ARS (ARS-ID für das Krankenhaus) erfolgen oder über Bereitstellung einer exemplarischen Probennummer verbunden mit der Information, aus welchem Krankenhaus die Probe stammt. Anhand der Probennummer kann ebenfalls die RKI-interne ARS-ID für das Krankenhaus ermittelt werden. Mit diesen Informationen können die mikrobiologischen Daten des Krankenhauses in ARS entblindet und die Daten aus beiden Systemen zusammengeführt werden (s.a. Abb. 1).

Im Rahmen der Registrierung erhalten Krankenhäuser ein Musteranschreiben, in dem die für die Entblindung notwendigen Informationen beschrieben werden und das für die Kommunikation mit dem Labor als Vorlage dienen kann.

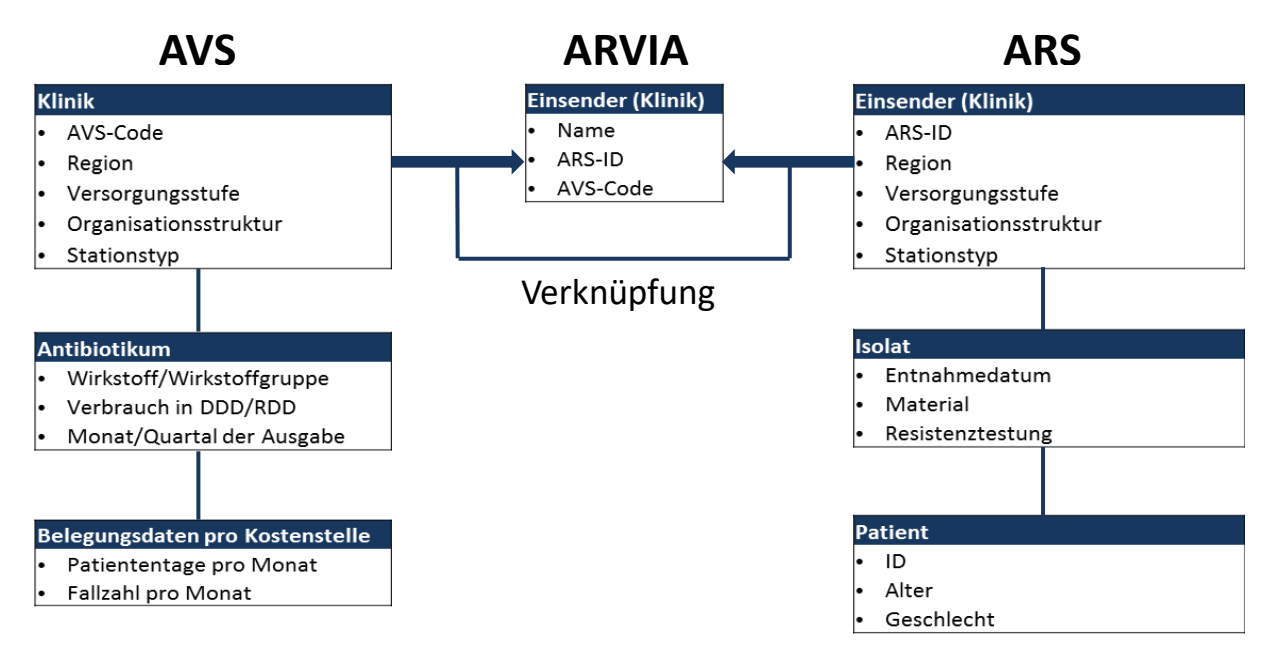

### **Abbildung 1. Variablen in AVS und ARS und Verknüpfung mit ARVIA**

### *2.3.1.2 Mapping*

Das Mapping beschreibt die inhaltliche Zuordnung der Daten aus ARS und AVS, wobei die Zuordnung hinsichtlich der Organisationseinheit im Krankenhaus und des Stationstyps erfolgt.

Die Zuordnung in Bezug auf die Organisationstruktur im Krankenhaus wird möglich, da beide Surveillance-Systeme die Organisationsstruktur im Krankenhaus basierend auf § 301 Abs. 3 SGB V Anl. 2 Schlüssel 6 Fachabteilungen (BPflV) beschreiben. Es wird zwischen einem Fachbereich, einer Fachbereichsgruppe und einer Fachabteilung unterschieden. Die Regeln für eine erste semiautomatische Zuordnung der Fachbereiche in AVS und ARS zu den ARVIA-Fachbereichen ist im Anhang in der Tabelle "Abbildung der Organisationsstruktur aus AVS und ARS mit Zuordnung in ARVIA" aufgelistet (Anhang 6.1).

Es wird angestrebt, die Daten auf der Ebene der kleinsten gemeinsamen Organisationseinheit beider Surveillance-Systeme, der Ebene der Fachbereiche, zusammen zu führen. Auswertungen auf der Ebene der Fachbereiche werden für einzelne Krankenhäuser aufgrund geringer Isolatzahlen und damit verbunden einer unzureichenden power unter Umständen nicht möglich, um statistische signifikante Assoziationen von Antibiotika-Verbrauch und -Resistenz zu erhalten (s. auch Kapitel 2.6 "Auswertungsmodelle für die Analyse von Antibiotika-Verbrauch und -Resistenz"). Ein Mapping auf der Ebene der Fachbereiche wird dennoch angestrebt, um eine bestmögliche Abbildung und Zuordnung der Antibiotika-Verbrauchs<sup>1</sup>- und -Resistenzdaten zu erhalten und perspektivisch die Daten in überregionalen Reporten für Auswertungen auf der Ebene der Fachbereiche nutzen zu können.

Bezüglich der Stationstypen wird in ARVIA zwischen Normalstation, Intensivstation/ Intermediate Care, Ambulanz und Sonstige unterschieden.

Um das Mapping mit den Teilnehmern entsprechend den lokalen Gegebenheiten abstimmen zu können, erhalten die Teilnehmer im Rahmen der Registrierung einen Mapping-Report, der eine erste semi-automatische Zuordnung der Fachbereiche und Stationstypen aus AVS und ARS enthält und Grundlage für den Austausch über eine sinnvolle Zusammenführung der Daten ist. Eine Übersicht über die Einstellungen des Mapping-Reports sowie die Anleitung für den Mapping-Report für den klassischen Übermittlungsweg befindet sich im Anhang (s. Anhang 6.3).

Das inhaltliche Zusammenführen der Daten ist ein entscheidender Schritt in ARVIA, um aussagekräftige und belastbare Ergebnisse zu erhalten. Es kann notwendig sein, dass sich teilnehmende Krankenhäuser mit dem kooperierenden Labor über die Zuordnung von Fachbereichen und Stationstypen abstimmen, damit Fachbereiche und Stationstypen aus beiden Systemen, AVS und ARS, in ARVIA korrekt abgebildet werden.

Nach abgeschlossenem Mapping wird ein finalisierter Mapping-Report bereitgestellt, in dem die mit der Teilnehmerin und dem Teilnehmer abgestimmte Zuordnung der Organisationseinheiten des Krankenhauses sowie der Stationstypen abgebildet sind. Dieser Report kann jederzeit über den passwortgesicherten Bereich von ARVIA über die Webseiten [http://ars.rki.de](http://ars.rki.de/) und [http://avs.rki.de](http://avs.rki.de/) abgerufen werden.

<sup>1</sup> Daten zum Antibiotika-Verbrauch schließen Belegungsdaten ein

### <span id="page-9-0"></span>**2.3.2 Informationstechnische Infrastruktur**

Grundlage der informationstechnischen Infrastruktur für ARVIA ist eine gemeinsame Datenbank für Antibiotika-Verbrauchs<sup>1</sup>- und -Resistenz-Daten, ein sog. "Data Warehouse". Es vereint die Daten der SQL-Rohdatenbanken (OLTP-Datenbanken, Online-Transaction-Processing-Datenbanken) von AVS und ARS, wobei die Strukturen und Aufbereitungen innerhalb der beiden Systeme beibehalten werden. Zusätzlich wurde eine SQL-Rohdatenbank für ARVIA entwickelt, auf der die Informationen der inhaltlichen Zusammenführung der Daten aus AVS und ARS (Mapping) gespeichert werden und auf deren Basis das Data Warehouse um für ARVIA notwendige Tabellen und Spalten ergänzt wird. Das Mapping erfolgt in Form einer Tabelle in der Rohdatenbank als Gegenüberstellung von Krankenhaus-Identifier, ARVIA-Fachbereich, AVS-Fachbereich und ARS-Fachbereich, sowie ARVIA-Stationstyp, AVS-Stationstyp und ARS-Stationstyp. Diese Informationen werden genutzt um im Data Warehouse die Verknüpfung zwischen ARVIA-Tabellen und den Tabellen von AVS und ARS zu berechnen (s. Abbildung 1).

Aufbauend auf dem Data Warehouse wird eine multidimensionale Datenbank ("Cube") entwickelt, welche durch automatische Voraggregationen die Grundvoraussetzung für performante Abfragen bildet.

Die Analysen stehen über einen passwortgeschützten Bereich für ARVIA über die Webseiten [http://ars.rki.de](http://ars.rki.de/) und [http://avs.rki.de](http://avs.rki.de/) in Form von interaktiven Berichten zur Verfügung. Eine Übersicht über den Datenfluss gibt Abbildung 2.

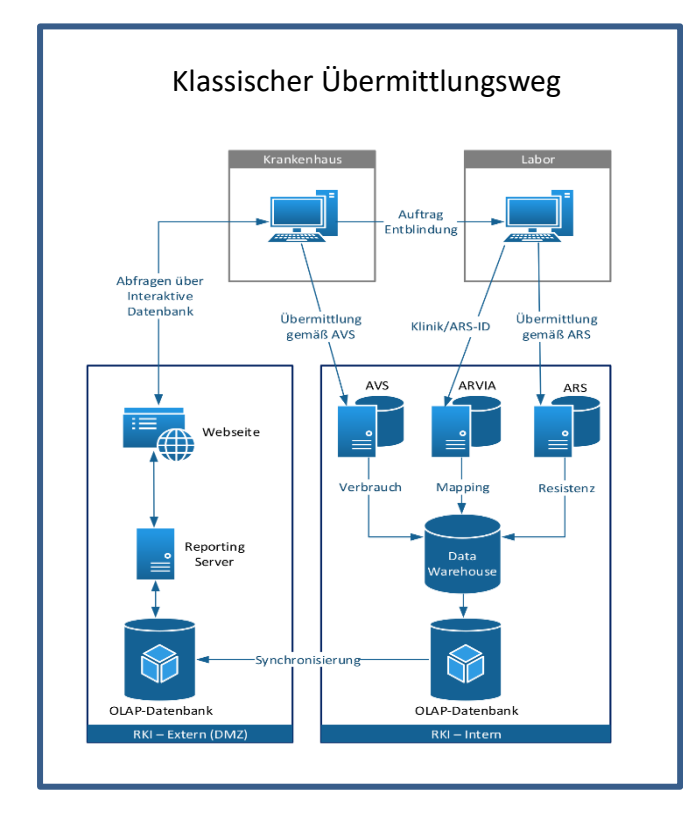

#### **Abbildung 2. Datenfluss Klassischer und Alternativer Übermittlungsweg**

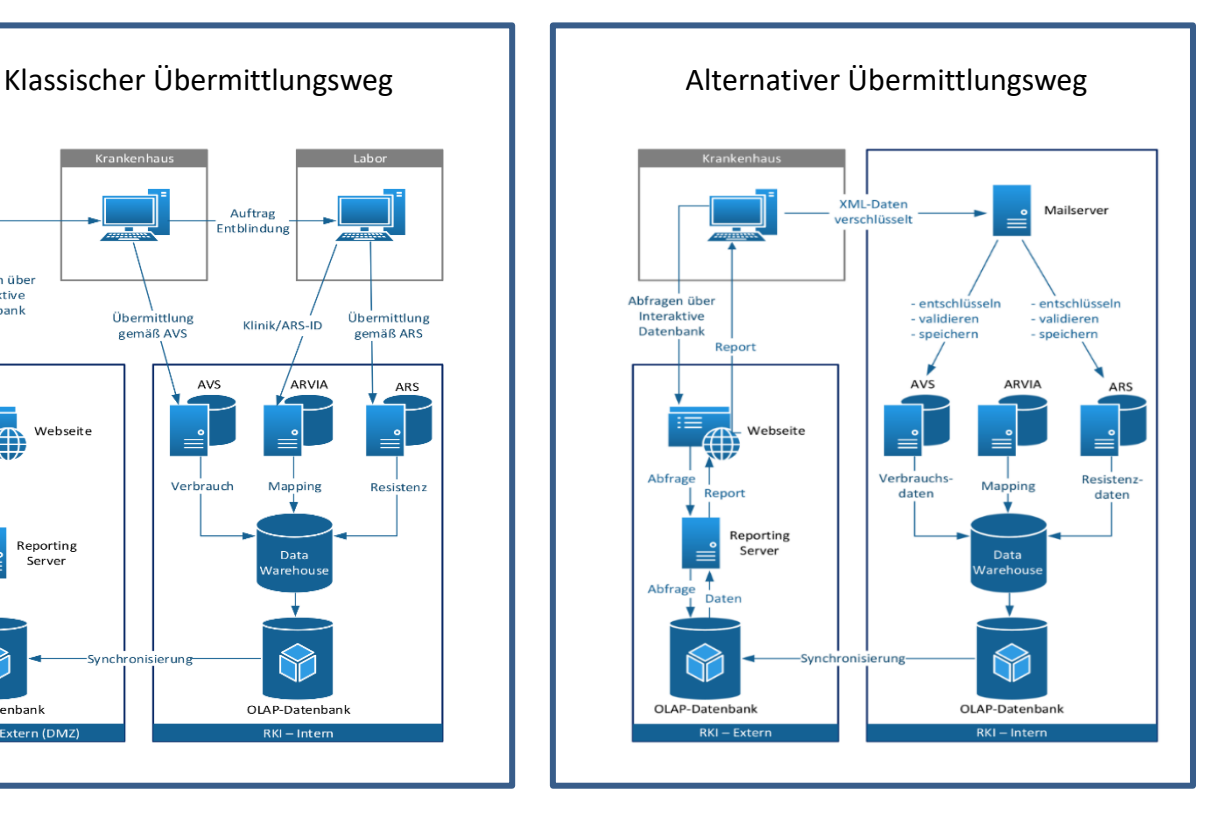

<sup>1</sup> Daten zum Antibiotika-Verbrauch schließen Belegungsdaten ein

## <span id="page-10-0"></span>**2.4 Alternativer Übermittlungsweg**

Beim alternativen Übermittlungsweg werden die Daten zu Antibiotika-Verbrauch<sup>1</sup> und -Resistenz direkt aus dem Krankenhaus an das RKI übermittelt. Die Daten entsprechen hierbei in ihrer Datenstruktur und Inhalt denen von AVS und ARS. Die Übermittlung wird möglich, in dem die Schnittstellen von AVS und ARS an einer Krankenhaus-Software ansetzen, die den Krankenhaus-, Apotheken-, Labor-Informationssystemen und ggf. weiteren Softwareprodukten nachgelagert ist. Der alternative Übermittlungsweg ist erstmalig unter Nutzung von HyBASE®-Klinik der EpiNET AG erarbeitet worden, so dass die Verwendung von HyBASE®-Klinik mit Verfügbarkeit aller für die Auswertungen in ARVIA notwendigen Daten Teilnahmevoraussetzung für den alternativen Übermittlungsweg ist.

### <span id="page-10-1"></span>**2.4.1 Zusammenführen der Daten inhaltlich**

Beim alternativen Übermittlungsweg findet die Zusammenführung der Daten zu Antibiotika-Verbrauch<sup>1</sup> und -Resistenz bereits vor Übermittlung der Daten an das RKI statt. Die Teilnehmerin bzw. der Teilnehmer hat Antibiotika-Verbrauchs<sup>1</sup> und -Resistenzdaten für eine Station in HyBASE®-Klinik vorliegen und kann diese Station einem Fachbereich zuordnen. Mit diesem Schritt erfolgt die inhaltliche Zusammenführung der Daten (Mapping) durch den ARVIA-Nutzer vor Übermittlung der Daten.

Auch für den alternativen Übermittlungsweg wird ein Mapping-Report zur Verfügung gestellt (s. Anlage 6.3). Dieser wird für eine letzte Feinabstimmung genutzt, dient als Referenz für die Zuordnung der Daten und ermöglicht einige weitere Abbildungen.

### <span id="page-10-2"></span>**2.4.2 Informationstechnische Infrastruktur**

Die Infrastruktur für den alternativen Übermittlungsweg entspricht der des klassischen Übermittlungswegs, mit einer entscheidenden Vereinfachung die Verknüpfung der Verbrauchs- und Resistenzdaten betreffend.

Grundlage der informationstechnischen Infrastruktur ist auch hier ist eine gemeinsame Datenbank für Antibiotika-Verbrauchs- und -Resistenz-Daten, ein sog. "Data Warehouse". Es vereint die Daten der SQL-Rohdatenbanken (OLTP-Datenbanken, Online-Transaction-Processing-Datenbanken) für Verbrauch- und Resistenzdaten, wobei die Strukturen und Aufbereitungen denen von ARS und AVS entsprechen. Die Zusammenführung der Daten wird bei Überführung in das Data Warehouse anhand des Stationsnamens, der in beiden Datensätzen vorliegt, vorgenommen. Über die SQL-Rohdatenbank für ARVIA werden die Daten um für ARVIA relevante Informationen, wie das "Mapping" angereichert. Das Mapping umfasst im Falle des alternativen Übermittlungsweges die Abbildung der für die Stationen gepflegten Fachbereiche und Stationstypen auf die ARVIA-Fachbereiche und ARVIA-Stationstypen.

<sup>1</sup> Daten zum Antibiotika-Verbrauch schließen Belegungsdaten ein

Aufbauend auf dem Data Warehouse wurde eine multidimensionale Datenbank ("Cube") entwickelt, welche durch automatische Voraggregationen die Grundvoraussetzung für performante Abfragen bildet. Der Cube enthält die Daten aller Übermittlungswege.

Die Analysen stehen über einen passwortgeschützten Bereich für ARVIA über die Webseiten [http://ars.rki.de](http://ars.rki.de/) und [http://avs.rki.de](http://avs.rki.de/) in Form von interaktiven Berichten zur Verfügung. Eine Übersicht über den Datenfluss gibt Abbildung 2.

# <span id="page-11-0"></span>**2.5 Ein- und Ausschlusskriterien der Daten zur Analyse**

Die hier aufgeführten Ein- und Ausschlusskriterien der Daten für die Analyse beinhalten sowohl die Kriterien, die in AVS und ARS insbesondere zur Qualitätssicherung angewendet werden, sowie Kriterien, die speziell für ARVIA definiert wurden.

### **Ausschlusskriterien**

- Proben ohne Erregernachweise
- Isolate ohne Resistenztestung
- Pädiatrische Daten (Pädiatrie, Neonatologie, Kinder- und Jugendpsychiatrie)
- **EXECTED:** Screening-Proben: Proben mit Kennzeichnung "Screening", Staphylococcus aureus in Nasenund Nase-/Rachenabstriche; *E. faecium, E. faecalis* und *Enterobacterales* aus Stuhlproben und Rektalabstriche (Definition ARS)

### **Einschlusskriterien**

■ Es werden für den klassischen Übermittlungsweg nur Daten aus AVS und ARS eingeschlossen, die die Plausibilitätsprüfungen und Qualitätssicherungen beider Systeme durchlaufen haben. Für den alternativen Übermittlungsweg werden die Daten verwendet, die vom teilnehmenden Krankenhaus als plausibel bewertet wurden

Für Daten aus ARS, die die jährliche Qualitätsprüfung und Freigabe noch nicht abgeschlossen haben, werden im Standardreport vorläufige Auswertungen für die Zeiteinheiten seit der letzten Freigabe dargestellt und gekennzeichnet.

▪ Für ARVIA wird Material-unabhängig ein Isolat pro Patient und Monat eingeschlossen. Wenn vorhanden, wird ein resistentes Isolat eingeschlossen. Liegt kein resistentes Isolat vor, wird ein sensibel getestetes Isolat (I oder S nach EUCAST) eingeschlossen. Die Auswahl erfolgt aus dem Pool aller Isolate eines Erregers mit vorhandener Resistenztestung für die zu untersuchende Erreger-Antibiotika-Kombination.

Ziel in ARVIA ist es, sensitiv für die Entstehung von Resistenzen zu sein. Aus diesem Grund wird aus dem Pool der getesteten Isolate ein resistentes Isolat ausgewählt, wenn ein resistentes Isolat vorhanden ist.

Auswertungen mit ARVIA sollen auch für seltenere Erreger-Antibiotika-Kombinationen möglich sein. Die Auswahl aus dem Pool aller Isolate eines Erregers mit Resistenztestung gegen das Antibiotikum, das Teil der zu untersuchenden Erreger-Antibiotika-Kombination ist, ermöglicht es eine Datengrundlage auch für seltenere Erreger-Antibiotika-Kombinationen zu schaffen, bei denen die Resistenztestung möglicherweise Gegenstand von Nachtestungen

oder spezifischen Verfahren ist. Im Gegensatz hierzu könnte eine Auswahl eines Isolates zu definierten Zeitpunkten, z.B. jedes erste Isolat pro Zeiteinheit (pro Quartal, pro Jahr, etc.) erfolgen, wie dies in ARS der Fall ist. Aus den genannten Gründen sind die Einschlusskriterien in ARVIA anders definiert, was erklärt, warum die Anzahl resistenter Isolate in ARS und ARVIA unterschiedlich sein kann.

Um Entwicklungen zur Entstehung von Resistenzen und Rückgang von Resistenzen über die Zeit abbilden und analysieren zu können, wird für ARVIA ein Isolat pro Patient und Monat eingeschlossen. Das Zeitfenster wurde so gewählt, dass es klein genug ist, um Entwicklungen in der Resistenzlage zeitnah erfassen zu können, aber groß genug, um nicht zu häufig Isolate mit gleichem Resistenzmuster (z.B. bei Mehrfachtestungen von länger behandlungsbedürftigen Patienten) einzuschließen.

# <span id="page-12-0"></span>**2.6 Auswertungsmodelle für die Analyse von Antibiotika-Verbrauch und - Resistenz**

Die Auswertungen bestehen aus einer Deskription von Antibiotika-Verbrauch und -Resistenz über die Zeit, sowie aus der Testung der Evidenz für eine Assoziation von Antibiotika-Verbrauch und -Resistenz mittels Regressionsmodelle und eines Test for trend.

### <span id="page-12-1"></span>**2.6.1 Erreger-Antibiotika-Kombinationen**

Aktuell werden regelmäßige Auswertungen in ARVIA für über 90 Erreger-Antibiotika-Kombinationen durchgeführt. Die Auswahl der Erreger-Antibiotika-Kombinationen richtete sich initial nach den Empfehlungen in klinischen Leitlinien (AWMF-Leitlinien) zu Antibiotika-Therapien für bestimmte Erreger, und wird regelmäßig unter Berücksichtigung von Neuzulassungen von Antibiotika aktualisiert (s. Anhang 6.2 "Erreger-Antibiotika-Kombinationen mit Auswertungen in ARVIA").

Für einige Erreger-Antibiotika-Kombinationen sind zu diesem Zeitpunkt Einsatz des Antibiotikums und Resistenztestung im klinischen Alltag selten. Da sich die Häufigkeit des Einsatzes eines Antibiotikums und dessen Testung mit der Zeit ändern können, werden auch zu diesem Zeitpunkt bereits seltenere Kombinationen in die Auswertungen aufgenommen.

Um ARVIA zu einem übersichtlichen Werkzeug zu machen, werden nicht für alle Erreger-Antibiotika-Kombinationen Reporte über die interaktive Datenbank angeboten. Die Erreger und Wirkstoffgruppen des Antibiotika-Verbrauchs, für die Reporte erstellt werden können, sind in Abbildung 3 dargestellt (für Details zu den Wirkstoffen einzelner Wirkstoffgruppen sowie zur Resistenztestung (s. auch Anhang 6.2.).

Ändern sich Antibiotika-Verbrauch und Häufigkeit der Testung für Erreger-Antibiotika-Kombinationen, wird die Liste der Kombinationen, für die Reporte generiert werden können, angepasst.

#### **Abbildung 3. Erreger und Wirkstoffe des Antibiotika-Verbrauchs der Standard-Reporte**

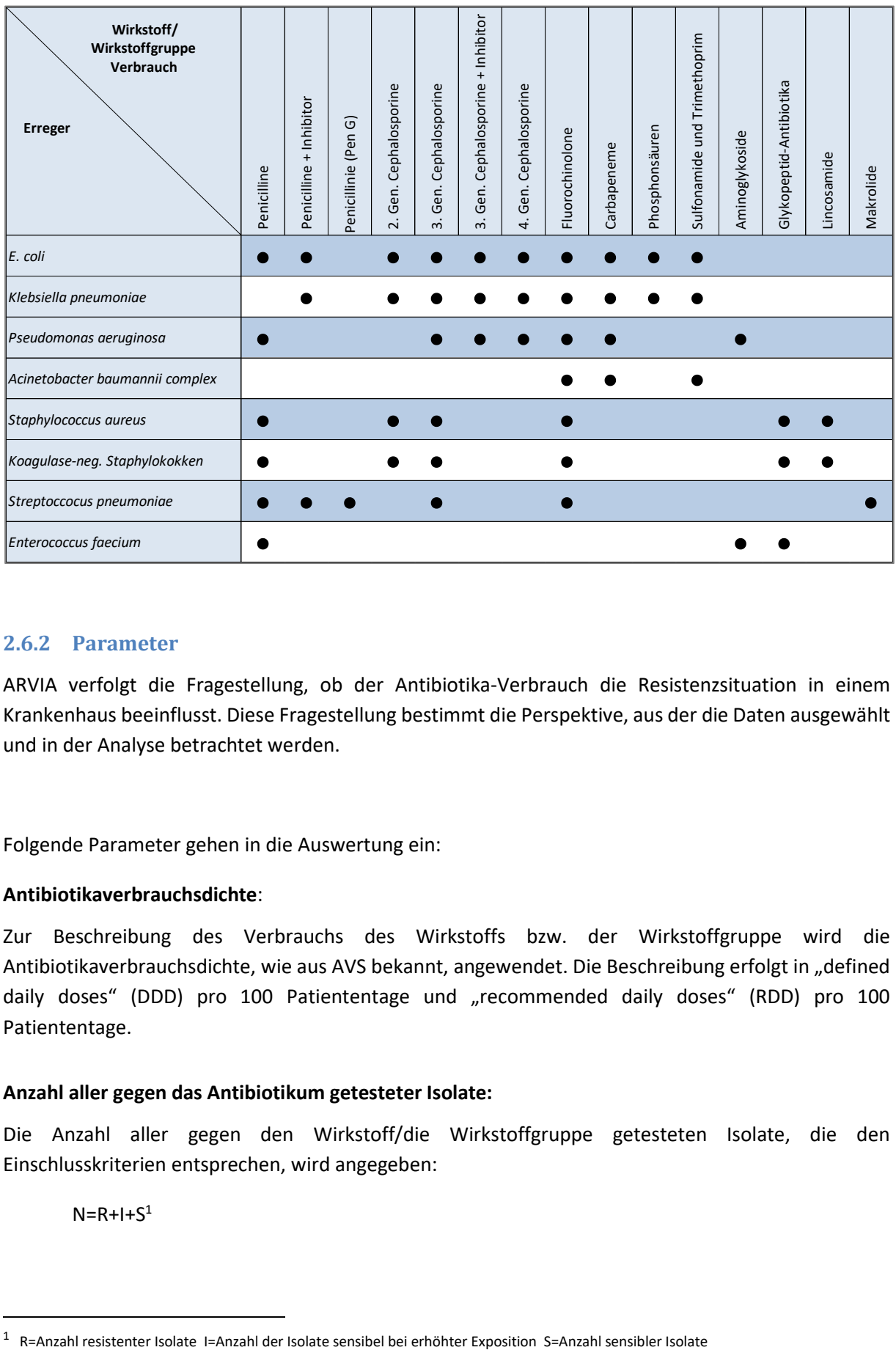

### <span id="page-13-0"></span>**2.6.2 Parameter**

ARVIA verfolgt die Fragestellung, ob der Antibiotika-Verbrauch die Resistenzsituation in einem Krankenhaus beeinflusst. Diese Fragestellung bestimmt die Perspektive, aus der die Daten ausgewählt und in der Analyse betrachtet werden.

Folgende Parameter gehen in die Auswertung ein:

### **Antibiotikaverbrauchsdichte**:

Zur Beschreibung des Verbrauchs des Wirkstoffs bzw. der Wirkstoffgruppe wird die Antibiotikaverbrauchsdichte, wie aus AVS bekannt, angewendet. Die Beschreibung erfolgt in "defined daily doses" (DDD) pro 100 Patiententage und "recommended daily doses" (RDD) pro 100 Patiententage.

### **Anzahl aller gegen das Antibiotikum getesteter Isolate:**

Die Anzahl aller gegen den Wirkstoff/die Wirkstoffgruppe getesteten Isolate, die den Einschlusskriterien entsprechen, wird angegeben:

 $N=R+I+S<sup>1</sup>$ 

### **Anzahl der Patienten-Identifikationsnummern pro Quartal:**

Hier wird die Anzahl der Patienten pro Quartal, von denen Isolate in die Auswertungen eingehen, angegeben.

Diese Zahl ermöglicht es abzuschätzen, ob von einem Patienten pro Quartal mehrere Proben in die Auswertungen eingehen. Bei einer Auswahl der Isolate monatlich (s. auch Kapitel 2.5 "Ein- und Ausschlusskriterien der Isolate zur Analyse") und einer Aggregation der Isolate quartalsweise bzw. in 3-Monats-Einheiten (s. auch Kapitel 2.6.3 "Aggregation der Daten") können von einem Patienten bis zu drei Isolate pro Quartal/3-Monats-Einheit eingeschlossen werden. In diesem Fall ist die Anzahl der Patienten-Identifikationsnummern kleiner als die Zahl der Isolate.

### **Resistenzparameter**:

Es werden zwei verschiedene Resistenzparameter für die Analyse angeboten:

1. Anteil resistenter Erreger an allen gegen das Antibiotikum getesteten Erreger:

 $R/(R+1+S)^1$ 

Dieser Parameter ist insbesondere bedeutend, um im klinischen Alltag abschätzen zu können, wie wahrscheinlich ein Erreger resistent ist.

- 2. Resistenzdichte:
	- a. Anzahl der resistenten Isolate je 1.000 Patiententage:

 $R/1.000$  PT<sup>1</sup>

Dieser Resistenzparameter beschreibt die Anzahl resistenter Isolate im Hinblick auf die Belegung eines Krankenhauses.

b. Anzahl der resistenten Isolate je 1.000 Fälle:

 $R/1.000$  Fälle<sup>1</sup>

Dieser Resistenzparameter beschreibt die Anzahl resistenter Isolate im Hinblick auf die Zahl der Patientenaufnahmen.

Der Anteil "resistenter" Isolate kann direkt aus den ARS-Daten berechnet werden. Die Berechnung der Resistenzdichten wird durch Zusammenführen der Daten aus AVS und ARS erstmalig möglich, da jetzt die Zahl der Isolate auf die Belegungsdaten "Patiententage" bzw. "Fälle" pro Monat bezogen werden können, die nur in AVS vorliegen bzw. auch bei alternativen Übermittlungsweg Bestandteil der übermittelten Daten sind.

### <span id="page-14-0"></span>**2.6.3 Aggregation der Daten**

l

Die Antibiotikaverbrauchsdichte wird anhand von Kostenstellen-bezogenen Daten zu den Antibiotikaverbrauchsmengen berechnet und beinhaltet die Ausgabe von Wirkstoffen an Stationen, nicht jedoch den zeitgenauen Verbrauch. Um Schwankungen im Antibiotika-Verbrauch aufgrund von

Bestellzyklen auszugleichen, erfolgt in ARVIA eine Aggregation der Antibiotika-Verbrauchs<sup>1</sup>-Daten über drei Monate. Entsprechend werden auch die Antibiotika-Resistenzdaten über drei Monate aggregiert.

### <span id="page-15-0"></span>**2.6.4 Gleitendes Zeitfenster für den Dateneinschluss**

Für die Auswertungen werden Daten über zwei Jahre eingeschlossen. Bei Betrachtung retrospektiver Zeiträume wird ein gleitendes Zeitfenster von zwei Jahren für den Dateneinschluss verwendet.

ARVIA ist als Tool zur Unterstützung von ABS angelegt und strebt damit an, die aktuelle Situation eines Krankenhauses hinsichtlich des Zusammenhangs von Antibiotika-Verbrauch und -Resistenz zu beschreiben und zu analysieren. Das Zeitfenster für den Dateneinschluss wurde basierend auf einer Simulationsstudie so gewählt, dass es so klein wie möglich ist, um eine möglichst aktuelle Situation mit den zeitnah erhobenen Daten zu beschreiben, aber groß genug, um eine ausreichende power für belastbare Auswertungen zu haben.

### <span id="page-15-1"></span>**2.6.5 Mindestanzahl an Isolaten**

Basierend auf einer power-Analyse werden etwa 200 Isolate über zwei Jahre, entsprechend 8-10 Isolate pro Monat oder 24-30 Isolate in drei Monaten, einer Erreger-Antibiotika-Kombination benötigt, um eine power von 80% zu erhalten (eine deutliche Steigerung der power über 80% ist auch bei größeren Isolatzahlen nicht zu erreichen). Entsprechend der Anzahl der Isolate werden Reporte bei weniger als 150 Isolaten im Untersuchungszeitraum nicht zur Verfügung gestellt.

### <span id="page-15-2"></span>**2.6.6 Statistische Modelle (Regressionsmodelle)**

Mittels eines statistischen Models wird eine Assoziation von Antibiotika-Verbrauch und -Resistenz untersucht. Unabhängige Variable (exposure) ist der Antibiotika-Verbrauch, abhängige Variable (outcome) ist die Antibiotika-Resistenz.

Für Modelle mit der abhängigen Variablen "Anteil resistenter Isolate von allen getesteten Isolaten R/(R+I+S)" wird eine logistische Regression angewendet. Für Modelle mit der abhängigen Variablen "Resistenzdichte", wird eine Poisson-Regression angewandt.

Das Ergebnis der logistischen Regression ist die durchschnittliche Änderung der Odds der Antibiotika-Resistenz je Änderung des Antibiotika-Verbrauchs um eine Einheit (DDD/100 Patiententage bzw. RDD/100 Patiententage). Bei einer Änderung >1 liegt eine positive Assoziation vor und bei einer Änderung <1 eine negative Assoziation.

Das Ergebnis der Poisson-Regression ist die durchschnittliche Änderung der Inzidenzrate der Antibiotika-Resistenz je Änderung des Antibiotika-Verbrauchs um eine Einheit (DDD/100 Patiententage bzw. RDD/100 Patiententage). Bei einer Änderung >1 liegt eine positive Assoziation vor und bei einer Änderung <1 eine negative Assoziation.

<sup>1</sup> Daten zum Antibiotika-Verbrauch schließen Belegungsdaten ein

Für beide Regressions-Modelle gilt, dass bei einer positiven Assoziation (Änderung/Effektgröße >1) die Antibiotika-Resistenz mit steigendem Antibiotika-Verbrauch steigt, bzw. bei fallendem Antibiotika-Verbrauch sinkt, und bei negativer Assoziation (Änderung/Effektgröße <1) die Antibiotika- Resistenz mit steigendem Antibiotika-Verbrauch sinkt bzw. bei fallendem Antibiotika-Verbrauch steigt.

Liegt Evidenz für eine Assoziation von Antibiotika-Verbrauch und -Resistenz vor, wird ein Signal in ARVIA generiert.

Für eine Diskussion der Ergebnisse s. Kapitel 4 "Interpretation der Parameter und Auswertungen in ARVIA".

### <span id="page-16-0"></span>**2.6.7 Test for Trend**

Mit diesem Test wird die Evidenz für einen Trend in den Resistenzdaten ermittelt. Liegt Evidenz für einen zeitlichen Trend vor, gibt es einen weiteren Faktor als den Antibiotika-Verbrauch, der die Resistenzentwicklung beeinflusst und nicht Teil des statistischen Modells (enthält Verbrauchsparameter, Resistenzparameter und Zeit) ist. Anders ausgedrückt ermittelt der Test den Grad der Evidenz für eine Änderung der Resistenzlage im Untersuchungszeitraum, die NICHT mit dem Antibiotika-Verbrauch erklärt werden kann. Das Ergebnis des Tests hat dann Bedeutung, wenn eine signifikante Assoziation von Antibiotika-Verbrauch und -Resistenz vorliegt.

### <span id="page-16-1"></span>**2.6.8 Signifikanztest**

Die Signifikanz für eine Assoziation von Antibiotika-Verbrauch und -Resistenz bzw. für den zeitlichen Trend wird mit Hilfe des p-Wertes beschrieben, wobei ein p-Wert <0,01 Signifikanz anzeigt. Damit liegt der p-Wert unter dem häufig verwendeten p<0,05 als Signifikanz-anzeigendem Wert. Der niedrigere Signifikanzlevel wurde gewählt, um die Zahl der Signale überschaubar zu halten und nur Signale für Assoziationen mit starker Evidenz zu erhalten.

### <span id="page-16-2"></span>**2.6.9 Analysen mit und ohne Zeitversatz**

Wir gehen von der Annahme aus, dass für die Entstehung einer Antibiotika-Resistenz ein Selektionsdruck über einige Zeit bestehen muss. Der Zeitraum bis zur Entstehung einer Antibiotika-Resistenz ist nicht exakt definierbar. Um in der Analyse diesem Umstand Rechnung zu tragen, werden die statistischen Modelle mit und ohne Zeitversatz in den Daten durchgeführt:

1. Die Analyse wird ohne Zeitverschiebung durchgeführt, das heißt Antibiotika-Verbrauch und Antibiotika- Resistenz des gleichen Quartals werden auf eine Assoziation überprüft.

2. Die Analyse wird mit einer Zeitverschiebung um ein und zwei Quartale/3-Monats-Einheit durchgeführt, das heißt, in die statistischen Modelle geht der Antibiotika-Verbrauch ein bzw. zwei Quartale/3-Monats-Einheiten vor Erfassung der Antibiotika- Resistenz ein.

### <span id="page-17-0"></span>**2.6.10 Hinweise**

Fehlende Evidenz für eine Assoziation von Antibiotika-Verbrauch und -Resistenz schließt einen Zusammenhang in der klinischen Praxis nicht aus. Insbesondere bei geringen Isolatzahlen kann ein Zusammenhang zwischen Antibiotika-Verbrauch und -Resistenz vorliegen, für den aufgrund unzureichender power kein Signal in ARVIA entsteht.

Bei Evidenz für einen Zusammenhang von Antibiotika-Verbrauch und -Resistenz muss in der klinischen Beurteilung die Kausalität des Zusammenhangs überprüft werden.

Die Plausibilität und epidemiologische Wertigkeit der Signale sind durch Zusammenschau der statistischen und deskriptiven Auswertungen, sowie unter Berücksichtigung der epidemiologischen Kenntnisse über die in die Auswertungen eingegangenen Daten und die lokale Situation zu überprüfen.

### <span id="page-18-0"></span>**2.7 Reporte**

### <span id="page-18-1"></span>**2.7.1 Standardreport**

In diesem Kapitel werden die Parameter der Grund- und erweiterten Einstellungen beschrieben und der Aufbau des Standardreports mit seinen Tabellen und Grafen dargestellt. Der Umgang mit dem Standardreport und dem Nutzen der erweiterten Einstellungen wird in Kapitel 3 "Umgang mit den Reporten" beschrieben.

### *2.7.1.1 Parameter und Einstellungen*

Die oben beschriebenen Auswertungen sind über den Standardreport abrufbar. Hierbei können über die interaktive Datenbank verschiedene Parameter ausgewählt werden:

- Krankenhaus
- Ebene Organisationseinheit (Haus gesamt, Fachabteilung, Fachbereichsgruppe, Fachbereich)
- Organisationseinheit (die einzelnen Einheiten der gewählten Ebene)
- Stationstyp
- Resistenz (Erreger und Antibiotika der Resistenztestung)
- Verbrauch (Wirkstoff, bzw. Wirkstoffgruppe des Antibiotika-Verbrauchs)
- Parameter Resistenz (Anteil der resistenten an allen getesteten Isolaten, Resistenzdichte pro 1000 Fälle oder 1000 Patiententage)
- Parameter Verbrauch (DDD/100 Patiententage, RDD/100 Patiententage)
- Datengrundlage: Quartale oder Monate
- Zeitintervall: Zeitfester für Dateneinschluss
- Grafen mit zeitversetzten Daten in: Deskriptionsteil oder Analyseteil
- Zeige Referenzdaten Verbrauch

Der Standardreport öffnet zunächst immer in der Grundeinstellung für ihr Krankenhaus, bzw. für einen ausgewählten Standort, und die zu untersuchende Erreger-Antibiotika-Kombination. Die Grundeinstellungen beziehen sich auf folgende Parameter und Einstellungen (s. auch Abb. 4):

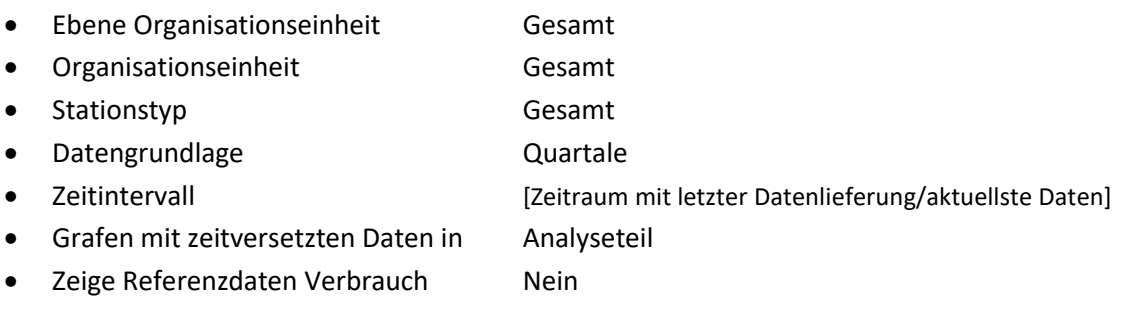

#### **Abb. 4 Auswahlbereich Parameter Standardreport – Grundeinstellung**

#### Standardreport

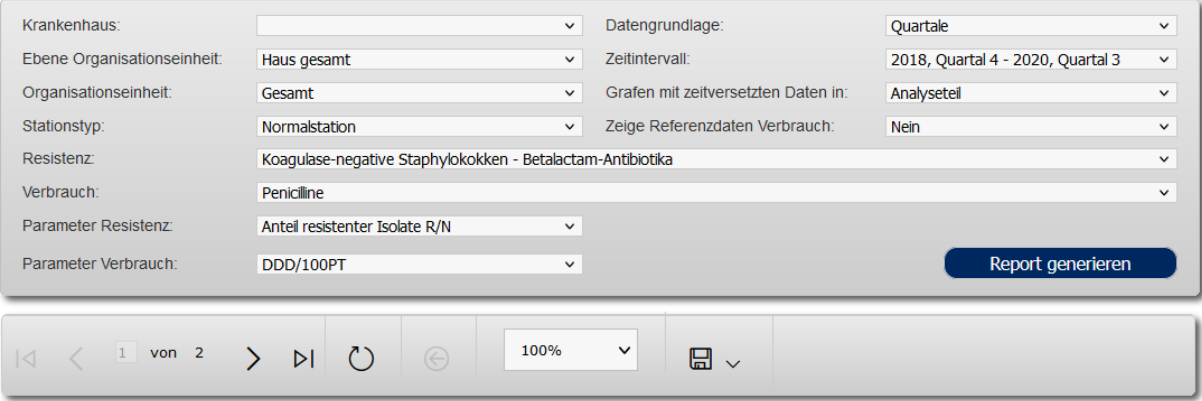

Ausgehend von der Grundeinstellung können Parameter beliebig verändert werden, um die gewünschten Auswertungen und Reporte zu erhalten.

### *1.7.1.2 Aufbau des Standardreports*

Der Standardreport enthält die deskriptiven und statistischen Auswertungen von ARVIA (s. Abb. 5). Der Standardreport ist für jede beliebige Parametereinstellung abrufbar.

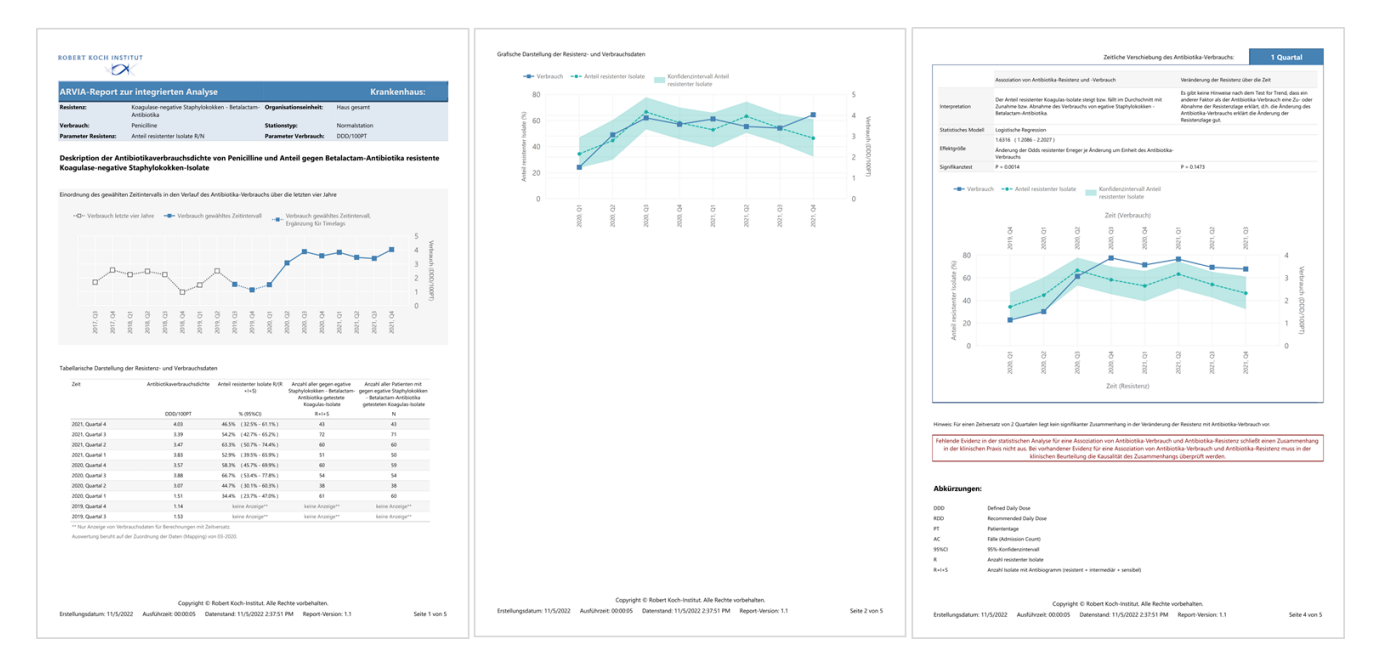

#### **Abb. 5 Standardreport in der Übersicht**

Die ausgewählten Parameter für die Analysen sind im Kopf des Standardreports einsehbar (s. Abb. 6).

#### **Abb. 6 Kopf des Standardreports**

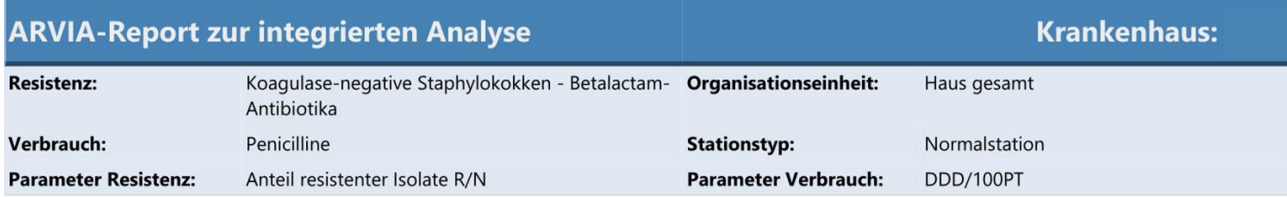

### 1.7.1.2.1 Deskription

Der deskriptive Teil des Standardreports beginnt mit der Einordnung des Zeitintervalls für die Analysen basierend auf dem Antibiotika-Verbrauch in einem Vier-Jahres-Zeitraum beginnend mit den zuletzt übermittelten Daten. In der Grundeinstellung wird immer der aktuellste Analysezeitraum betrachtet (s. Abb. 7). Besondere Bedeutung erhält diese Darstellung bei der Einordnung retrospektiver Zeiträume.

Der mit einer durchgezogenen und eingefärbten Linie dargestellte Teil des Grafen beschreibt den Antibiotika-Verbrauch im Analysezeitraum. Der Teil des Grafen, der mit einer gepunkteten eingefärbten Linie dargestellt wird, beschreibt den Antibiotika-Verbrauch der beiden Quartale, die für Analysen mit Zeitversatz benötigt werden.

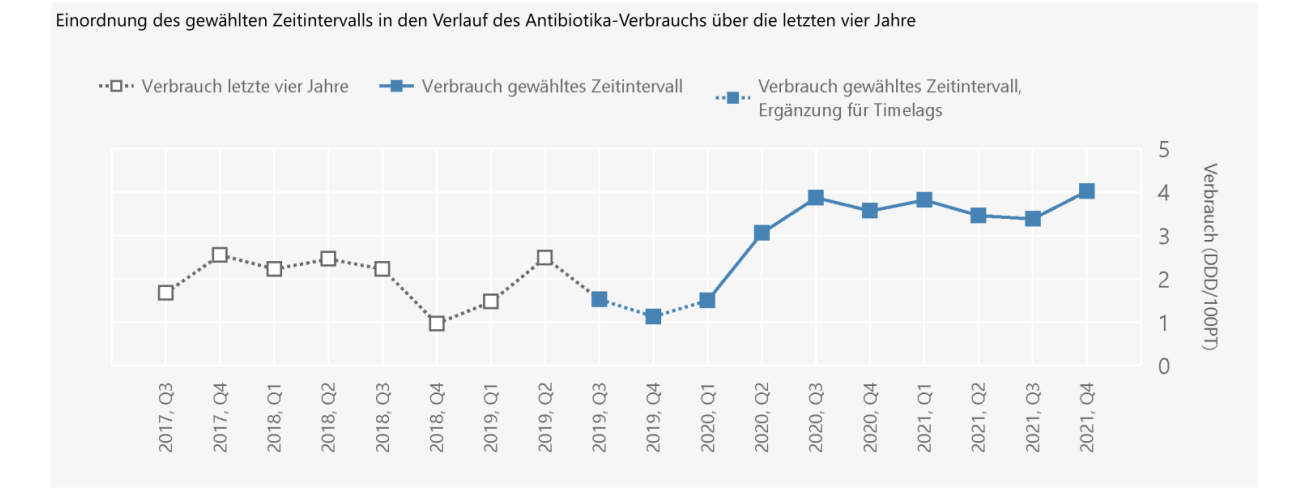

#### **Abb. 7 Einordnung des gewählten Zeitintervalls in den Verlauf des Antibiotika-Verbrauchs über die letzten vier Jahre**

Die tabellarische Darstellung der Verbrauchs- und Resistenz-Daten zeigt die Antibiotikaverbrauchsdichte sowie die Resistenz anhand des gewählten Resistenzparameters einschließlich des 95%-Konfidenzintervalls (95%CI) über die Zeit (s. Abb. 8). Zudem wird die Anzahl aller gegen das gewählte Antibiotikum getesteten Isolate des gewählten Erregers und damit alle für die Analysen berücksichtigen Isolate dargestellt. Da pro Monat ein Isolat pro Patienten und damit pro Quartal bis zu drei Isolate eines Patienten in die Analysen eingeschlossen werden können, wird ergänzend die Anzahl der Patienten, von denen die gegen das ausgewählte Antibiotikum getesteten Isolate des ausgewählten Erregers stammen, beschrieben. Ist die Zahl der Patienten geringer als die Zahl der Isolate, liegen Mehrfacheinschlüsse von Isolaten eines Patienten vor.

#### **Abb. 8 Tabellarische Darstellung der Verbrauchs- und Resistenz-Daten**

Tabellarische Darstellung der Resistenz- und Verbrauchsdaten

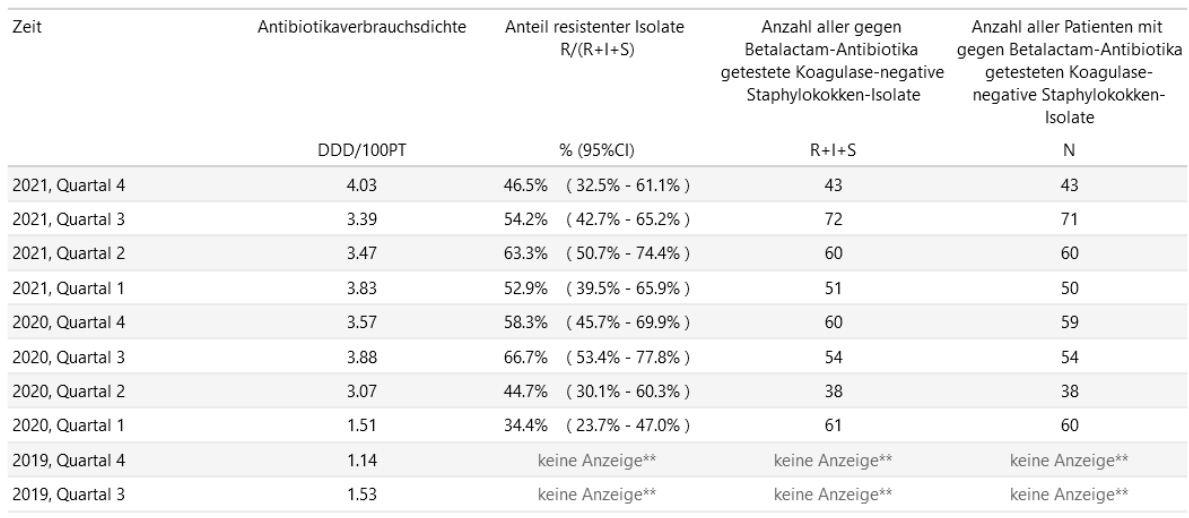

\*\* Nur Anzeige von Verbrauchsdaten für Berechnungen mit Zeitversatz.

Auswertung beruht auf der Zuordnung der Daten (Mapping) von 03-2020.

Die zuvor tabellarisch beschriebenen Daten werden auch grafisch abgebildet (s. Abb. 9). Die Grafen stellen den die Antibiotikaverbrauchsdichte und den Resistenzparameter einschließlich des 95%- Konfidenzintervalls werden über die Zeit dargestellt. In der Grundeinstellung wird im deskriptiven Teil des Standardreports ausschließlich der Graf für Auswertungen ohne Zeitversatz dargestellt.

#### **Abb. 9 Grafische Darstellung der Verbrauchs- und -Resistenz-Daten**

Grafische Darstellung der Resistenz- und Verbrauchsdaten

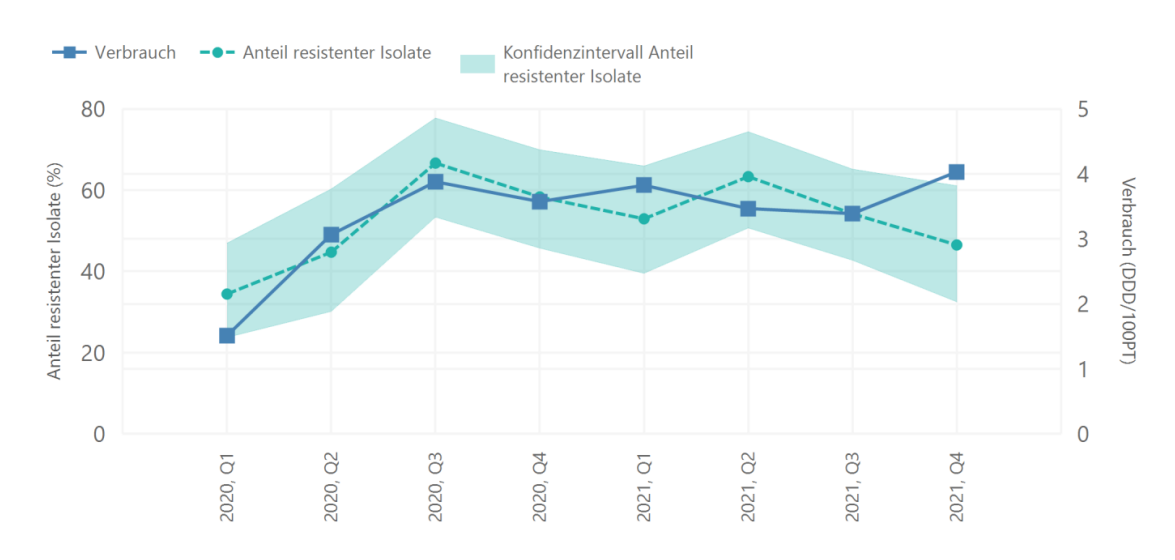

### 1.7.1.2.2 Statistische Auswertungen

Die Ergebnisse der statistischen Auswertungen werden sowohl textuell beschrieben und interpretiert, als auch detailliert dargestellt (s. Abb. 10). In der Spalte "Assoziationen von Antibiotika-Resistenz und -Verbrauch" werden die Ergebnisse der Analysen mittels Regressionsmodellen zusammengefasst. Das verwendete Modell wird beschrieben, sowie die Effektgröße einschließlich des 95%- Konfidenzintervalls als auch das Ergebnis des Signifikanztests.

In der Spalte "Veränderung der Resistenz über die Zeit" wird neben der textuellen Interpretation des Ergebnisses das Ergebnis des Signifikanztest des Test for trend dargestellt.

Der blaute Reiter beschreibt, für welche zeitliche Verschiebung des Antibiotika-Verbrauchs die Ergebnisse der statistischen Auswertungen ermittelt wurden. In dem abgebildeten Beispiel handelt es sich um Ergebnisse von Auswertungen unter Verwendung eines Zeitversatz von einem Monat, d.h. das Antibiotika-Verbrauchs<sup>1</sup>-Daten einen Monat vor Erhebung der Antibiotika-Resistenzdaten in die Auswertungen eingeschlossen wurden.

#### **Abb. 10 Zusammenfassung der statistischen Auswertungen**

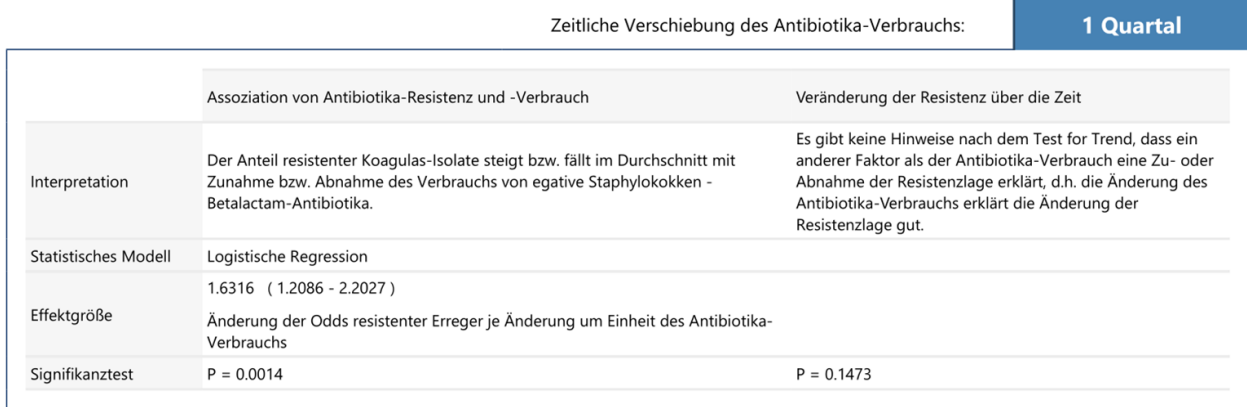

Wird Evidenz für eine Assoziation von Antibiotika-Verbrauch und -Resistenz mit Berücksichtigung eines Zeitversatzes ermittelt, schließt sich an die Zusammenfassung der statistischen Ergebnisse eine deskriptive grafische Beschreibung der Daten an (s. Abb. 11). Dieser Graf berücksichtigt den Zeitversatz. In dem abgebildeten Beispiel werden die Daten um ein Quartal gegeneinander verschoben. Entsprechend liegen zwei Zeitachsen, je einen für die Antibiotika-Resistenz und den Antibiotika-Verbrauch, vor.

In Reporten, in denen sich keine Evidenz für eine Assoziation zwischen Antibiotika-Verbrauch und - Resistenz findet oder eine Analyse nicht vollständig durchgeführt werden konnte, werden die Ergebnisse der statistischen Analyse nicht angezeigt. Die deskriptiven Auswertungen liegen in allen Reporten vor und sind immer abrufbar.

<sup>1</sup> Daten zum Antibiotika-Verbrauch schließen Belegungsdaten ein

#### **Abb. 11 Deskriptiver Graf mit Berücksichtigung des Zeitversatzes**

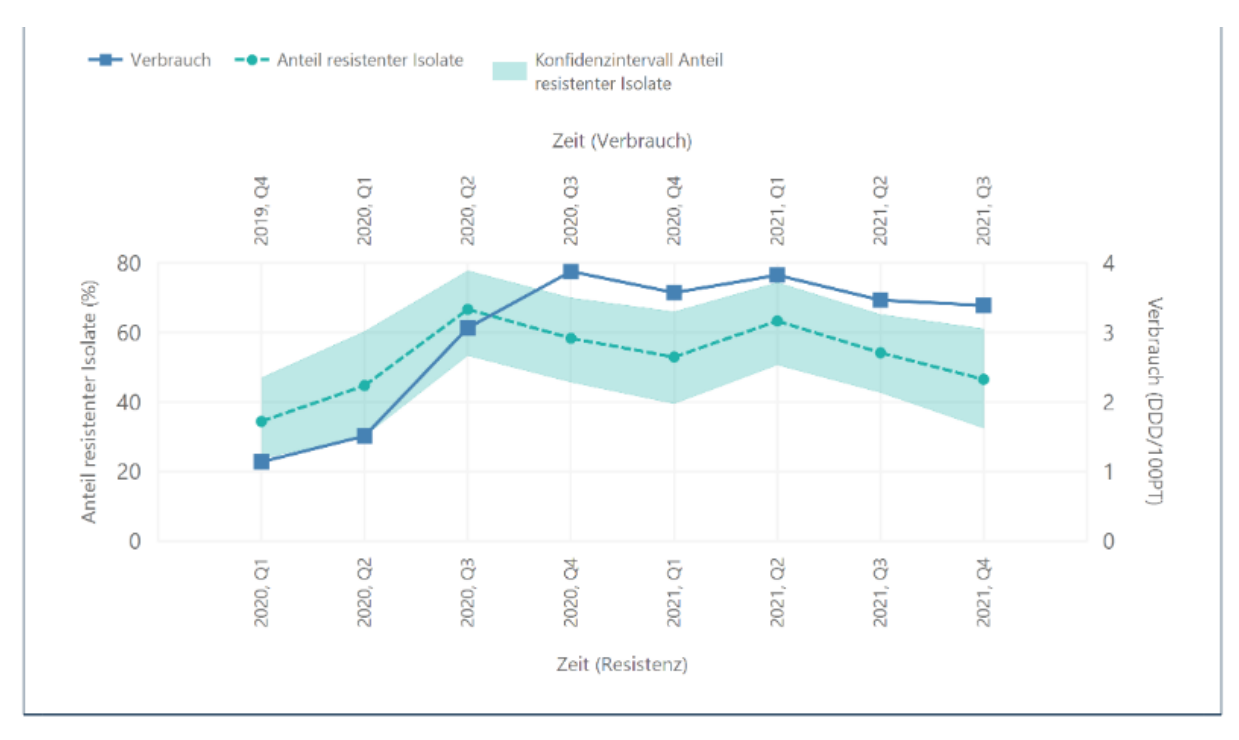

### *1.7.1.3 Erweiterte Einstellungen*

Zu den erweiterten Einstellungen gehört die Anpassung der folgenden Parameter:

- Datengrundlage
- Zeitintervalls für die Analysen
- Anzeige der Grafen mit zeitversetzten Daten im Deskriptionsteil
- Referenzdaten Verbrauch

### **Anpassung der Datengrundlage**

 $\overline{\phantom{a}}$ 

Die Anpassung der Datengrundlage ist für Auswertungen retrospektiver Zeiträume relevant (s.a. Kapitel 3 "Umgang mit den Reporten"). Die Auswahl von "Monate" als Datengrundlage ist möglich, wenn Daten zum Antibiotika-Verbrauch<sup>1</sup> monatlich granuliert vorliegen. Für die Betrachtung retrospektiver Zeiträume kann der Beginn des Analysezeitraums monatsgenau bestimmt werden.

### **Anpassung des Zeitintervalls für die Analysen**

Über die Anpassung des Zeitintervalls kann basierend auf der Datengrundlage "Quartale" oder "Monate" der Analysezeitraum bestimmt werden. Dies wird bei Betrachtung von retrospektiven Analysezeiträumen relevant (s.a. Kapitel 3 "Umgang mit den Reporten").

### **Anzeige zeitversetzte Daten in Analyseteil oder Deskriptionsteil**

Die "Anzeige zeitversetzte Daten in Analyseteil oder Deskriptionsteil" ermöglicht eine Auswahl, wo die deskriptiven Grafen unter Abbildung des Zeitversatz angezeigt werden sollen. Im Deskriptionsteil findet sich der Graf zu Beschreibung von Antibiotika-Verbrauch und -Resistenz ohne Zeitversatz. Die

<sup>1</sup> Daten zum Antibiotika-Verbrauch schließen Belegungsdaten ein

Standardeinstellung sieht vor, dass weitere Grafen zur Beschreibung von Antibiotika-Verbrauch und - Resistenz im Analyseteil dann angezeigt werden, wenn Evidenz für eine Assoziation von Verbrauch und Resistenz vorliegt. Durch Auswahl von "Grafen mit zeitversetzten Daten in Deskription" können unabhängig von den Ergebnissen der statistischen Auswertungen alle Grafen im Deskriptionsteil dargestellt werden. Dies ermöglicht Vergleiche der deskriptiven Auswertungen mit und ohne Zeitversatz für die Erreger-Antibiotika-Kombinationen, für die keine Evidenz für eine Assoziation im statistischen Teil vorliegt (s.a. Kapitel 3 "Umgang mit den Reporten").

### **Zeige Referenzdaten Verbrauch**

Mit der Auswahl "Zeige Referenzdaten Verbrauch" ist es möglich, sich den Antibiotika-Verbrauch des eigenen Krankenhauses vor dem Hintergrund der Referenzdaten aus AVS anzeigen zu lassen (s. Abb. 12-15). Referenzmenge sind hierbei Krankenhäuser mit gleicher Granularität der Daten, gleichen Versorgungsstufe und gleichen Kategorie der Bettenanzahl (<400, 400-800, >800 Betten). Die Referenzmenge wird weiter auf die ausgewählte Organisationseinheit im Haus und Stationstyp sowie die gewählte Wirkstoffgruppe eingeschränkt.

Werte der einzelnen Quartale/3-Monats-Einheiten schließen stets nur Daten desselben Quartals/derselben 3-Monats-Einheit und Jahr ein. Ergebnisse für das aktuelle Jahr sind vorläufig, bis die jährliche Qualitätsprüfung und Freigabe in AVS abgeschlossen ist.

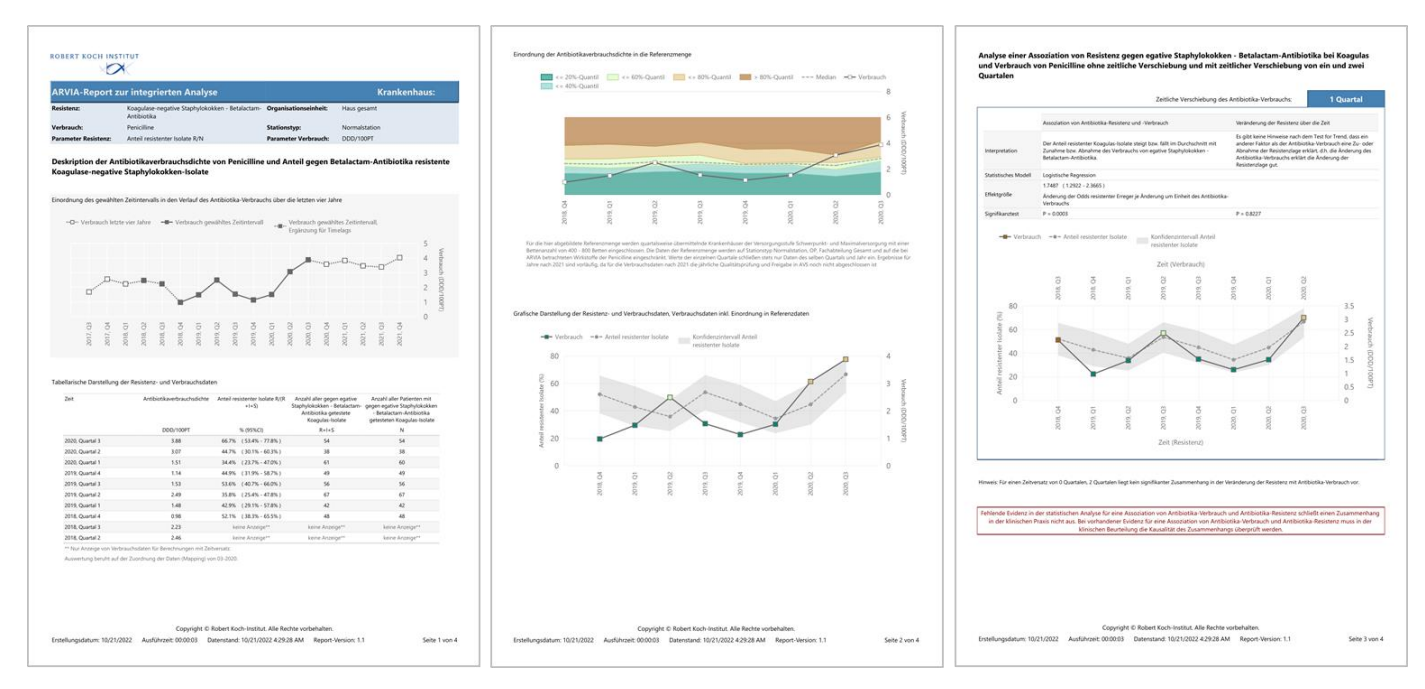

#### **Abb. 12 Standardreportmit Anzeige der Referenzdaten für den Verbrauch in der Übersicht**

Der Standardreport enthält neben einer Abbildung zur Einordnung des Antibiotika-Verbrauchs des eigenen Krankenhauses (s. Abb.13) unverändert die deskriptiven Grafen und Auswertungen. Die Farbkodierung der Zuordnung der Quantile wird bei dieser Einstellung in allen weiteren Grafen des Standardreports übernommen (s. Abb. 14-15). Damit wird es möglich einen Zusammenhang von Antibiotika-Verbrauch und -Resistenz in Bezug zu den Referenzdaten von AVS zu betrachten.

Zur Einordnung Antibiotika-Verbrauchs des eigenen Krankenhauses in Bezug zu der Referenzmenge aus AVS werden die Referenzdaten in Quantile unterteilt und farbkodiert abgebildet (s. Abb. 13).

#### **Abb. 13 Einordnung der Antibiotikaverbrauchsdicht in die Referenzmenge**

El Einordnung der Antibiotikaverbrauchsdichte in die Referenzmenge

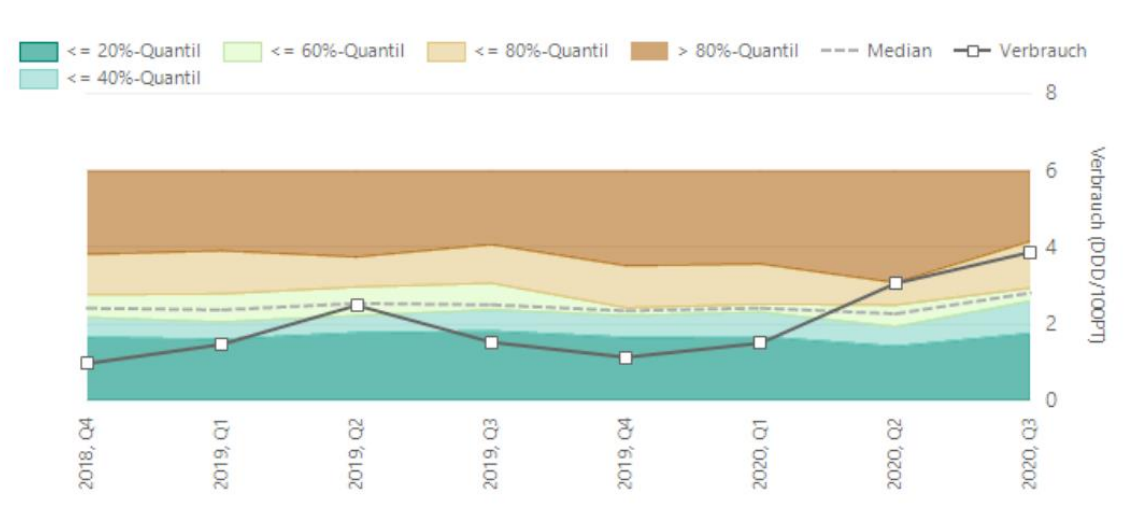

Für die hier abgebildete Referenzmenge werden quartalsweise übermittelnde Krankenhäuser der Versorgungsstufe Schwerpunkt- und Maximalversorgung mit einer Ter als den anzulation of the eigenschlossen. Die Daten der Referenzmenge werden auf Stationstyp Normalstation, OP, Fachabteilung Gesamt und auf die bei Beitenanzahl von 400 - 800 Betten eingeschlossen. Die Daten der Refer Jahre nach 2021 sind vorläufig, da für die Verbrauchsdaten nach 2021 die jährliche Qualitätsprüfung und Freigabe in AVS noch nicht abgeschlossen ist

#### **Abb. 14 Grafische Darstellung der Resistenz- und Verbrauchsdaten, Verbrauchsdaten inkl. Einordnung in Referenzdaten**

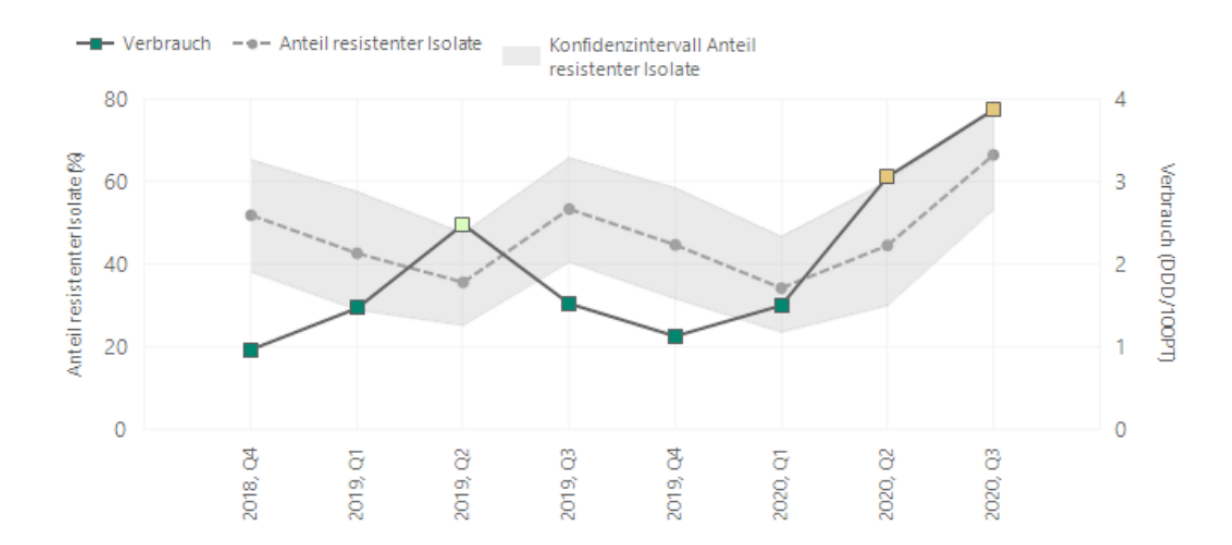

□ Grafische Darstellung der Resistenz- und Verbrauchsdaten, Verbrauchsdaten inkl. Einordnung in Referenzdaten

#### **Abb. 15 Zusammenfassung der statistischen Auswertungen, Verbrauchsdaten inkl. Einordnung in Referenzdaten**

Analyse einer Assoziation von Resistenz gegen egative Staphylokokken - Betalactam-Antibiotika bei Koagulas und Verbrauch von Penicilline ohne zeitliche Verschiebung und mit zeitlicher Verschiebung von ein und zwei Quartalen

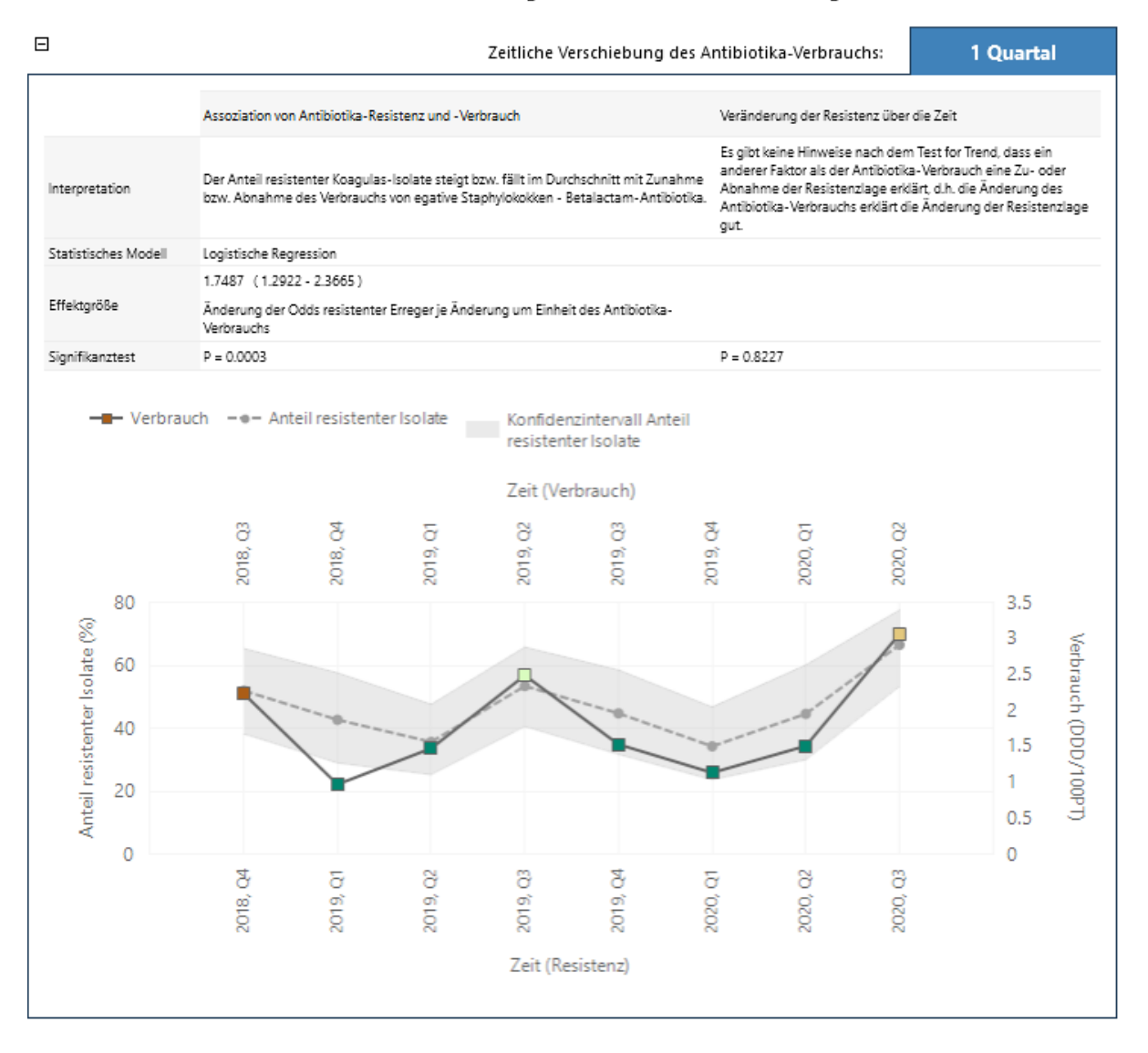

### <span id="page-27-0"></span>**2.7.2 Interner Vergleichsreport**

In diesem Kapitel werden die Parameter der Grund- und erweiterten Einstellungen beschrieben und der Aufbau des Internen Vergleichsreports dargestellt. Der Umgang mit dem Internen Vergleichsreport und dem Nutzen der erweiterten Einstellungen wird in Kapitel 3 "Umgang mit den Reporten" beschrieben.

### *2.7.2.1 Parameter und Einstellungen*

Folgende Parameter können über die interaktive Datenbank ausgewählt werden:

- Krankenhaus
- Parameter Resistenz
- Parameter Verbrauch
- Ansicht (einfache Ansicht (aktueller Zeitraum), erweiterte Ansicht (retrospektiver Zeitraum, Datengrundlage: Quartale, retrospektiver Zeitraum, Datengrundlage: Monate)
- Kombinationen (Einschränkung von Erreger-Antibiotikum-Kombinationen)

Auch der Interne Vergleichsreport öffnet zunächst in der Grundeinstellung für ihr Krankenhaus, bzw. für die Auswahl eines Standortes. Die Grundeinstellungen beziehen sich auf folgende Parameter und Einstellungen (s. auch Abb. 16):

- Ansicht Einfache Ansicht (Aktueller Zeitraum)
- Kombinationen Alle

#### **Abb. 16 Auswahlbereich Parameter Interner Vergleichsreport – Grundeinstellung**

### Interner Vergleichsreport

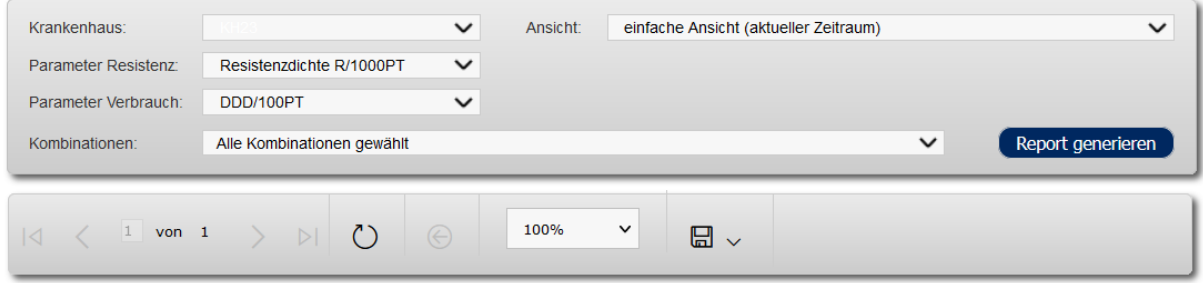

### *2.7.2.2 Aufbau des Internen Vergleichsreports*

Der Interne Vergleichsreport besteht aus einer Matrix, in der für die Erreger-Antibiotika-Kombinationen, für die Signale vorliegen, die Art des Signals sowie die Zuordnung des Signals zu einer Organisationeinheit und einem Stationstyp möglich wird (s. Abb. 17).

#### **Abb. 17 Interner Vergleichsreport - Übersicht**

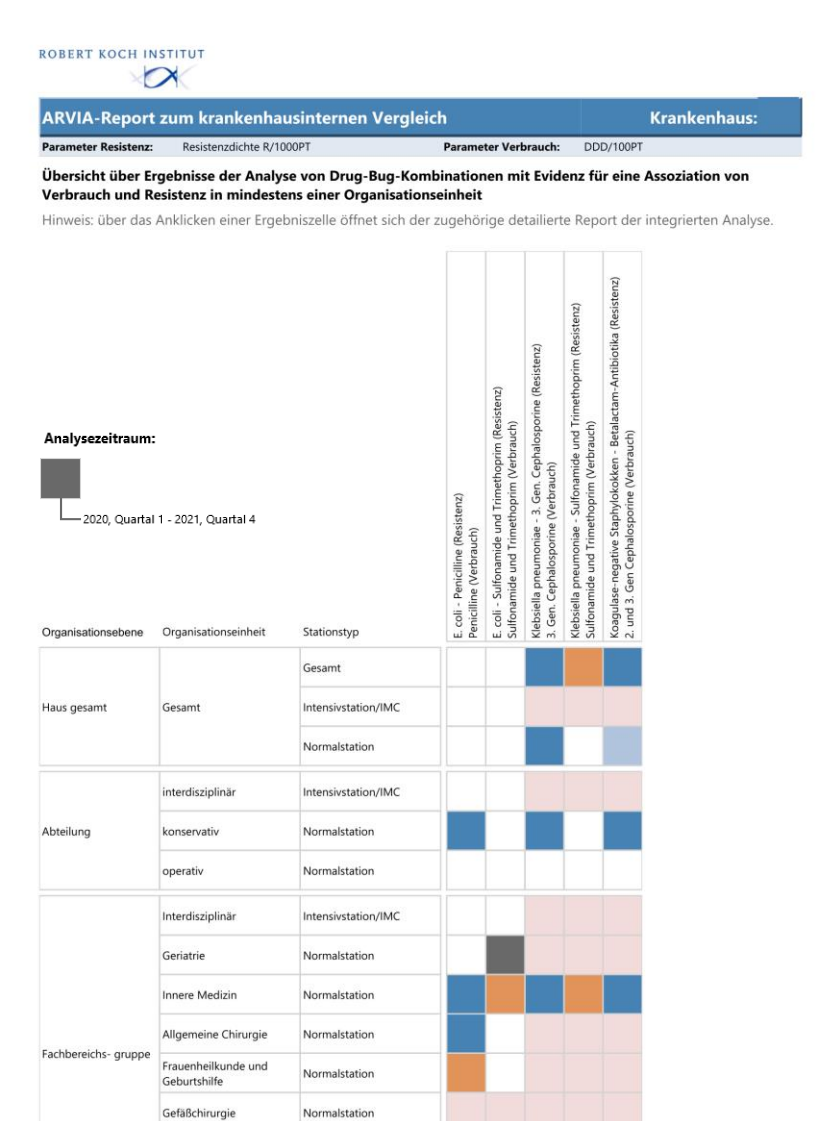

Im Kopf des Internen Vergleichsreports werden der Resistenzparameter sowie der Verbrauchsparameter angezeigt, für die der Interne Vergleichsreport erstellt wurde.

In einer Matrix werden die Erreger-Antibiotika-Kombinationen angezeigt, für die Signale in den Auswertungen in ARVIA entstanden sind. Über eine Farbkodierung wird eine Übersicht über die Art des Signals gegeben. Dabei wird das Ergebnisse der Auswertungen mit Regressionsmodellen (positive oder negative Assoziation) berücksichtigt, sowie die Ergebnisse des Test for trend. Die nachstehende Legende fasst die verschiedenen Signale zusammen (s. Abb. 18).

Zudem können die Signale hinsichtlich der Organisationseinheit im Krankenhaus lokalisiert werden. Die Farbkodierung bildet auch Organisationseinheiten ab, die nach dem Mapping von den Analysen ausgeschlossen werden sowie Organisationseinheiten für die Analysen aufgrund einer unzureichenden Datengrundlage nicht möglich waren (s. Abb. 18).

#### **Abb. 18 Legende Farbkodierung Interner Vergleichsreport**

#### Legende:

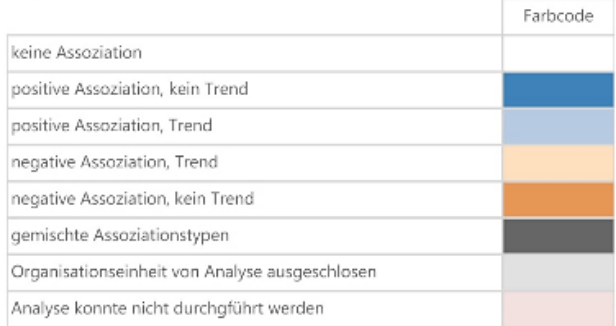

Über die interaktive Datenbank können durch Anklicken der farbkodierten und weißen Felder die zugehörigen Standardreporte in der Grundeinstellung geöffnet werden. Damit erfüllt die Matrix zwei Funktionen. Zum einen ermöglicht sie ein schnelles Navigieren, um eine Übersicht der generierten Signale zu erhalten und relevante Standardreporte abzurufen. Zum anderen ermöglicht sie einen Vergleich für das Vorliegen von Assoziationen verschiedener Erreger-Antibiotika-Kombinationen in verschiedenen Organisationsebenen und Stationstypen.

Des Weiteren zeigt der Interne Vergleichsreport den Analysezeitraum an, für den er erstellt wurde (s. Abb. 19).

#### **Abb. 19 Analysezeitraum Interner Vergleichsreport**

#### Analysezeitraum:

2020, Quartal 1 - 2021, Quartal 4

### *2.7.2.3 Erweiterte Einstellungen*

Ausgehend von der Grundeinstellung können Parameter beliebig verändert werden, um die gewünschte Übersicht im Internen Vergleichsreport zu erhalten.

Zu den "Erweiterten Einstellungen" gehören die Auswahl

- Ansicht (einfache Ansicht (aktueller Zeitraum), erweiterte Ansicht (retrospektiver Zeitraum, Datengrundlage: Quartale, retrospektiver Zeitraum, Datengrundlage: Monate
- Antibiotika-Erreger-Kombinationen

### **Ansicht**

Der Interne Vergleichsreport öffnet immer in der Grundeinstellung und zeigt damit die Signale für den aktuellen Zeitraum, d.h. die Auswertungen mit Daten der letzten Datenübermittlung. Dies entspricht der "Ansicht – "einfache Ansicht (aktueller Zeitraum)". Um Vergleiche der Signale für vergangene Zeiträume sichtbar zu machen, kann die "erweiterte Ansicht (retrospektiver Zeitraum, Datengrundlage: Quartale bzw. retrospektiver Zeitraum, Datengrundlage: Monate)" gewählt werden. Voraussetzung für die Auswahl eines retrospektiven Zeitraums mit der Datengrundlage Monate ist, dass Antibiotika-Verbrauchs-Daten<sup>1</sup> monatlich granuliert vorliegen. Bei Auswahl dieses Parameters werden zusätzlich die Ergebnisse der statistischen Auswertungen der letzten beiden Jahre angezeigt, wobei das gleitende Zeitfenster von zwei Jahren für den Dateneinschluss quartalsweise (s. Abb. 20) bzw. monatsweise (s. Abb. 21) über zwei Jahre in die Vergangenheit verschoben wird (s.a. Kapitel 3 "Umgang mit den Reporten").

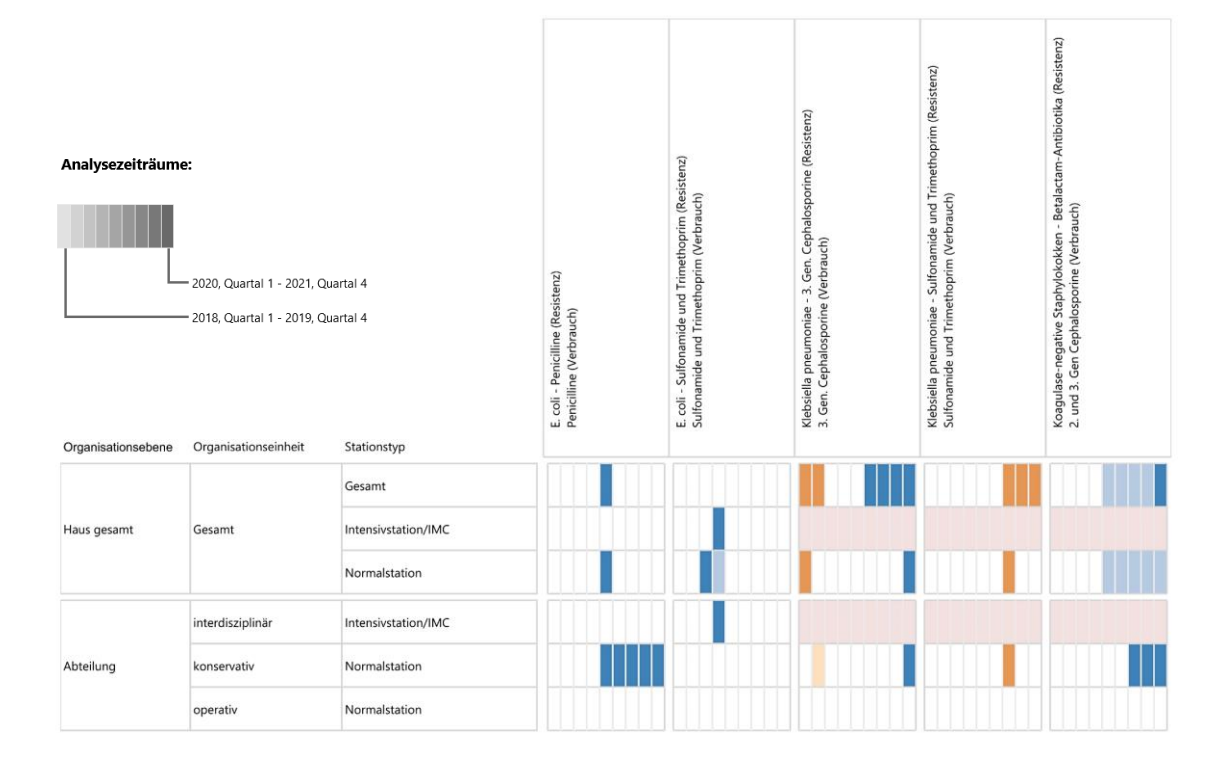

#### **Abb. 20 Erweiterte Ansicht (retrospektiver Zeitraum, Datengrundlage: Quartale)**

**Abb. 21 Erweiterte Ansicht (retrospektiver Zeitraum, Datengrundlage: Monate)**

<sup>1</sup> Daten zum Antibiotika-Verbrauch schließen Belegungsdaten ein

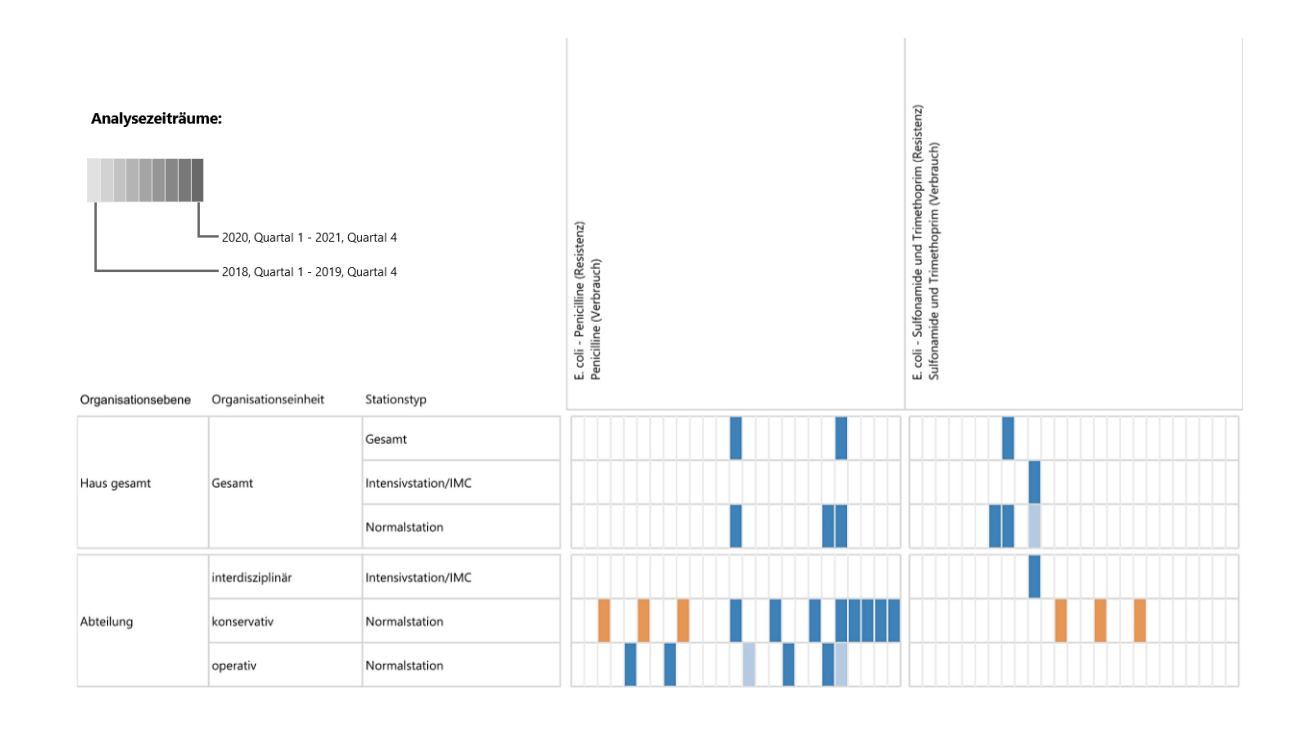

### **Auswahl von Antibiotika-Erreger-Kombinationen**

Es ist möglich die Erreger-Antibiotika-Kombinationen, für die eine Übersicht im Internen Vergleichsreport erstellt werden soll, einzuschränken. Dies ist insbesondere relevant bei Krankenhäusern mit vielen Signalen, wie es gelegentlich bei großen Krankenhäusern vorkommt.

### <span id="page-32-0"></span>**2.8 Limitationen**

ARVIA hat Limitationen, die bei der Interpretation der Daten bedacht werden sollten.

Während das Entnahmedatum des Materials in ARS bekannt ist, liegen in AVS aggregierte Kostenstellen-bezogene Ausgabezahlen vor. Personenbezogene Antibiotika-Verbrauchsdaten, die eine Verschreibung oder Einnahme eines Antibiotikums für einzelne Patientinnen und Patienten wiederspiegeln, liegen aktuell (Stand 2022) nicht vor. Damit können die in die Analysen eingehenden Antibiotika-Verbrauchs-Daten hinsichtlich der Menge vom tatsächlichen Verbrauch abweichen. Die Aggregation der Daten quartalsweise bzw. als 3-Monats-Einheit versucht dieser Limitation zu begegnen und Schwankungen in den Verbrauchsdaten durch Bestellzyklen auszugleichen.

Zudem sind die Antibiotika-Verbrauchsdaten als Ausgabedaten von Apotheken zeitlich nicht unmittelbar mit der Verabreichung an Patienten gekoppelt. Der zeitliche Zusammenhang von Antibiotika-Verbrauch und dem Nachweis resistenter Isolate kann damit letztlich nicht sicher bestimmt werden. Dies betrifft insbesondere Auswertungen ohne Zeitversatz, bei denen Antibiotika-Verbrauchs und Resistenzdaten des gleichen Quartals/der gleichen 3-Monats-Einheit in die Analysen eingehen.

Des Weiteren werden in den Auswertungsmodellen für ARVIA aktuell (Stand 2022) Daten für Antibiotika-Verbrauch und -Resistenz monatlich eingeschlossen und quartalsweise bzw. als Einheit von 3 Monaten aggregiert. Ebenso wird in der Analyse ein Zeitversatz von keinem, einem und zwei Quartalen bzw. 3-Monats-Einheit verwendet. Die zugrundeliegende Annahme ist, das eine Änderung des Antibiotika-Verbrauchs einer Resistenzänderung vorangeht, wobei die optimale Aggregationsebene mit den aktuell zur Verfügung stehenden Daten nicht bekannt ist und damit auch der optimale zu untersuchende Zeitversatz für die einzelnen Erreger-Antibiotika-Kombinationen durch lokale Gegebenheiten mit beeinflusst wird, die nicht in den statistischen Modellen berücksichtigt werden können. Ein systematischer Review zu dem Thema konnte zeigen, dass Änderungen von Resistenzen als Reaktion auf Änderungen des Antibiotika-Verbrauchs in einem Zeitraum von einem bis sechs Monate auftraten. Somit sind die für die Analysen in ARVIA getroffenen Annahmen im Einklang mit Studien zum Zeitverzug zwischen Antibiotika-Verbrauch und Resistenz in Krankenhäusern in Europa (Manuscript under review).

Eine weitere Limitation stellen die fehlende Unterscheidbarkeit von ambulant erworbenem versus nosokomialem Geschehen und von Kolonisation versus Infektion dar. Dieser Limitation lässt sich mit den aktuell in ARS und AVS zur Verfügung stehenden Daten nicht begegnen. Über den alternativen Übermittlungsweg wird es möglich, das Aufnahmedatum mit zu erheben. Hiermit kann sich der Frage eines ambulant erworbenen versus eines nosokomialen Geschehens angenähert werden.

Des Weiteren sind Auswertungen in ARVIA für konkordante Erreger-Antibiotika-Kombinationen durchführbar, der Einfluss von Kreuzresistenzen wird aktuell (Stand 2022) nicht untersucht.

### <span id="page-32-1"></span>**2.9 Datenschutz**

Ein Datenschutzkonzept wurde mit dem Datenschutzbeauftragten des RKI erarbeitet. Für ARVIA werden Daten aus AVS und ARS verwendet, die entsprechend geltenden Datenschutzbestimmungen erhoben und verarbeitet werden.

Personenbezogene Daten für ARVIA im Sinne des Bundesdatenschutzgesetzes (BDSG)/ der EU Datenschutz-Grundverordnung (DSGVO, gültig seit 25.05.2018) liegen in Form der Kontaktdaten der Teilnehmer vor. Wie in der Teilnahmevereinbarung beschrieben werden Name und Adresse des Krankenhauses sowie Name, Funktion, Telefonnummer und Email-Adresse der vom teilnehmenden Krankenhaus bestimmten Kontaktpersonen gespeichert. Die Daten werden für Kontaktaufnahme aus inhaltlich-fachlichen oder technischen Gründen und für Feedback zur Qualitätssicherung verwendet sowie zur Vergabe der Login-Daten für den passwort-gesicherten Bereich von ARVIA. Die Teilnehmer stimmen der Nutzung der Daten zu den genannten Zwecken in der Teilnahmevereinbarung zu und erhalten zudem eine Datenschutzerklärung. Die Zustimmung zur Speicherung der oben beschriebenen personenbezogenen Daten kann jederzeit zurückgezogen werden, womit die Daten gelöscht werden.

Die Speicherung und Verarbeitung der Daten erfolgt in Einklang mit geltenden Datenschutzbestimmungen.

# <span id="page-34-0"></span>**3. Umgang mit den Reporten**

ARVIA ist ein Surveillance-Tool, mit dem durch deskriptive und statistische Auswertungen ein Zusammenhang von Antibiotika-Verbrauch und -Resistenz untersucht wird. Das Vorliegen von Evidenz für eine Assoziation von Antibiotika-Verbrauch und -Resistenz ist als ein Signal zu verstehen, das Aufmerksamkeit auf diese Erreger-Antibiotika-Kombination lenken soll. Die Wertigkeit der Assoziation im epidemiologischen Kontext sowie die Kausalität der Assoziation und die Bedeutung für die Planung und Gestaltung von Antibiotic-Stewardship-Maßnahmen muss durch die Teilnehmerin und den Teilnehmer von ARVIA geprüft werden.

Im Folgenden wird mit Hilfe von drei Schritten ausgehend von den Grundeinstellungen für den Internen Vergleichsreport und den Standardreport durch eine erste Beurteilung der Reporte geleitet. Im Anschluss finden sich eine Beschreibung der erweiterten Funktionen der Reporte und deren Nutzen für die Interpretation der Ergebnisse.

# <span id="page-34-1"></span>**3.1 Drei Schritte für einen ersten Überblick**

Die folgenden Fragen können eine Hilfe sein, die Reporte und die Auswertungen zu beurteilen und einen Überblick über die Signale und ihre Wertigkeit zu erhalten. Für einen ersten Überblick wird empfohlen mit der Grundeinstellung des Internen Vergleichreports zu beginnen.

### **1. Schritt: Grundeinstellung Interner Vergleichsreport aufrufen**

- (1) Für welche Erreger-Antibiotika-Kombinationen gibt es Signale?
- (2) Welche Art von Signal liegt vor?

### **2. Schritt: Standardreporte für Erreger-Antibiotika-Kombinationen mit Signal aufrufen**

- (1) Ist das Signal mit Blick auf die Deskription plausibel und beruht es auf einer soliden Datengrundlage?
- (2) Sind die Ergebnisse der statistischen Auswertungen valide?

### **3. Schritt: Internen Vergleichsreport aufrufen**

(1) Wo lässt sich das Signal bezüglich der Organisationseinheit und des Stationstyps lokalisieren?

### <span id="page-34-2"></span>**3.1.1 Schritt 1: Grundeinstellung des Internen Vergleichsreports aufrufen**

Rufen Sie den Internen Vergleichsreport in der Grundeinstellung auf (s. Abb. 22).

Für die Grundeinstellung ist es entscheidend, dass als "Ansicht" die "einfache Ansicht (aktueller Zeitraum" ausgewählt ist und für die Kombinationen "Alles auswählen".

Es empfiehlt sich, sich a priori für einen Parameter zur Erfassung der Antibiotika-Verbrauchsdichte (DDD/100PT oder RDD/100PT) zu entscheiden und den Parameter, mit dem Antibiotika-Verbrauchsdichten in Ihrem Haus beschrieben werden zu nutzen.

### **Abb. 22 Auswahlbereich Parameter Interner Vergleichsreport - Grundeinstellung**

### Interner Vergleichsreport

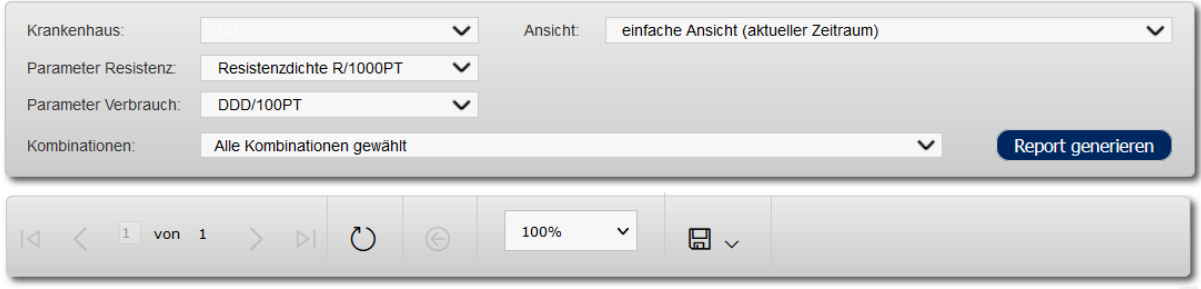

Nach anwählen von "Report generieren" erscheint der Interne Vergleichsreport in der Grundeinstellung (s. Abb. 23).

#### **Abb. 23 Interner Vergleichsreport in der Grundeinstellung mit Legende**

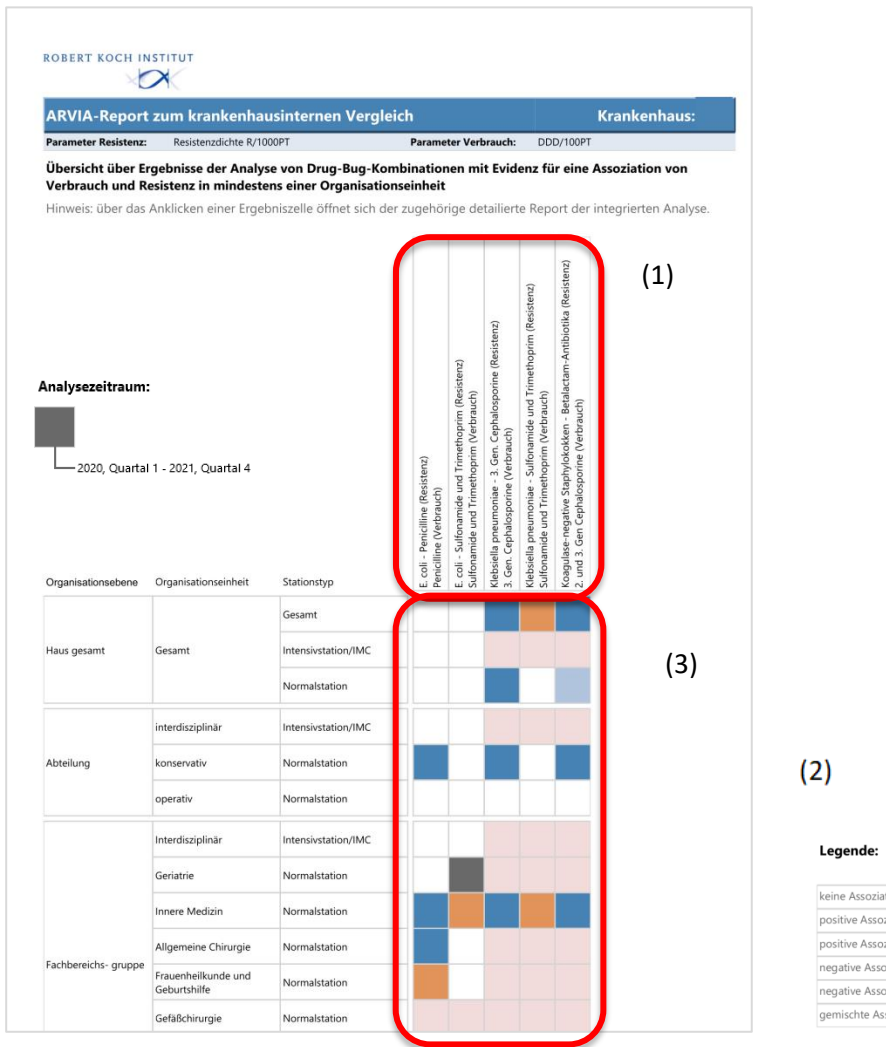

Farbcode
Es können die ersten beiden Fragen beantwortet werden:

## **(1) Für welche Erreger-Antibiotika-Kombinationen liegen Signale vor?**

Die Erreger-Antibiotika-Kombinationen, für die Signale entstanden sind, sind in der Übersicht beschrieben (Abb. 23 (1)).

## **(2) Welche Art von Signal liegt vor?**

Die Legende beschreibt die Arten von Signalen, die in ARVIA entstehen können s. (Abb. 23 (2)). Welche Art von Signalen für die einzelnen Erreger-Antibiotika-Kombinationen vorliegen, kann aus der Matrix abgelesen werden (Abb. 23 (3)).

# **3.1.2 Schritt 2: Standardreporte für Erreger-Antibiotika-Kombinationen mit Signal aufrufen**

Durch Anwählen der farbkodierten Felder über die interaktive Webseite öffnet sich die zugehörigen Standardreporte (s. Abb. 24).

#### **Abb.24 Anwählen eines farbkodierten Feldes im Internen Vergleichsreport**

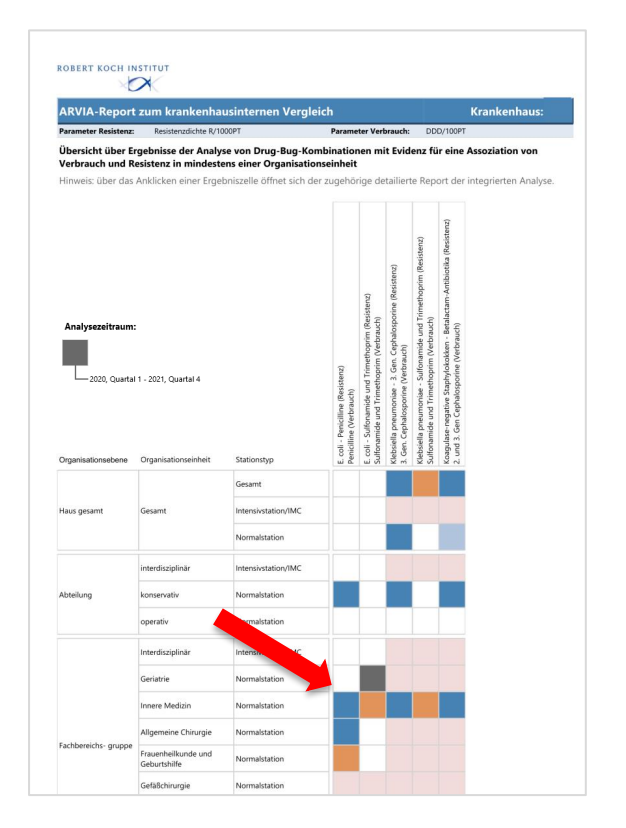

Es öffnet sich der für eine ausgewählte Erreger-Antibiotika-Kombination mit Signal der zugehörige Standardreport (s. Abb. 25 und 27).

#### **Abb. 25 Standardreport, Deskription**

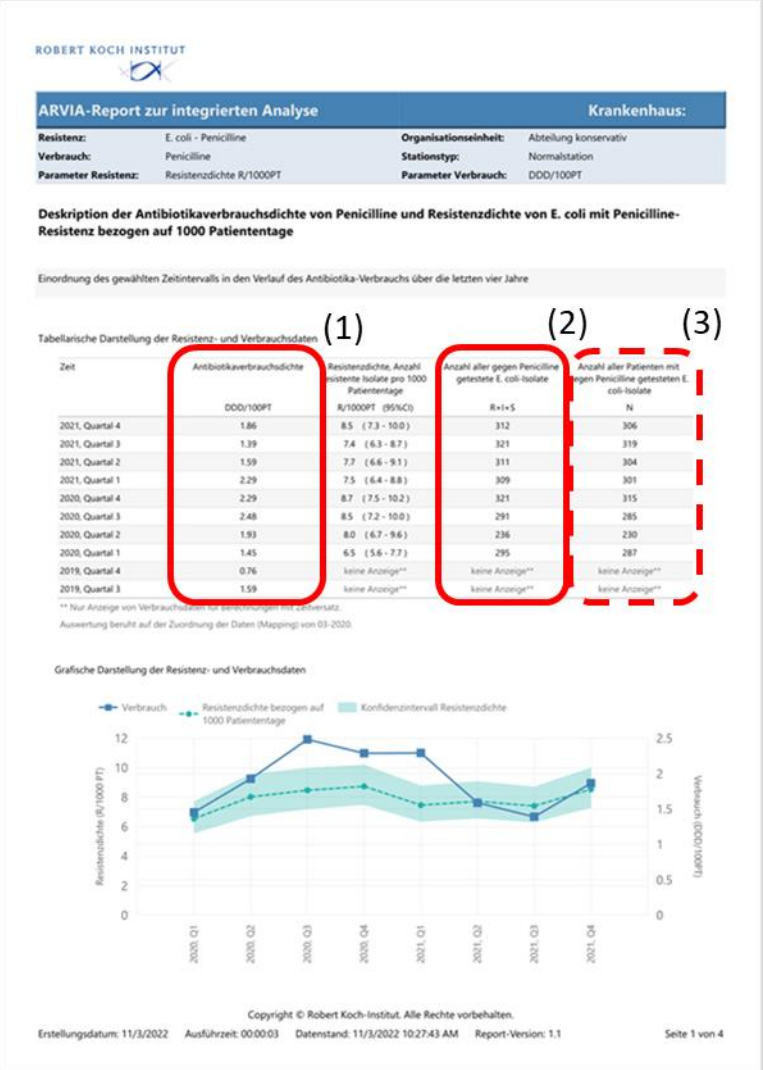

Es kann die Frage beantwortet werden:

# **(1) Ist das Signal mit Blick auf die Deskription plausibel und beruht es auf einer soliden Datengrundlage?**

Für die Beurteilung sollte die Datengrundlage zum Antibiotika-Verbrauch (Abb. 25 (1)) und die Isolatzahlen (Abb. 25 (2)) betrachtet werden. Für belastbare Auswertungen werden etwa 2-30 Isolate pro Quartal/3-Monats-Einheit benötigt (s.a. Kapitel 2.6). Bei niedrigen Isolatzahlen, wie sie insbesondere für seltenere Erreger-Antibiotika-Kombinationen oder bei Analysen für Organisationseinheiten mit geringeren Patientenzahlen (z.B. Organisationsebene Fachbereich oder Stationstyp Intensivstation) auftreten können, wird der Parameter "Anzahl der Patienten mit gegen das Antibiotikum getesteten Isolate" bedeutsam. Anhand dieses Parameters können Hinweise für Mehrfacheinschlüsse von Patienten gefunden werden (Abb. 25 (3)).

Die grafische Deskription erleichtert die Beurteilung, ob der zeitliche Verlauf der Änderungen von Antibiotika-Verbrauch und -Resistenz plausibel erscheint.

Durch Navigieren auf die nächste Seite des Standardreports werden die statistischen Auswertungen sichtbar (s. Abb. 26).

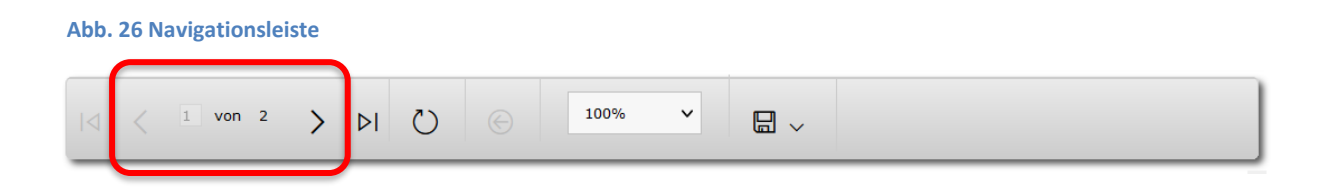

Es öffnet sich die Seite mit den statistischen Auswertungen (s. Abb. 27).

#### **Abb. 27 Standardreport, Statistische Auswertungen**

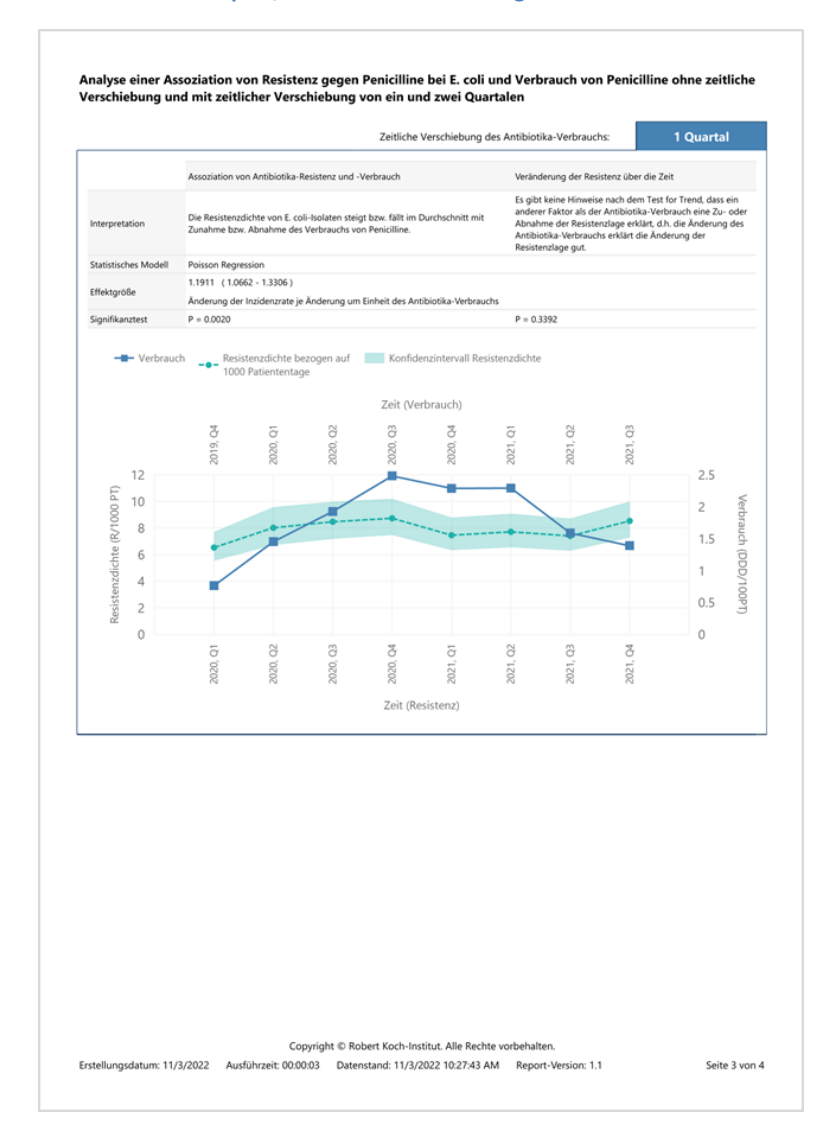

Es kann die Frage beantwortet werden:

# **(2) Sind die Ergebnisse der statistischen Auswertungen valide?**

Nach Beurteilung der Datengrundlage gibt die Zusammenfassung der statistischen Auswertungen mit dem nachfolgenden deskriptiven Grafen mit Zeitversatz (wenn ein Signal für Auswertungen mit Zeitversatz entstanden ist) die Möglichkeit, die Plausibilität der Ergebnisse zu überprüfen.

Die Betrachtung der Effektgröße kann die Interpretation der Ergebnisse beeinflussen. So entstehen insbesondere bei kleinen Verbrauchsmengen große Effektgrößen, die Hinweis für eine schwache Datengrundlage sein können. Ein solches Signal sollte zurückhaltend interpretiert werden muss. Die Ergebnisse der Signifikanztests des Regressionsmodells ermöglicht es den Grad der Evidenz für eine Assoziation von Antibiotika-Verbrauch und -Resistenz zu bewerten. Die Ergebnisse des Signifikanztest für den Test for trend ermöglicht es den Grad der Evidenz zu beurteilen, mit der ein Trend in den Resistenzdaten vorliegt, der nicht mit dem Antibiotika-Verbrauch erklärt werden kann.

Der deskriptive Graph unter Berücksichtigung des Zeitversatzes ermöglicht es zu beurteilen, ob Antibiotika-Verbrauch und -Resistenz über die Zeit unter Berücksichtigung einen plausiblen Verlauf haben, der das Ergebnis der statistischen Auswertungen belegt.

# **3.1.3 Schritt 3: Internen Vergleichsreport aufrufen**

Über die Navigationsleiste gelangt man vom Standardreport wieder zum Internen Vergleichsreport (s. Abb. 28).

#### **Abb. 28 Navigationsleiste**

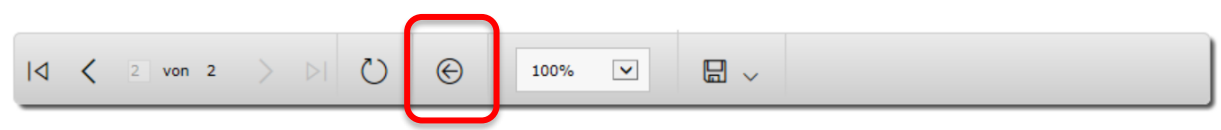

Es öffnet sich der bekannte Interne Vergleichsreport.

Es kann die Frage beantwortet werden:

# **(1) Wo lässt sich das Signal bezüglich der Organisationsebene und des Stationstyps lokalisieren?**

Die Matrix ordnet den Signalen für die einzelnen Erreger-Antibiotika-Kombinationen eine Organisationsebene und einen Stationstyp zu. Damit wird es möglich, einen Überblick zu erhalten, auf welchen Organisationseinheiten Signale entstehen. Zudem können Organisationseinheiten verglichen werden (s. Abb. 29 (1)).

### **Abb. 29 Interner Vergleichsreport in der Grundeinstellung**

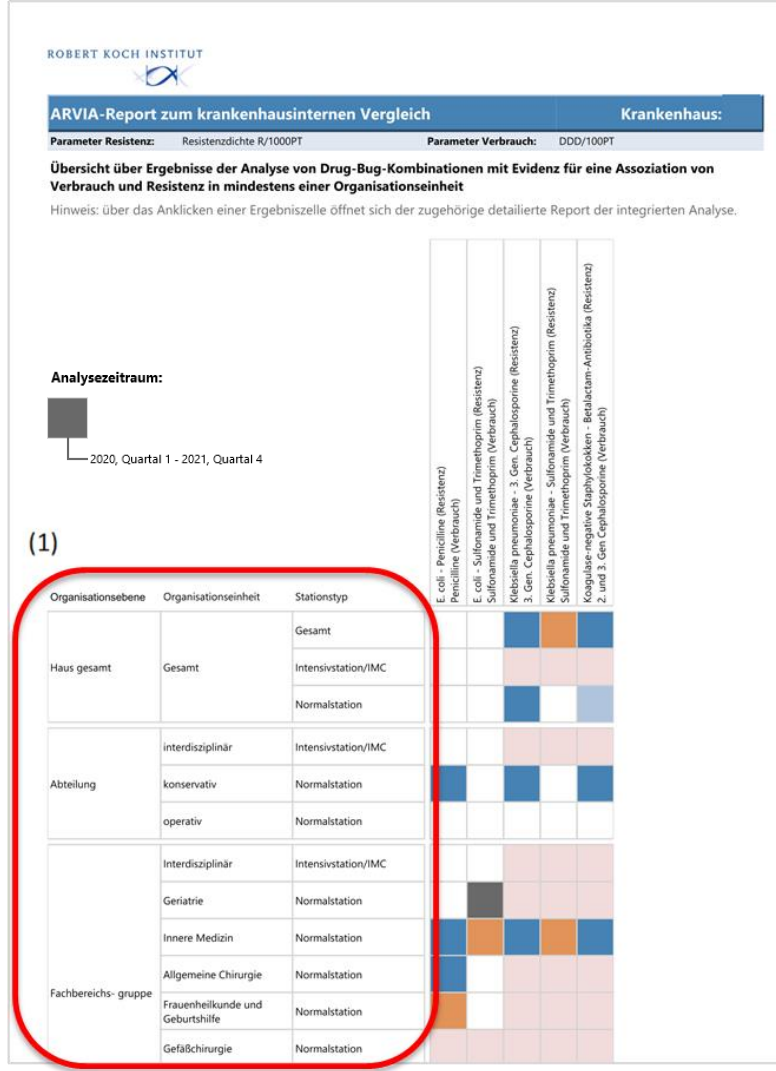

# **3.1.4 Wiederholen der drei Schritte für weitere Resistenzparameter**

Die Auswertungen in ARVIA werden für drei verschiedene Resistenzparameter durchgeführt. Dies geschieht, da die Resistenzparameter Resistenzen unterschiedlich erfassen. Die drei Schritte sollten für die weiteren Resistenzparameter wiederholt werden (s. Abb. 30).

#### **Abb. 30 Auswahlbereich Parameter mit Grundeinstellung Interner Vergleichsreport**

#### Interner Vergleichsreport

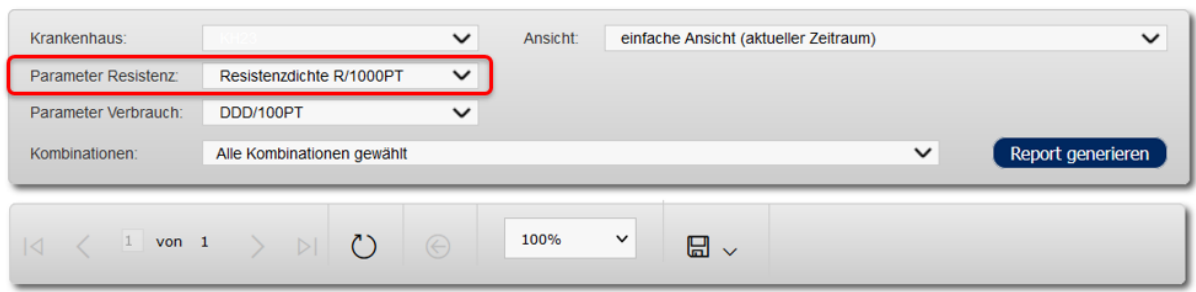

# **3.2 Organisationseinheiten ohne Signal**

Es kann von Interesse sein, sich die Deskription des Standardreports für Organisationeinheiten und Stationstypen ohne Signal anzuschauen, z.B. um Organisationseinheiten und Stationstypen mit und ohne Signal vergleichen zu können oder die Auswertungen für Organisationseinheiten und Stationstypen zu sehen, auf die aus der klinischen Praxis ein besonderes Augenmerk liegt. Voraussetzung für das Entstehen von Signalen ist eine ausreichende power, die wesentlich von der Zahl der in die Analysen einfließenden Isolate abhängt. Ein fehlendes Signal schließt einen Zusammenhang zwischen Antibiotika-Verbrauch und -Resistenz nicht aus.

Es gibt zwei Wege, sich Reporte für Organisationseinheiten ohne Signal anzeigen zu lassen:

- 1. Über den Internen Vergleichsreport
- 2. Über den Standardreport

## **3.2.1 Organisationseinheiten ohne Signal über im Internen Vergleichsreport**

Entsprechend dem Vorgehen für Organisationseinheiten mit Signal kann auch für Organisationseinheiten ohne Signal über die Interaktive Datenbank nach Aufrufen des Internen Vergleichsreports der Standardreport über das Anwählen der weißen Felder aufgerufen werden (s. Ab. 31).

**Abb. 31 Interner Vergleichsreport in der Grundeinstellung**

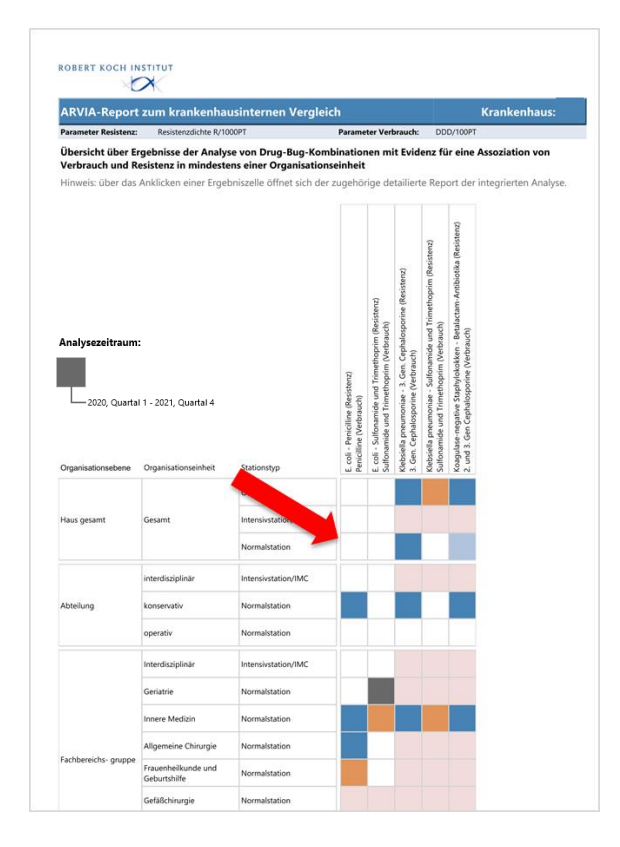

Das Aufrufen über den Internen Vergleichsreport hat den Vorteil, dass unkompliziert der Standardreport für einen ersten Eindruck geöffnet werden kann. Der Standardreport enthält immer die Deskription der Daten.

Nachteilig ist, dass der Standardreport über diesen Weg nur in der Grundeinstellung öffnet, so dass eine Darstellung der deskriptiven Grafen unter Berücksichtigung des Zeitversatzes nicht möglich ist. Hierfür muss eine erweiterte Einstellung des Standardreports verwendet werden (s. Kapitel 3.2.2).

Über den Internen Vergleichsreport können nur Standardreporte für Erreger-Antibiotika-Kombinationen aufgerufen werden, für die für mindestens eine Organisationseinheit und Stationstyp ein Signal entstanden ist. Für das Einsehen von Standardreporten für Antibiotika-Erreger-Kombinationen ohne Signal in mindestens einer Organisationseinheit und Stationstyp, muss der Standardreport direkt aufgerufen werden.

## **3.2.2 Organisationseinheiten ohne Signal im Standardreport**

Für Erreger-Antibiotika-Kombinationen ohne Signal kann immer die Deskription im Standardreport abgerufen werden.

Die Auswahl der Parameter kann für jede beliebige Organisationseinheit, Erreger-Antibiotika-Kombination und jeden Resistenz- und Verbrauchs-Parameter erfolgen. Hilfreich kann es sein, für den Parameter "Grafen mit zeitversetzten Daten in" den Deskriptionsteil aufzurufen (s. Abb. 32-33).

#### **Abb. 32 Auswahlbereich Parameter Standardreport**

#### Standardreport

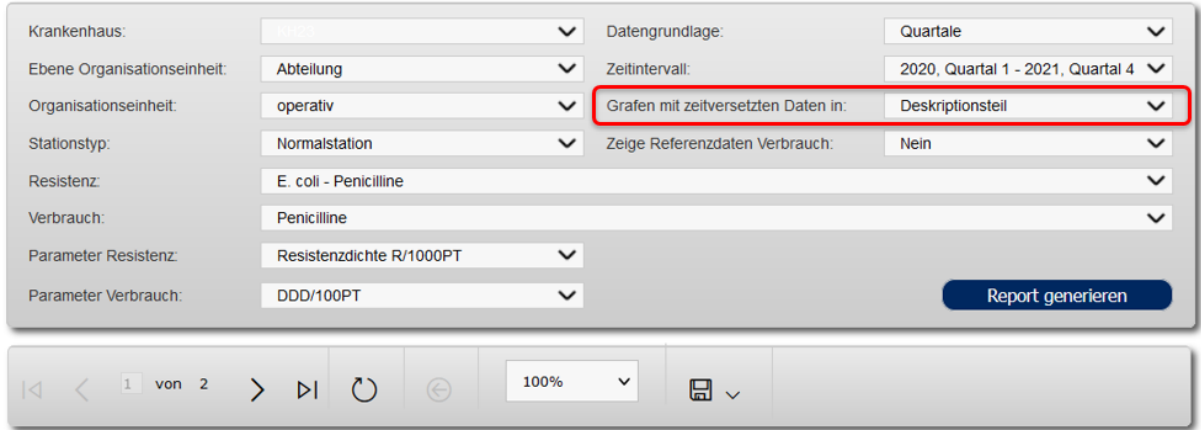

#### **Abb. 33 Übersicht Standardreport mit Grafen mit zeitversetzten Daten im Deskriptionsteil**

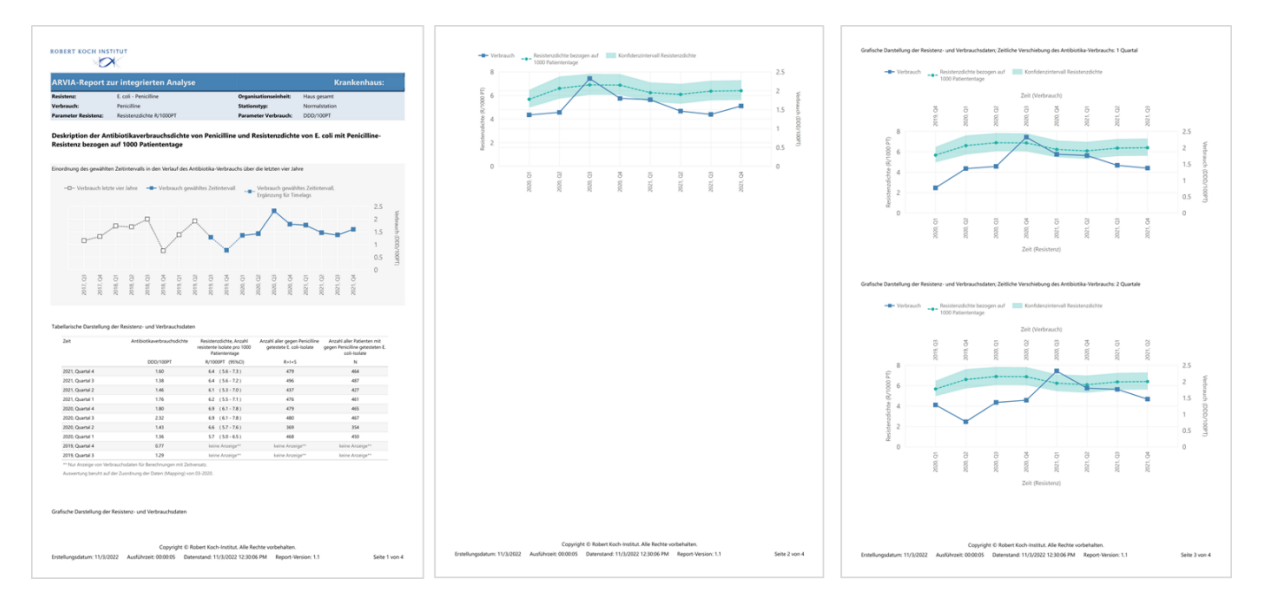

# **3.3 Veränderungen von Signalen über die Zeit?**

# **3.3.1 Retrospektiver Zeiträume im Internen Vergleichsreport**

Eine Übersicht, ob Signale sich über die Zeit verändern, ist am leichtesten über eine erweiterte Einstellung des Internen Vergleichsreport zu erhalten. Über den Parameter "Ansicht" können Signale retrospektiver Zeiträume auf der Datengrundlage "Quartale" und "Monate" angezeigt werden (s. Abb 34).

#### **Abb. 34 Auswahlbereich Parameter Interner Vergleichsreport**

#### **Interner Vergleichsreport**

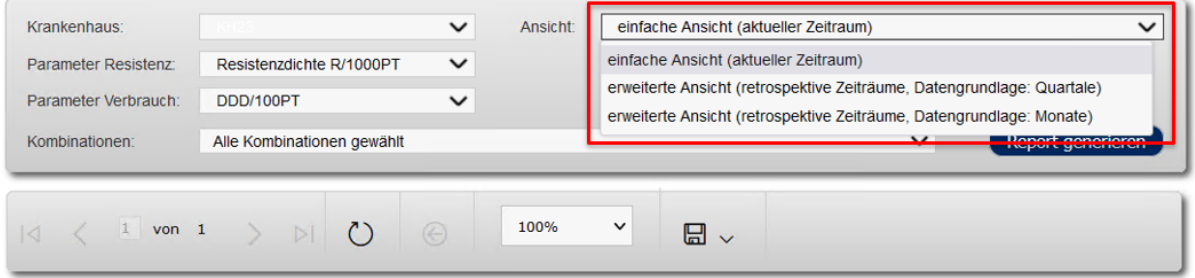

Um die Nutzung der erweiterten Einstellung zur Abbildung retrospektiver Zeiträume zu verdeutlichen, wird hier ein Beispiel eines Signals für die Erreger-Antibiotika-Kombination "E. coli-Penicilline" für die konservative Normalstation dargestellt.

Die Grundeinstellung des Internen Vergleichsreport bildet Signale auf der Grundlage von Quartalen ab (s. Abb. 35).

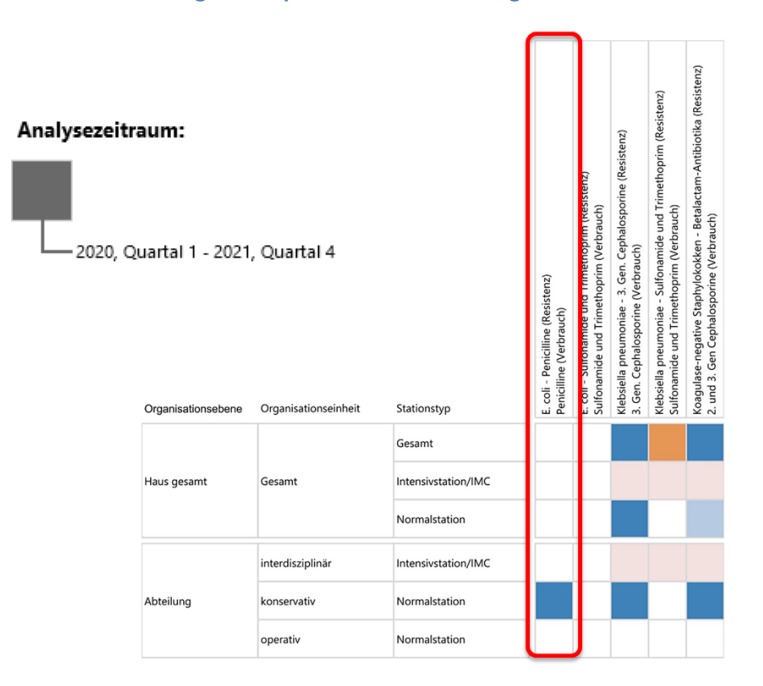

#### **Abb. 35 Interner Vergleichsreport – Grundeinstellung**

Für die erweiterten Einstellungen empfiehlt es sich, auch zunächst mit der Betrachtung von Signalen retrospektiver Zeiträume auf der Datengrundlage "Quartale" zu beginnen. Der Interne Vergleichsreport bildet dann neben den Signalen für den aktuellen Zeitraum Signale der letzten beiden Jahre ab.

Das Signal für den aktuellen Zeitraum, wie in der Grundeinstellung dargestellt, findet sich in der erweiterten Einstellung in dem Fenster der betrachteten Antibiotika-Erreger-Kombination rechts. Das gleitende Zeitfenster von zwei Jahren wird quartalsweise retrospektiv über die Daten verschoben, womit die links vom aktuellen Signal sichtbar werdenden Signale entstehen (s. Abb. 36).

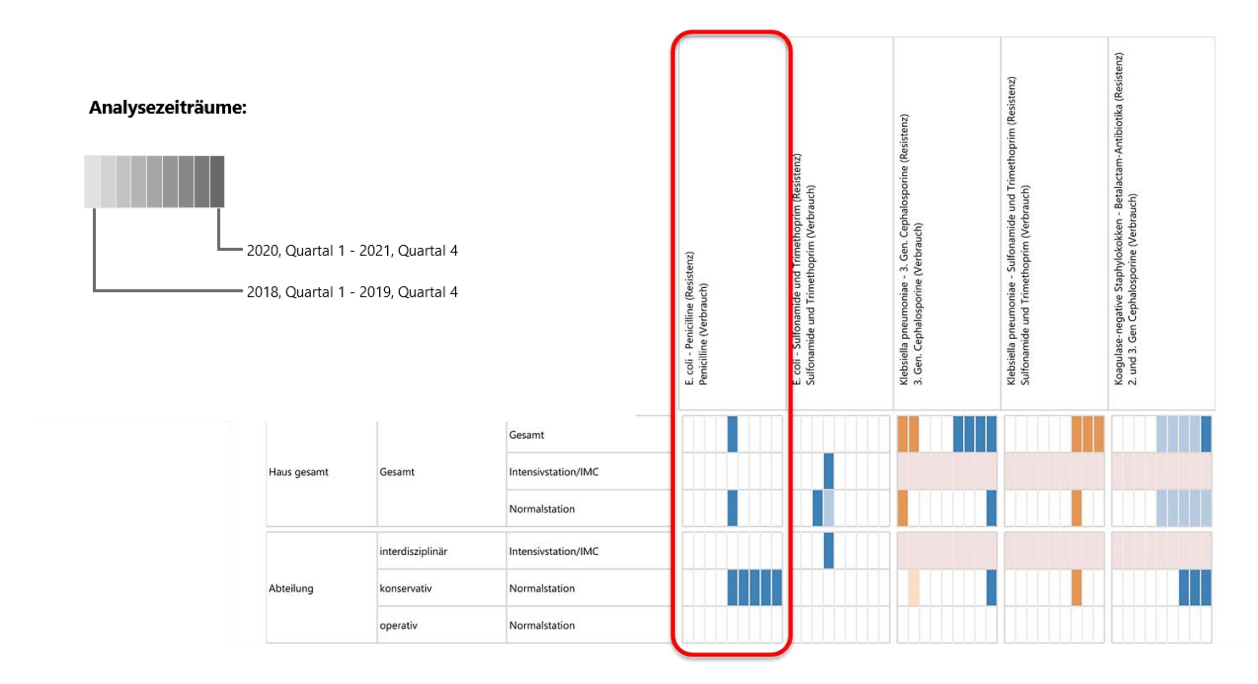

**Abb. 36 Interner Vergleichsreport – Erweiterte Einstellung: Anzeige retrospektiver Zeiträume, Datengrundlage Quartale**

Liegen monatlich granulierte Daten zum Antibiotika-Verbrauch<sup>1</sup> vor, kann die Datengrundlage "Monate" gewählt werden. Bei dieser Auswahl gleitet das Zeitfenster von zwei Jahren monatlich retrospektiv über die Daten (s. Abb. 37).

Diese Einstellung erlaubt Signale außerhalb des Rahmens der quartalsweisen Aggregation zu betrachten, was die klinische Realität unter Umständen besser wieder spiegeln kann. Es erlaubt vor allem, den Startpunkt, ab dem die Betrachtung von Signalen relevant wird, monatsgenau zu wählen. Dies kann z.B. der Beginn einer Intervention sein. Zudem kann diese Einstellung genutzt werden, um noch besser als bei der quartalsweisen retrospektiven Darstellung der Signale Häufungen von Signalen als indirektes Zeichen der Stärke einer Assoziation von Antibiotika-Verbrauch und -Resistenz zu erfassen.

 $\overline{\phantom{a}}$ 

<sup>1</sup> Daten zum Antibiotika-Verbrauch schließen Belegungsdaten ein

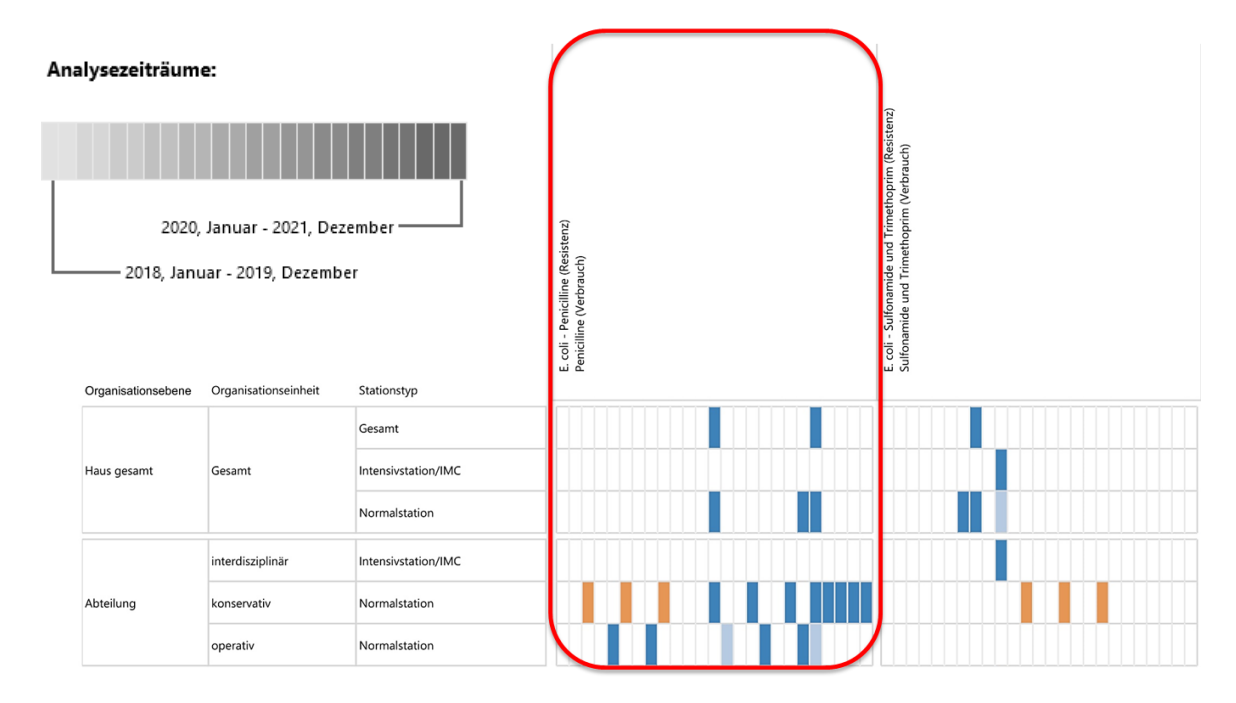

**Abb. 37 Interner Vergleichsreport – Erweiterte Einstellung: Anzeige retrospektiver Zeiträume, Datengrundlage Monate**

#### **3.3.2 Retrospektive Zeiträume im Standardreport**

Unverändert kann auch für die Betrachtung der Auswertungen retrospektiver Zeiträume die gewünschte Datengrundlage (Quartale oder Monate) sowie das Zeitintervall (Beschreibung nach Quartalen oder Monats-genau) für den Analysezeitraum im Standardreport ausgewählt werden (s. Abb. 38). Der Standardreport zeigt die Ergebnisse der deskriptiven und statistischen Auswertungen in gewohnter Weise für den ausgewählten Zeitraum.

#### **Abb. 38 Auswahlbereich Parameter im Standardreport**

#### Standardreport

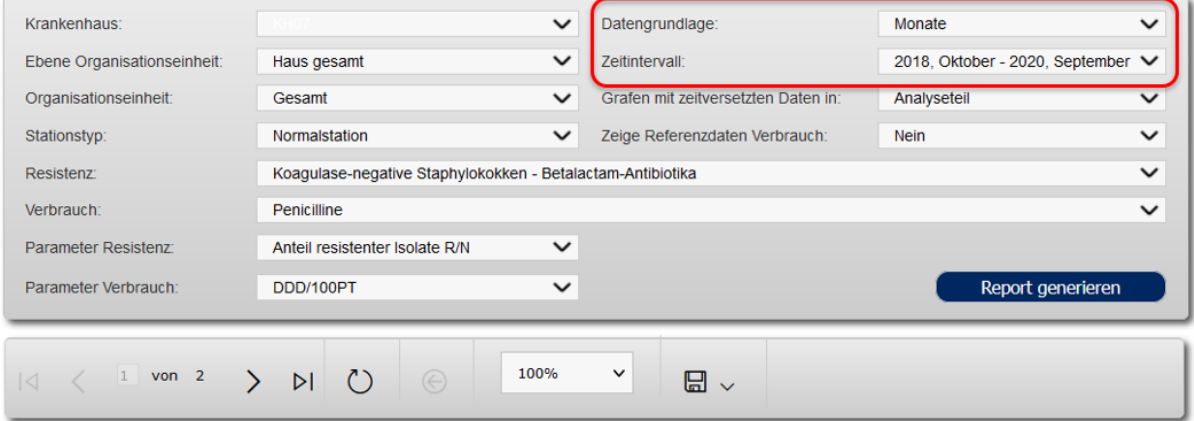

Um das ausgewählte retrospektive Zeitintervall mit Abbildung des Antibiotika-Verbrauchs in einem 4- Jahres-Zeitraum einordnen zu können, wird das gewählte Zeitintervall in dem ersten Grafen des Standardreports farblich hervorgehoben (s. Abb. 39).

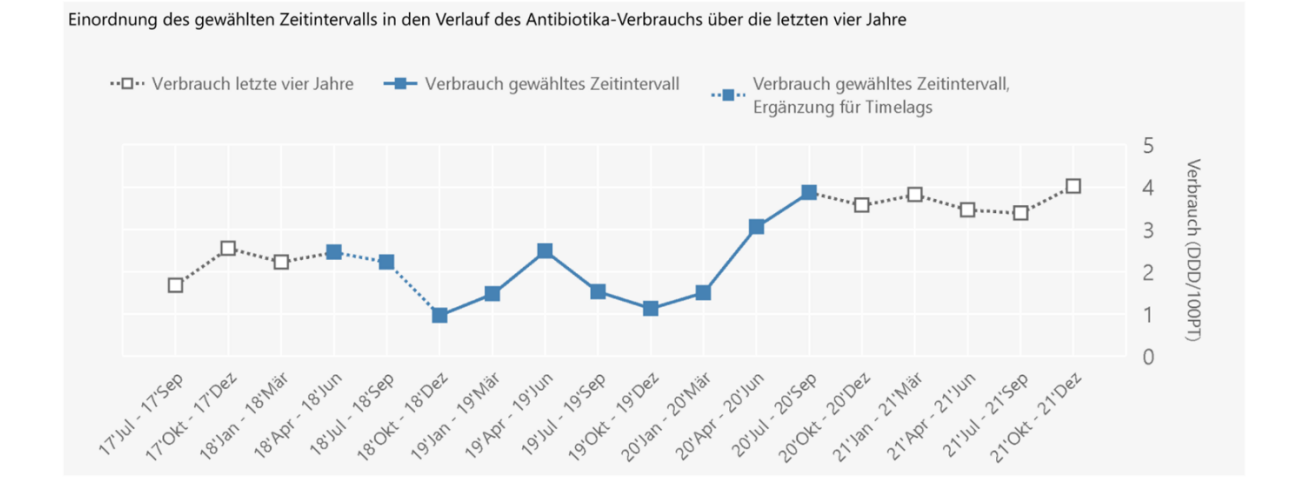

#### **Abb. 39 Einordnung des gewählten Zeitintervalls des Antibiotika-Verbrauchs über die letzten vier Jahre**

# **4. Interpretation der Parameter und Auswertungen - Zusammenfassung**

ARVIA ist ein Surveillance-Tool, mit dem durch deskriptive und statistische Auswertungen ein Zusammenhang von Antibiotika-Verbrauch und -Resistenz untersucht wird. Das Vorliegen von Evidenz für eine Assoziation von Antibiotika-Verbrauch und -Resistenz ist als ein Signal zu verstehen, das Aufmerksamkeit auf diese Erreger-Antibiotika-Kombination lenken soll. Die Wertigkeit der Assoziation im epidemiologischen Kontext sowie die Kausalität der Assoziation und die Bedeutung für die Gestaltung von Antibiotic-Stewardship-Maßnahmen muss durch die Anwenderin und den Anwender geprüft werden.

Für die kritische Prüfung der Ergebnisse der Auswertungen in ARVIA werden im Folgenden einige Aspekte zu den Parametern und Auswertungen diskutiert.

# **4.1 Deskription**

# **4.1.1 Antibiotika-Verbrauchsdichte**

Dieser Parameter beschreibt die Antibiotika-Verbrauchsdichte in DDD/100 PT bzw. RDD/100PT quartalsweise bzw. als Einheit von drei Monaten aggregiert.

Insbesondere bei niedrigen Verbrauchsdichten müssen die Ergebnisse der Auswertungen hinterfragt werden. In der Deskription fallen niedrige Verbrauchsdichten in der Tabelle und der Skalierung des Grafen auf. Die Skalierung der Grafen wird dem Verbrauchsniveau angepasst, um eine bestmögliche Abbildung zu ermöglichen. Damit werden bei niedrigen Antibiotika-Verbrauchsdichten Schwankungen im Verlauf deutlicher sichtbar als dies bei höheren Verbrauchsdichten möglich ist.

# **4.1.2 Resistenzparameter**

Es werden verschiedene Resistenzparameter für die Auswertungen in ARVIA genutzt. Dies erfolgt zum einen, um Resistenzen mit verschiedenen Bezugsgrößen (Isolatzahlen, Belegung, Patientenumsatz) zu beschreiben und zum anderen, um sensitiv für das Erfassen von Assoziationen zwischen Antibiotika-Verbrauch und -Resistenz zu sein. Der "Anteil der resistenten Isolaten von allen getesteten Isolaten" ist ein etablierter Parameter zur Beschreibung von Resistenzen. Die Resistenzdichten beziehen sich auf die Patiententage (R/1000PT) und berücksichtigen dann die Resistenzlage vor dem Hintergrund der Belegung, oder auf Fälle (R/1000 Fälle) und berücksichtigen dann den Patientenumsatz in den Berechnungen.

# **4.1.3 Anzahl aller gegen den Wirkstoff/die Wirkstoffgruppe getesteten Isolate einer Spezies**

Dieser Parameter zeigt die Anzahl der in die Auswertungen eingegangenen Isolate an. Insbesondere bei kleinen Isolatzahlen, z.B. in Summe nahe der Grenze von 150 Isolaten im gesamten Untersuchungszeitraum, kann die power für den Nachweis eines statistischen Zusammenhangs zu

gering sein, während die Deskription einen Zusammenhang von Antibiotika-Verbrauch und -Resistenz vermuten lässt.

# **4.1.4 Anzahl aller Patienten mit gegen den Wirkstoff/die Wirkstoffgruppe getesteten Isolaten einer Spezies**

Diese Zahl ermöglicht es abzuschätzen, ob von einem Patienten pro Quartal mehrere Proben in die Auswertungen eingehen. Bei einer Auswahl der Isolate monatlich (s. 2.5 "Ein- und Ausschlusskriterien der Isolate zur Analyse") und einer Aggregation der Isolate quartalsweise (s. 2.6 "Auswertungsmodelle für die Analyse von Antibiotika-Verbrauch und -Resistenz", 2.6.3 "Aggregation der Daten") können von einem Patienten bis zu drei Isolate pro Quartal eingeschlossen werden. In diesem Fall ist die Anzahl der Patienten-Identifikationsnummern kleiner als die Zahl der Isolate.

Der Parameter spiegelt nicht wieder, ob von einem Patienten Isolate mit gleichem oder unterschiedlichem Resistenzmuster eingehen. Bei Mehrfacheinschluss eines Patienten können hier also Isolate eines Patienten eingehen, die innerhalb eines Quartals/einer 3-Monats-Einheit einen Resistenzwechsel erfahren haben, als auch Isolate eines Patienten mit gleichbleibendem Resistenzmuster.

Für die Interpretation der Ergebnisse sind Kenntnisse über die lokale Situation entscheidend. Nur aus dem Wissen um ggfs. lange oder wiederholt stationär behandelte Patienten mit mehrfachen Probeentnahmen und Isolatnachweisen lässt sich hier die Wertigkeit der Aussagen insbesondere bei Vorliegen von Evidenz für eine positive Assoziation von Antibiotika-Verbrauch und -Resistenz interpretieren.

# **4.2 Statistische Auswertungen**

In der statistischen Analyse werden zum einen Regressions-Modelle zur Testung der Evidenz für einen Zusammenhang von Antibiotika-Verbrauch und -Resistenz durchgeführt, zum anderen gibt es den "Test for Trend". Daraus ergeben sich vier verschiedene Konstellationen der Auswertung (s. Tabelle 4.2.1).

Tabelle 4.2.1 Kombinationen der Ergebnisse der statistischen Auswertungen

1. Positive Assoziation von Antibiotika-Verbrauch und -Resistenz, "Test for Trend" ohne Evidenz für eine Änderung der Resistenzlage im Untersuchungszeitraum, die nicht mit dem Verbrauch erklärt werden kann.

2. Positive Assoziation von Antibiotika-Verbrauch und -Resistenz, "Test for Trend" **mit** Evidenz für eine Änderung der Resistenzlage im Untersuchungszeitraum, die nicht mit dem Verbrauch erklärt werden kann.

3. Negative Assoziation von Antibiotika-Verbrauch und -Resistenz, "Test for Trend" **ohne** Evidenz für eine Änderung der Resistenzlage im Untersuchungszeitraum, die nicht mit dem Verbrauch erklärt werden kann.

4. Negative Assoziation von Antibiotika-Verbrauch und -Resistenz, "Test for Trend" **mit** Evidenz für eine Änderung der Resistenzlage im Untersuchungszeitraum, die nicht mit dem Verbrauch erklärt werden kann.

# **4.2.1 Positive und negative Assoziation von Antibiotika-Verbrauch und -Resistenz**

Eine positive Assoziation zeigt an, dass sich bei Änderung des Antibiotika-Verbrauchs um eine Einheit (DDD oder RDD) im Durchschnitt die Resistenzlage gleichsinnig ändert. Das heißt, bei Abnahme des Antibiotika-Verbrauchs nehmen Resistenzen (Anteil der resistenten Isolate an allen getesteten Isolaten oder Resistenzdichte) durchschnittlich ab, bei steigendem Antibiotika-Verbrauch nehmen Resistenzen durchschnittlich zu.

Entsprechend verhalten sich bei negativen Assoziationen Antibiotika-Verbrauch und -Resistenz gegensinnig. Bei steigendem Antibiotika-Verbrauch nehmen Resistenzen durchschnittlich ab, bei fallendem Antibiotika-Verbrauch nehmen Resistenzen durchschnittlich zu.

Die Betrachtung der Effektgröße kann die Interpretation der Ergebnisse beeinflussen. So entstehen insbesondere bei kleinen Verbrauchsmengen große Effektgrößen, die Hinweis für eine schwache Datengrundlage sein können. Ein solches Signal sollte zurückhaltend interpretiert werden muss.

## **4.2.2 Test for Trend**

Der "Test for Trend" beschreibt die Evidenz für eine Änderung der Resistenzlage im Untersuchungszeitraum, die nicht mit dem Antibiotika-Verbrauch erklärt werden kann.

Ist der p-Wert >0,01 liegt keine Evidenz für eine Änderung der Resistenzlage vor, die nicht mit dem Verbrauch erklärt werden kann. Anders ausgedrückt, erklärt die Änderung des Antibiotika-Verbrauchs die Änderung der Resistenzlage in dem statistischen Model gut.

Ist der p-Wert des "Test for Trend" ≤0,01 liegt Evidenz dafür vor, dass ein Faktor die Änderung der Resistenzlage mitbeeinflusst, die nicht in dem statistischen Auswertungsmodell enthalten ist. Als Faktoren, die die Resistenzlage in einem Krankenhaus unabhängig vom Antibiotika-Verbrauch beeinflussen, können diskutiert werden: Hygienemaßnahmen, Routinen für die Entnahme von Screening-Proben, die Zusammensetzung der Patienten in einem Krankenhaus, etc..

## **Wichtig**

Fehlende Evidenz in der statistischen Analyse für eine Assoziation von Antibiotika-Verbrauch und Antibiotika-Resistenz schließt einen Zusammenhang in der klinischen Praxis nicht aus. Bei vorhandener Evidenz für eine Assoziation von Antibiotika-Verbrauch und Antibiotika-Resistenz muss in der klinischen Beurteilung die Kausalität des Zusammenhangs geprüft werden.

Die Auswertungen in ARVIA sind als Signale zu verstehen. Die Plausibilität und epidemiologische Wertigkeit der Signale ist durch Zusammenschau der statistischen und deskriptiven Auswertungen, sowie die epidemiologischen Kenntnisse über die in die Auswertungen eingegangenen Daten und die lokale Situation zu überprüfen.

# **5. Referenzen**

1. Pollack LA, Plachouras D, Gruhler H, Sinkowitz-Cochran R, Monnet DL, Weber JT. Transatlantic Taskforce on Antimicrobial Resistance (TATFAR): Summary of the modified Delphi process for common structure and process indicators for hospital antimicrobial stewardship programs. 2015.

2. Thern J, de With K, Strauss R, Steib-Bauert M, Weber N, Kern WV. Selection of hospital antimicrobial prescribing quality indicators: a consensus among German antibiotic stewardship (ABS) networkers. Infection. 2014;42(2):351-62.

3. Bundesministerium für Gesundheit, Bundesministerium für Ernährung und Landwirtschaft, Bundesministerium für Bildung und Forschung, DART 2020 - Antibiotika-Resistenzen bekämpfen zum Wohl von Mensch und Tier. 2015.

4. Bundesministerium für Gesundheit, Bundesministerium für Ernährung und Landwirtschaft, Bundesministerium für Bildung und Forschung. Deutsche Antibiotika Resistenzstrategie (DART). 2008.

5. Antimicrobial consumption database (ESAC-Net): European Centre for Disease Prevention and Control; [Available from: [https://ecdc.europa.eu/en/about-us/partnerships-and](https://ecdc.europa.eu/en/about-us/partnerships-and-networks/disease-and-laboratory-networks/esac-net)[networks/disease-and-laboratory-networks/esac-net.](https://ecdc.europa.eu/en/about-us/partnerships-and-networks/disease-and-laboratory-networks/esac-net)

6. European Antimicrobial Resistance Surveillance Network (EARS-Net): European Centre for Disease Prevention and Control (ECDC); [Available from: [https://ecdc.europa.eu/en/about](https://ecdc.europa.eu/en/about-us/partnerships-and-networks/disease-and-laboratory-networks/ears-net)[us/partnerships-and-networks/disease-and-laboratory-networks/ears-net.](https://ecdc.europa.eu/en/about-us/partnerships-and-networks/disease-and-laboratory-networks/ears-net)

7. Global Antimicrobial Resistance Surveillance System (GLASS) World Health Organization [Available from[: https://www.who.int/glass/en/.](https://www.who.int/glass/en/)

# **6. Anhang**

# **6.1 Abbildung der Organisationsstrukturen aus AVS und ARS**

Für jede der Fachabteilung "interdisziplinär", "konservativ", "operativ" und "sonstige" sind die untergeordneten Fachbereichsgruppen und Fachbereiche aufgelistet. Die Fachabteilung sowie die Fachbereichsgruppe stimmen in ARS, AVS und ARVIA überein. Bezüglich der Fachbereiche sind die Bezeichnungen in ARS und ARVIA hervorgehoben, die nicht hervorgehobenen Fachbereiche stammen aus AVS und werden wie dargestellt zugeordnet. Die abgebildete Zuordnung wird für die erste semiautomatische Erstellung des Mapping-Reports verwendet.

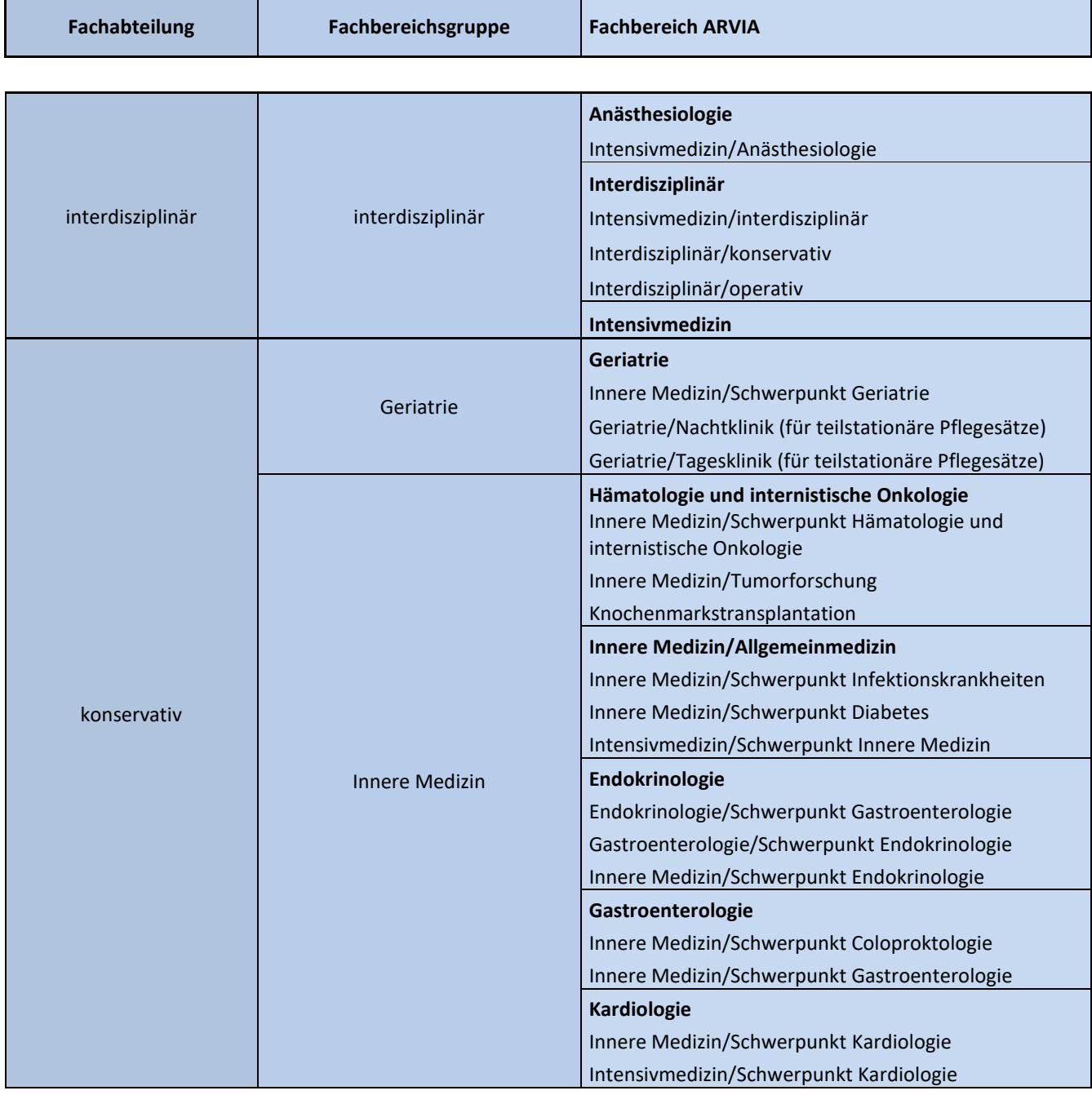

## **Abbildung der Organisationsstruktur aus AVS und ARS in ARVIA**

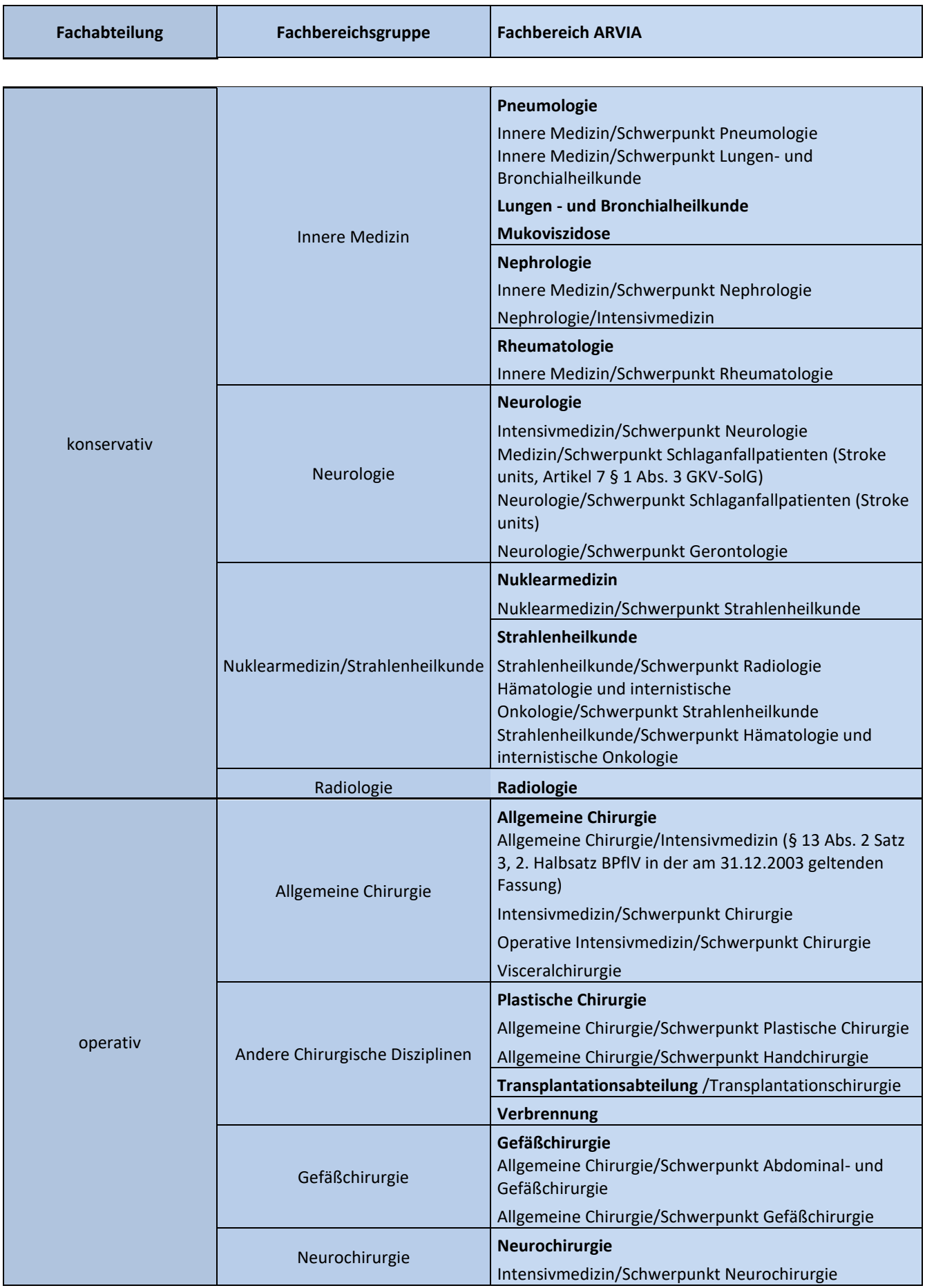

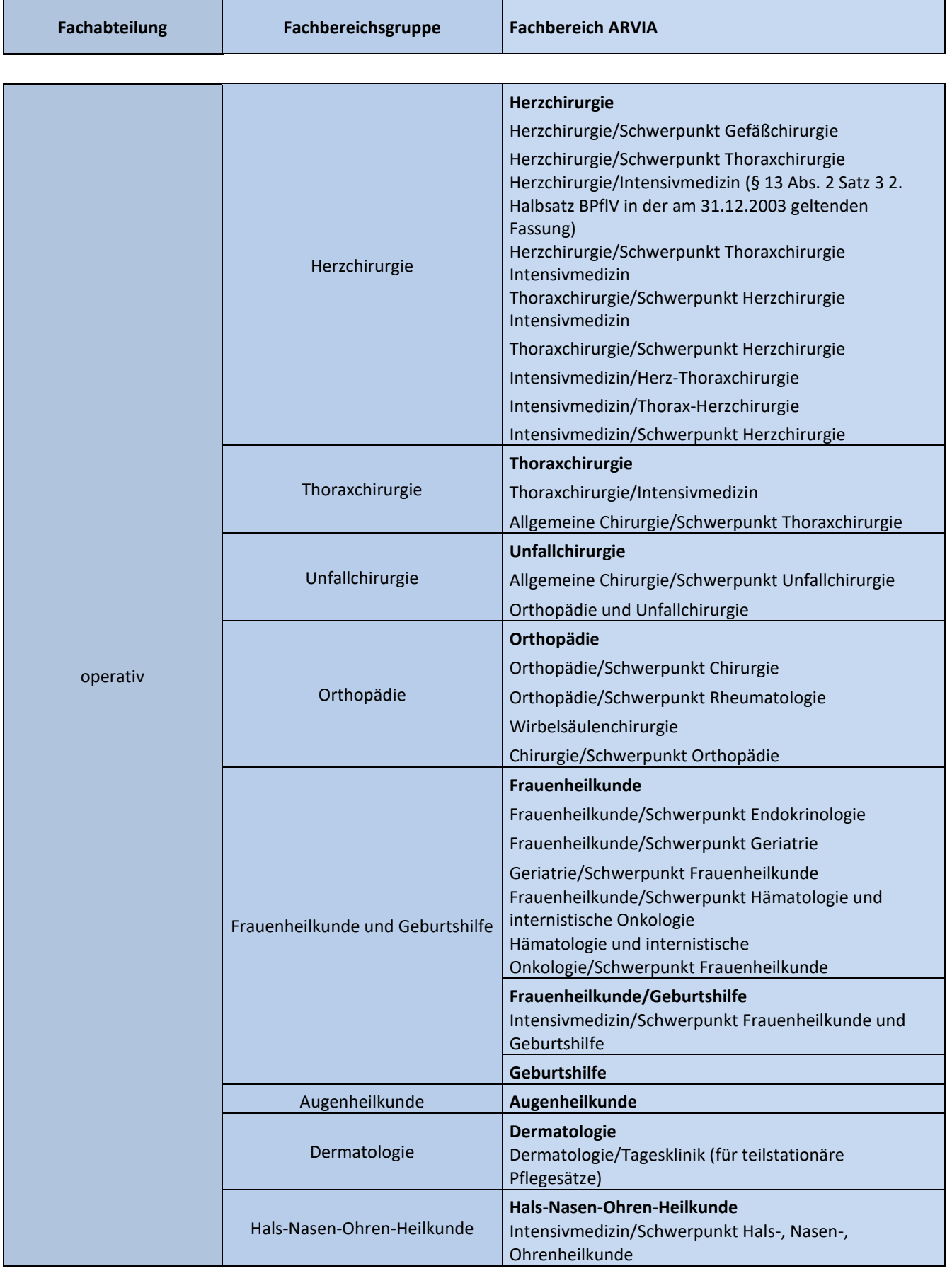

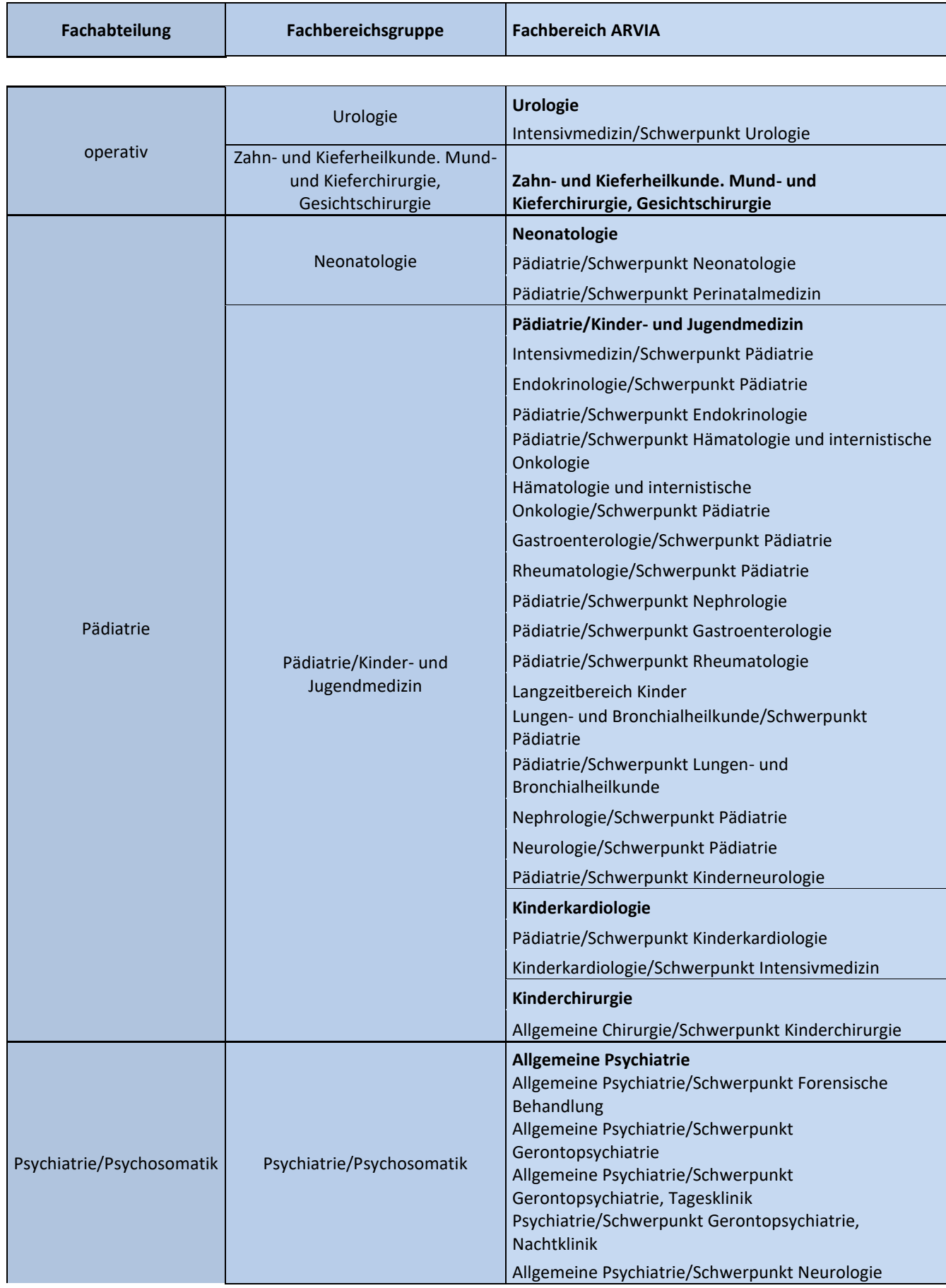

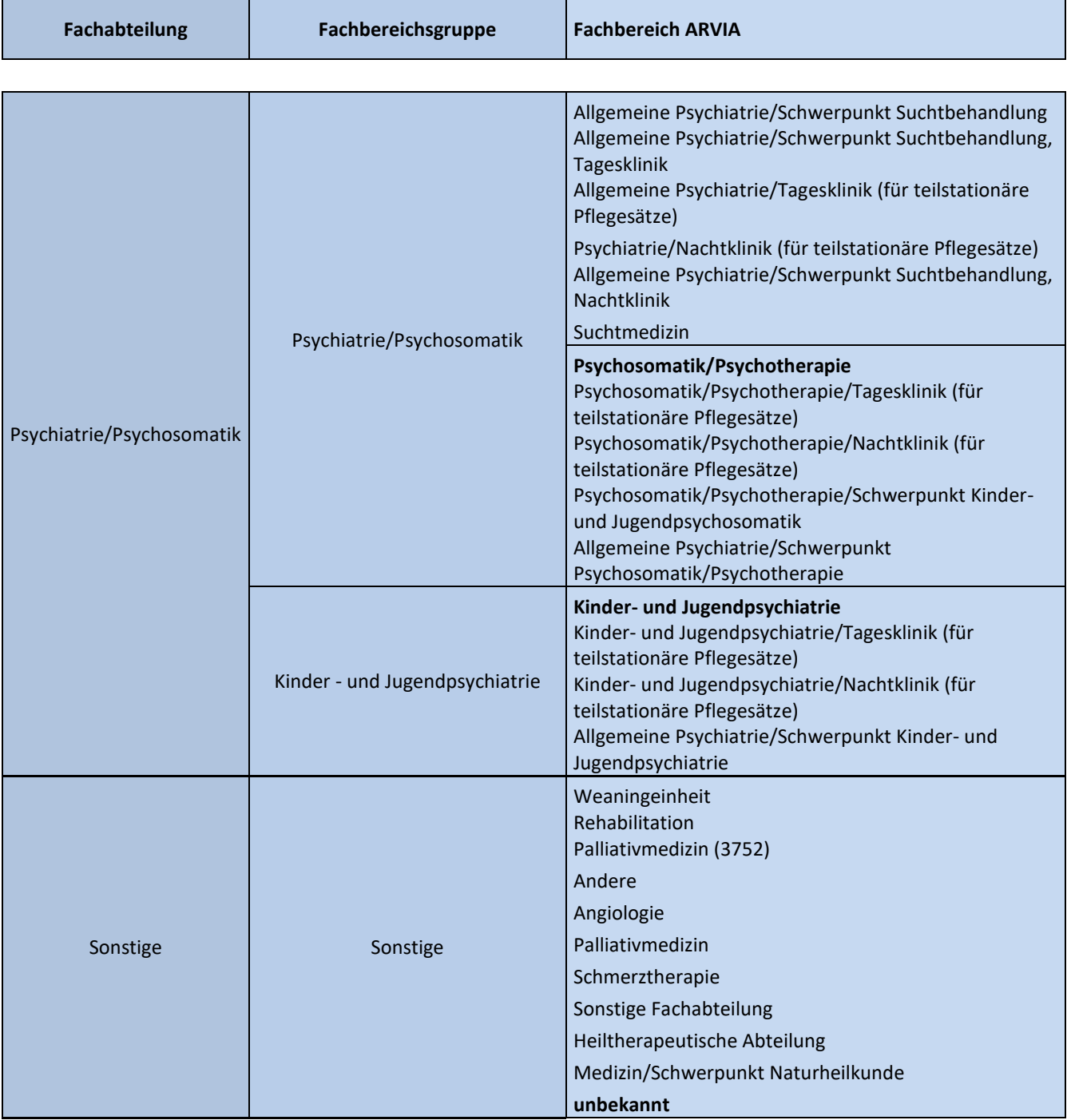

# **6.2 Erreger-Antibiotika-Kombinationen mit Auswertungen in ARVIA**

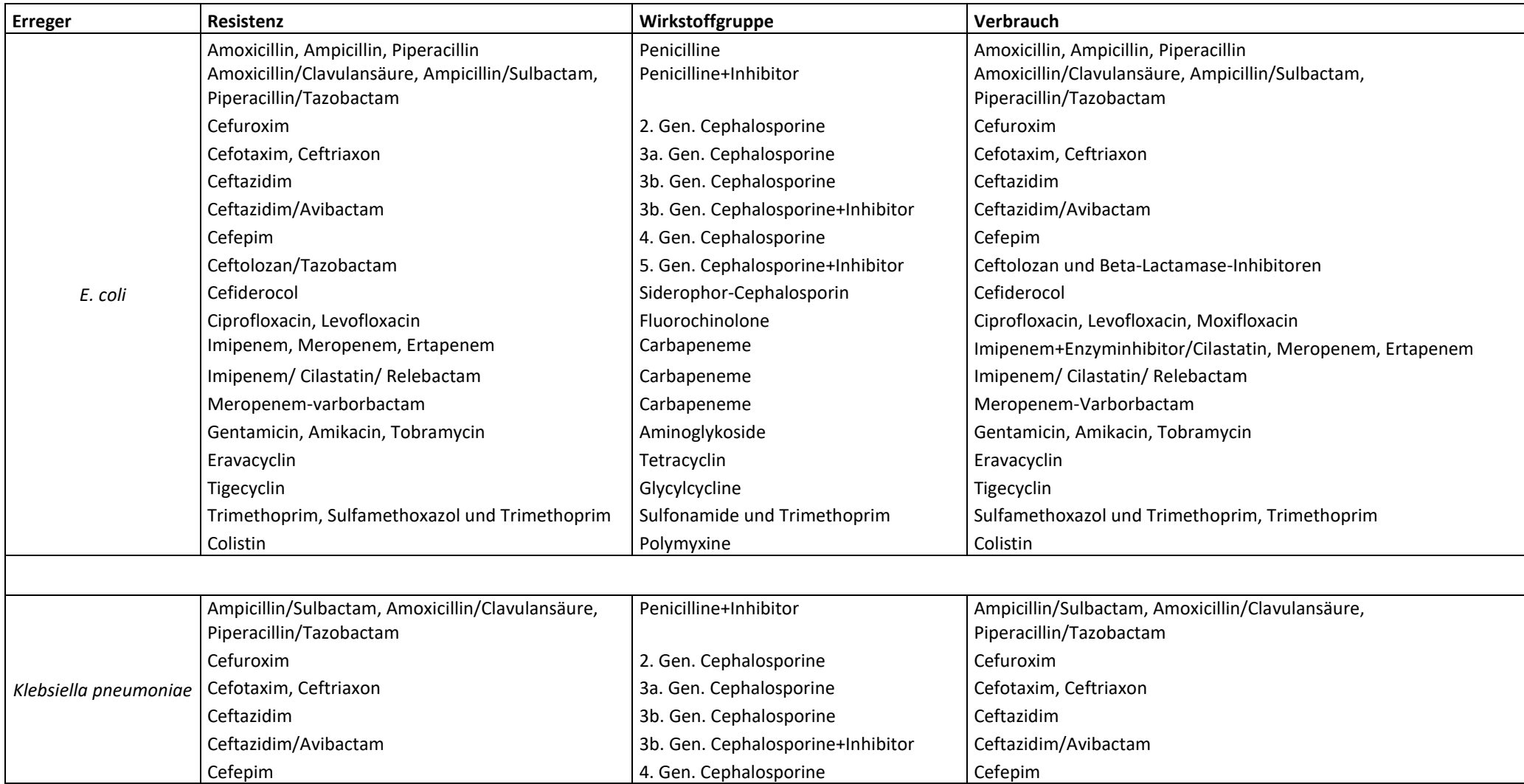

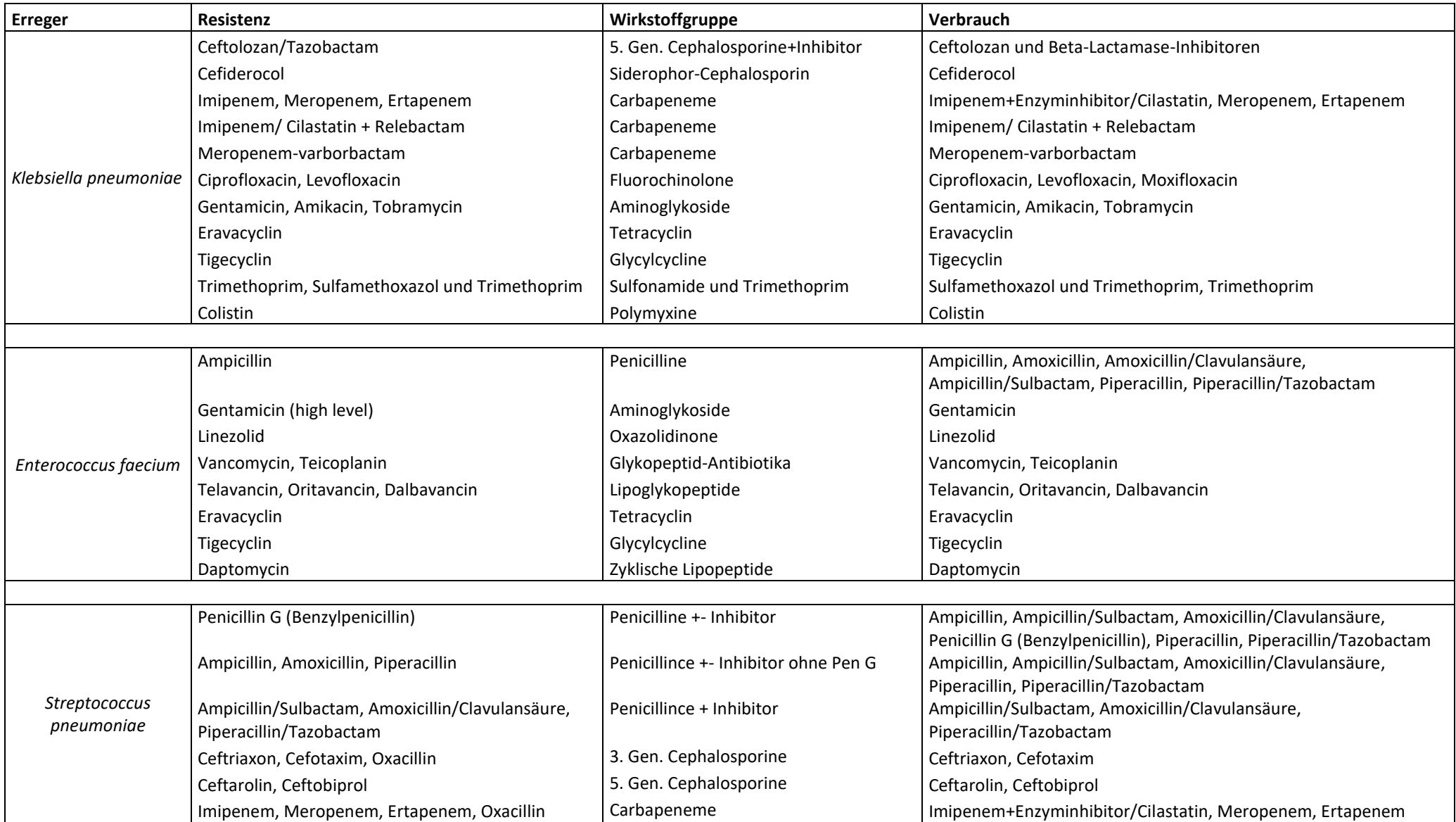

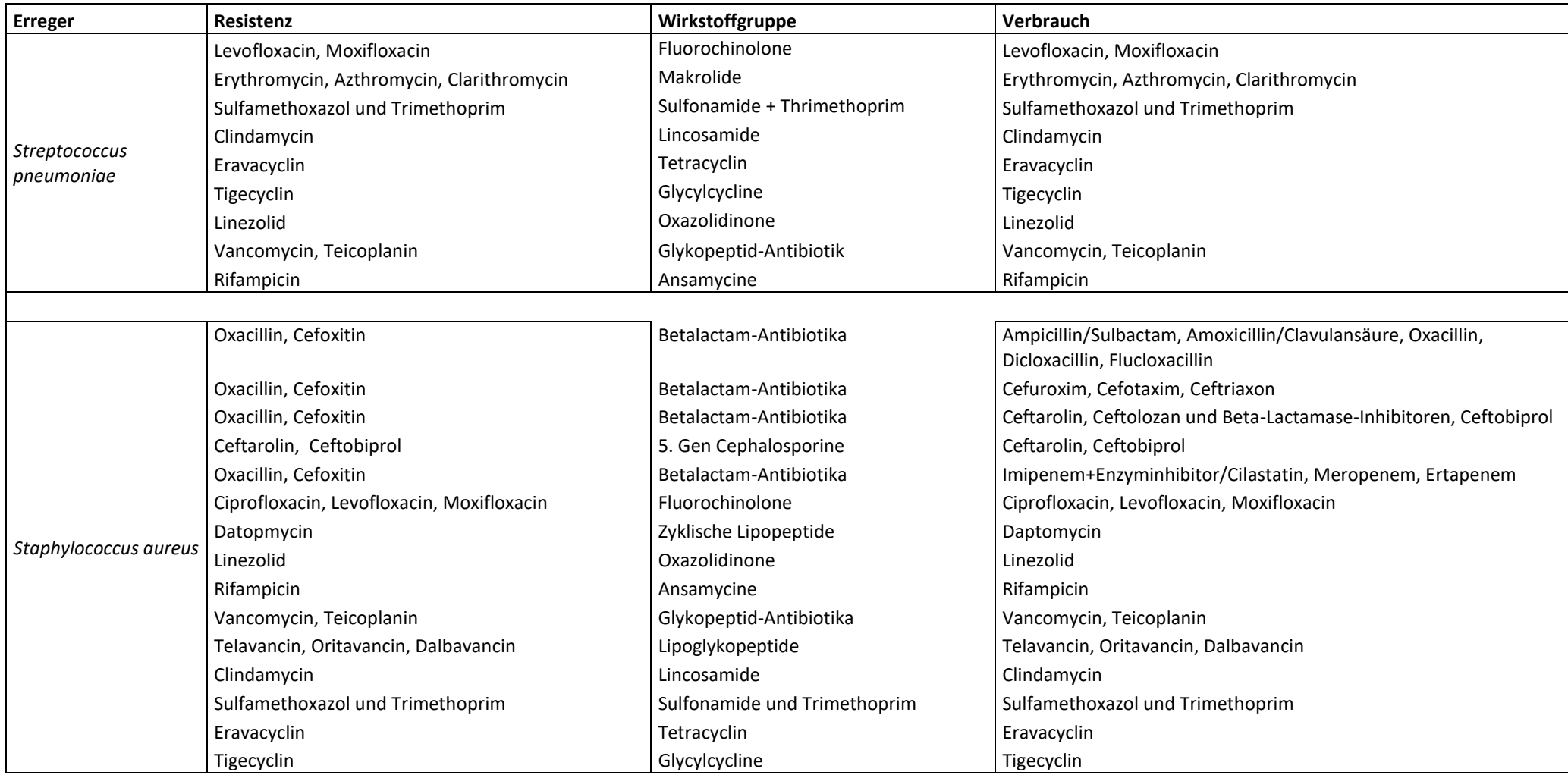

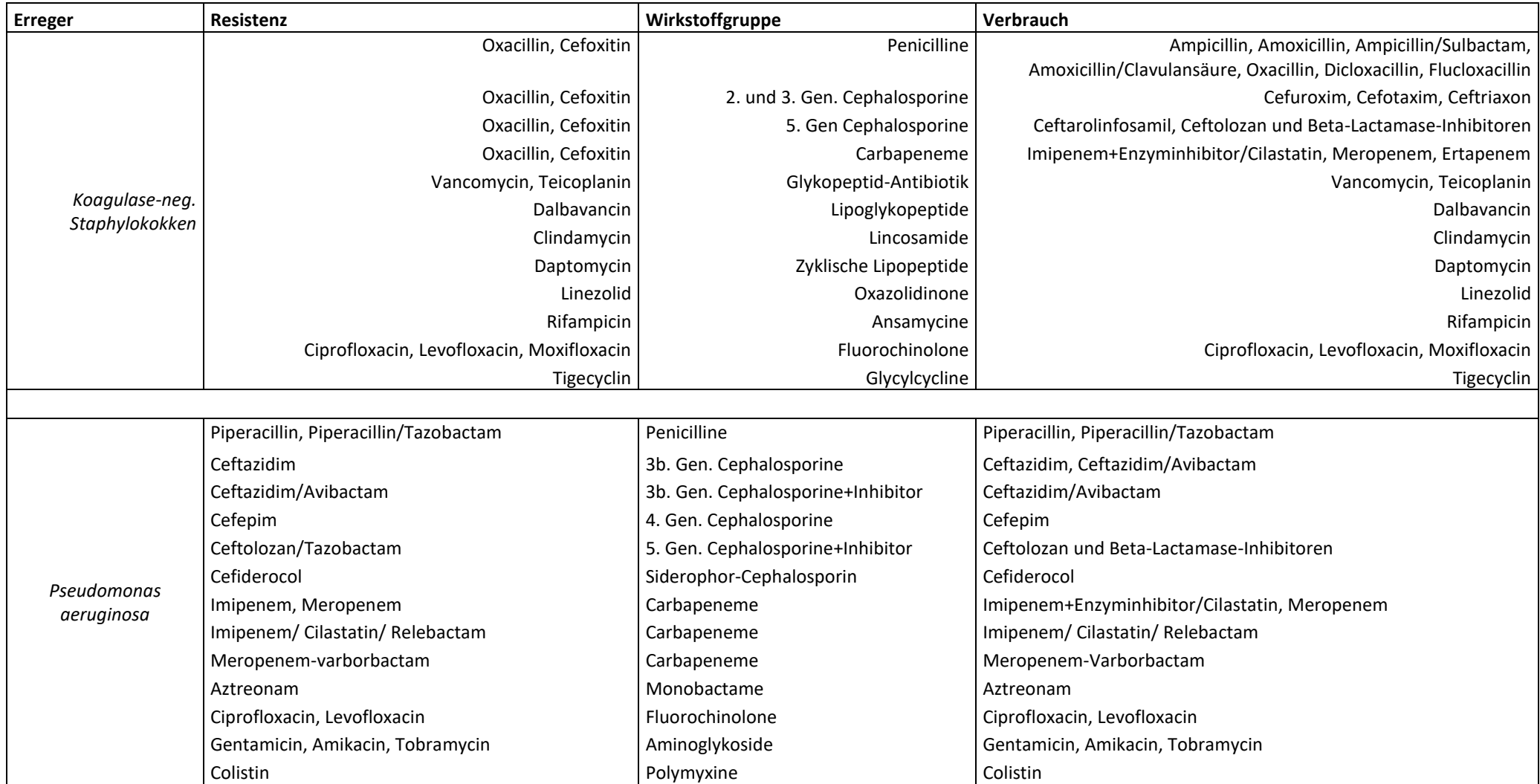

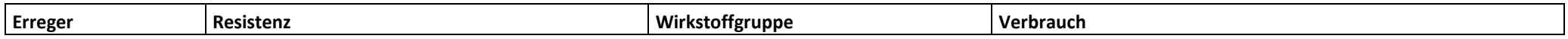

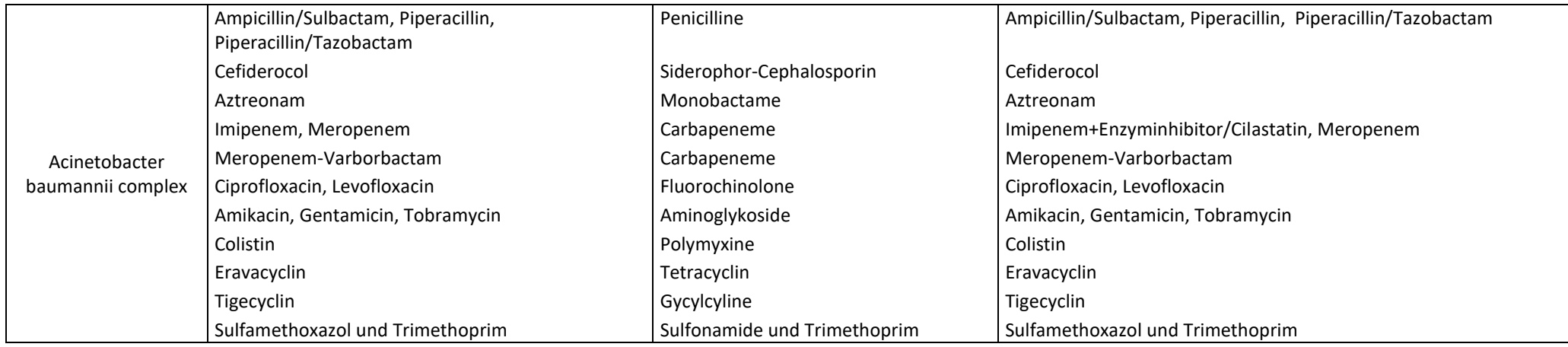

# **6.3 Mapping Reporte**

Der Mapping Report bildet die Zuordnung von Antibiotika-Verbrauchs<sup>1</sup>- und -Resistenz-Daten hinsichtlich Organisationseinheit und Stationstyp ab. Er dient zum einen als Grundlage für die Abstimmung der Zuordnung (Mapping) mit den Teilnehmenden. Zum anderen ist er als Referenz für die abgestimmte Zuordnung in finalisierter Form jederzeit über die Webseite abrufbar.

Unabhängig vom Übermittlungsweg ermöglicht der Mapping-Report neben der reinen Abbildung der Zuordnung von Organisationeinheiten auch Plausibilitätsprüfungen für übermittelten Daten.

# **6.3.1 Einstellungen und Tabellen des Mapping-Report - klassischer Übermittlungsweg**

Der Mapping-Report dient dem Abgleich der Organisationseinheiten und Stationstypen aus ARS und AVS, wobei das Mapping hinsichtlich der Organisationebene auf der Ebene der Fachbereiche durchgeführt wird. Basierend auf dieser Zuordnung werden die Fachbereiche und Stationstypen für ARVIA definiert. Der erste Mapping-Report wird semi-automatisch auf der Grundlage der Zuordnung der Fachbereiche und Stationstypen wie in Anlage 6.1 abgebildet erstellt. Aufbauend auf dieser ersten Zuordnung erfolgt die weitere Abstimmung der Zuordnung mit den Teilnehmern.

# *6.3.1.1 Tabelle 1 des Mapping Reports für den klassischen Übermittlungsweg*

Zum ersten Aufrufen des Mapping-Reports sollte die Grundeinstellung gewählt werden (s. Abb. 1). Die Grundeinstellung bezieht sich auf folgende Parameter und Einstellungen:

- Zeige ARS- und AVS-Daten Nein
- Zeige Stationstypen Nein

## **Grundeinstellung Mapping-Report**

**.** 

**Abb. 1 Auswahlbereich Parameter Mapping-Report**

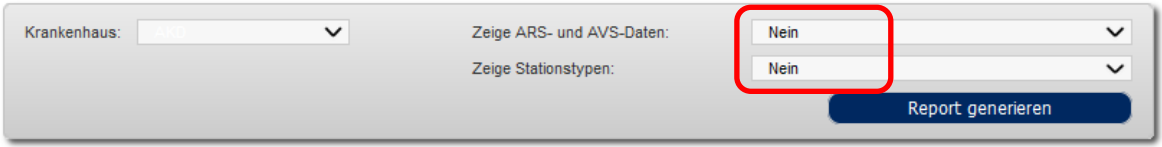

Durch Anwählen von "Report generieren" öffnet der Mapping-Report in der Grundeinstellung (s. Abb. 2).

<sup>1</sup> Daten zum Antibiotika-Verbrauch schließen Belegungsdaten ein

Mit Hilfe dieser Grundeinstellung kann eine erste Übersicht über die in ARS und AVS abgebildeten Fachbereiche gewonnen werden. Auf diese Einstellung beziehen sich die ersten Fragen zum Mapping-Report (s. "6.3.2 Anleitung zum Mapping Report").

Der Mapping-Report nach Abruf in der Grundeinstellung zeigt folgende Informationen an:

- (1) Stand des Mapping: nicht final oder final mit Angabe des Monats der letzten Anpassung
- (2) Zeitraum, für den Daten für die Analyse eingeschlossen werden können
- (3) Fachabteilungen in ARVIA
- (4) Fachbereichsgruppen in ARVIA
- (5) Fachbereiche in ARVIA
- (6) Fachbereiche in ARS
- (7) Fachbereiche in AVS

**Abb. 2 Beispiel Tabelle 1 des Mapping Report klassischer Übermittlungsweg, Grundeinstellung**

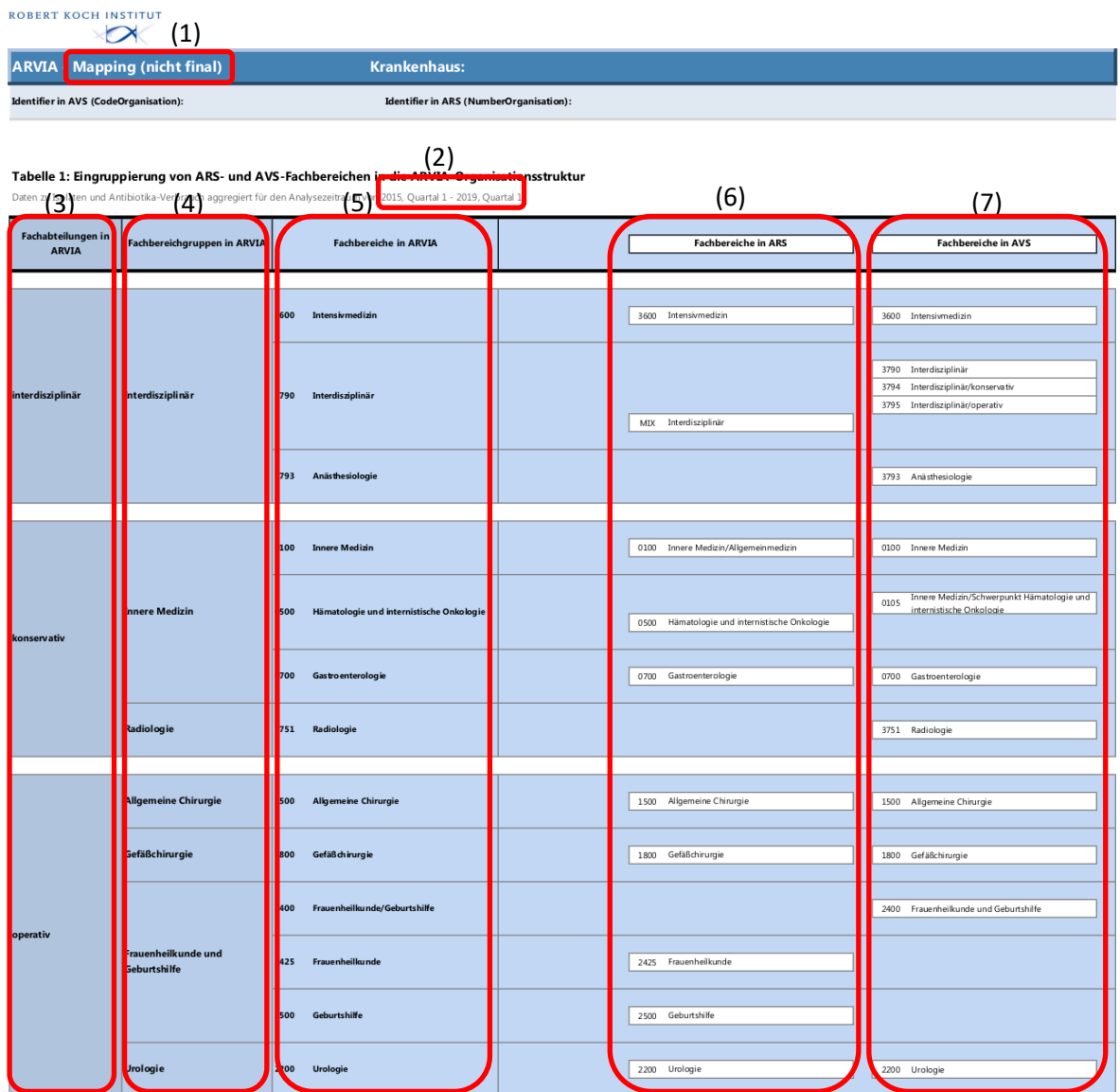

Nach dem ersten Abgleich der Fachbereiche müssen die Stationstypen mit abgeglichen werden. Zudem können die kumulativen Daten zur Anzahl der bakteriellen Isolate sowie den DDDs und den Belegungsdaten für den abgebildeten Zeitraum dargestellt werden (s. Abb. 3).

#### **Erweiterte Einstellung Mapping-Report**

**Abb. 3 Auswahlbereich Parameter Mapping-Report**

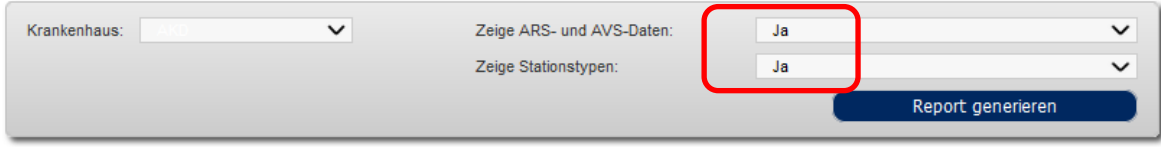

Zusätzlich zur Grundeinstellung werden jetzt folgende Parameter angezeigt (s. Abb. 4):

- (1) die Stationstypen
- (2) die Anzahl der bakteriellen Isolate
- (3) DDDs
- (4) Anzahl Patiententage und Fälle

## **Abb. 4 Beispiel Tabelle 1 des Mapping-Report klassischer Übermittlungsweg, Erweiterte Einstellung**

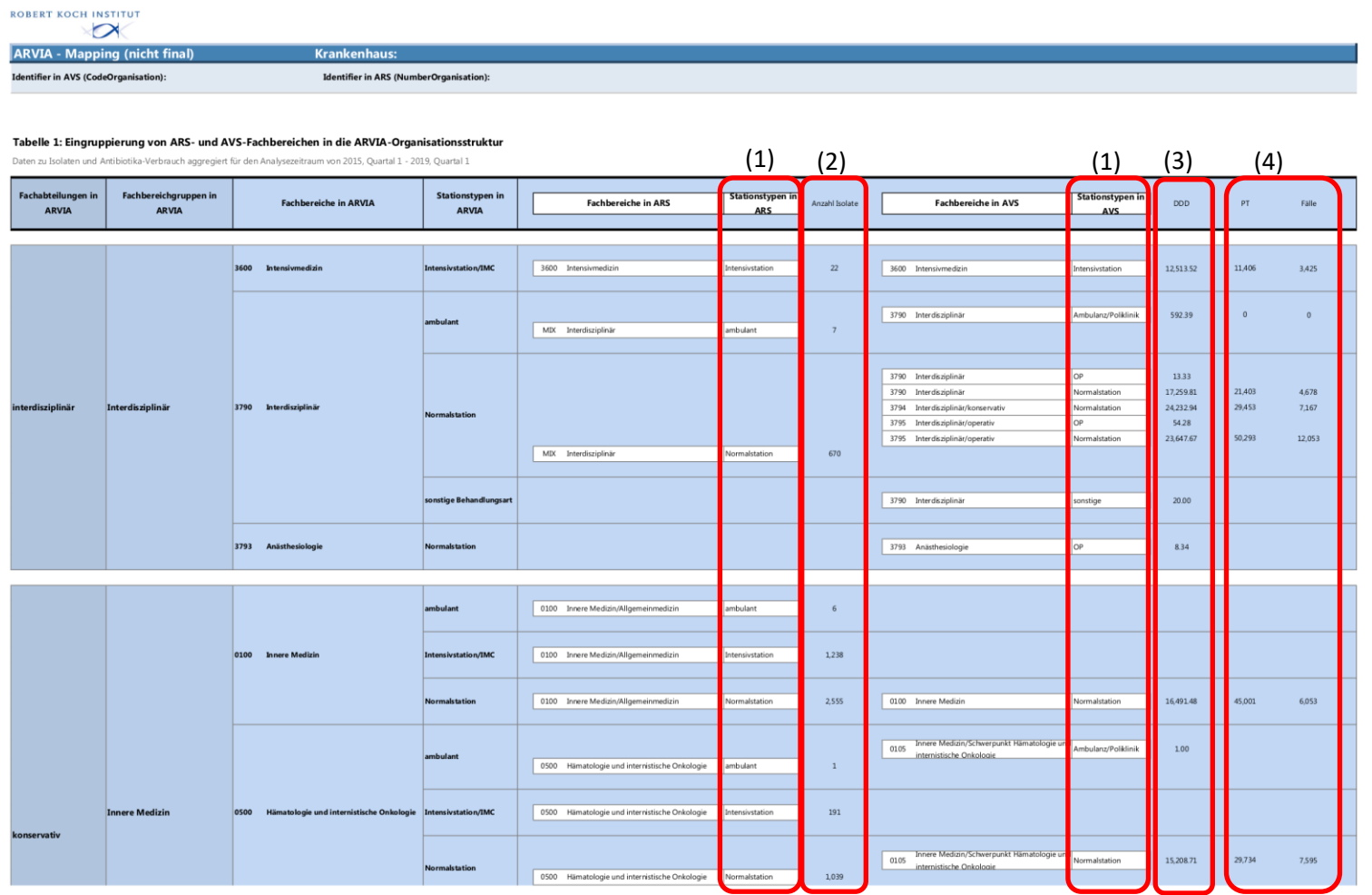

Copyright © Robert Koch-Institut. Alle Rechte vorbehalten.<br>Erstellungdatum: 11/21/2019 → Ausführzeit: 00:00:00 → Datenstand: 11/20/2019 12:28:03 AM → Report-Version: 1.0<br>Seite I von 3

# *6.3.1.2 Tabelle 2 des Mapping Reports für den klassischen Übermittlungsweg*

Tabelle 2 des Mapping Report zeigt nach dem ersten semiautomatischen Mapping die Fachbereiche an, für die in ARS oder AVS noch keine Zuordnung zu einem Fachbereich durchgeführt wurde. Die Zuordnung erfolgt in Abstimmung mit den Teilnehmern (s. Abb. 5).

#### **Abb. 5 Beispiel Tabelle 2 des Mapping Report**

#### Tabelle 2: Fachbereiche ohne Zuordnung

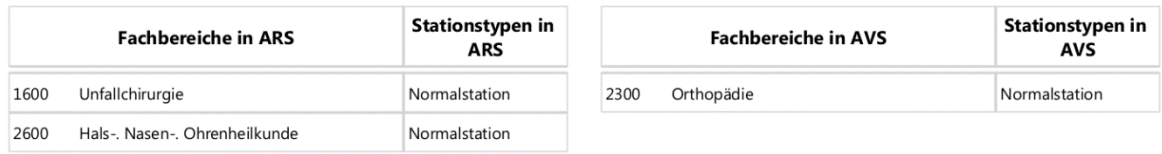

## *6.3.1.3 Tabelle 3 des Mapping Reports für den klassischen Übermittlungsweg*

Tabelle 3 des Mapping Report zeigt nach Abschluss des Mapping die Fachbereiche und Stationstypen an, die nicht in die Auswertungen eingeschlossen werden. Der Ausschluss von Fachbereichen oder Stationstypen erfolgt in Abstimmung mit den Teilnehmern (s. Abb. 6).

#### **Abb. 6 Beispiel Tabelle 3 des Mapping Report**

#### Tabelle 3: Fachbereiche mit Ausschluss von den Auswertungen

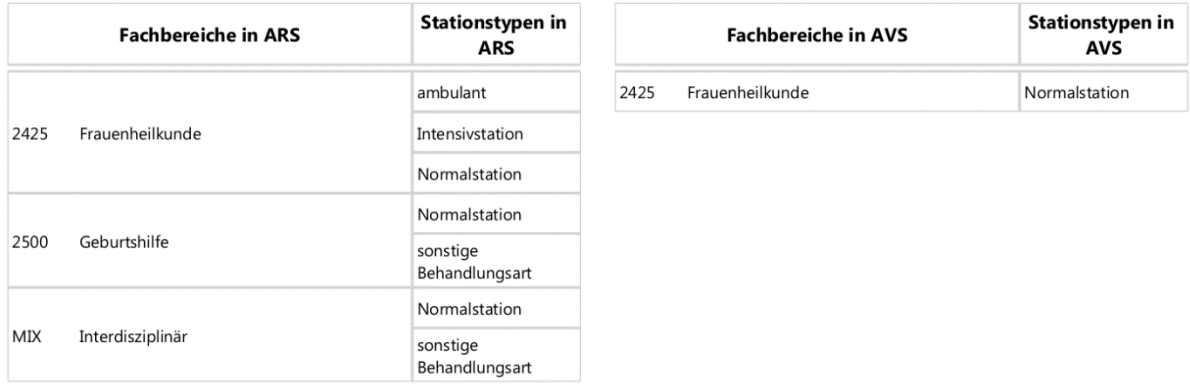

# **6.3.2 Anleitung zum Mapping Report klassischer Übermittlungsweg**

Die Zusammenführung der Daten aus ARS und AVS hinsichtlich der Organisationseinheit im Krankenhaus und des Stationstyps ist ein entscheidender Schritt für aussagekräftige Auswertungen in ARVIA.

## *Tabellen des Mapping-Reports*

## **Erstes Mapping**

Der Mapping-Report, der nach erster semiautomatischer Zusammenführung der Daten aus AVS und ARS erstellt wird, besteht aus zwei Tabellen.

### **Tabelle 1. Eingruppierung von ARS- und AVS-Fachbereichen in die ARVIA-Organisationsstruktur**

In der ersten Tabelle, dem zentralen Bereich des Mapping-Reports, ist die in ARVIA vorgesehene Zuordnung der Daten aus AVS und ARS anhand der Organisationsstrukturen im Krankenhaus abgebildet.

In den ersten Spalten sind die Fachabteilungen, Fachbereichsgruppen und Fachbereiche sowie die Stationstypen abgebildet, wie wir sie für ARVIA vorsehen. In den folgenden Spalten finden sich die Fachbereiche und Stationstypen aus ARS mit der Anzahl der bakteriellen Isolate im Untersuchungszeitraum sowie die Fachbereiche und Stationstypen aus AVS mit Verbrauchs- sowie Belegungsdaten des gesamten Untersuchungszeitraums.

Die Anzahl der bakteriellen Isolate sowie die Verbrauchs- und Belegungsdaten dienen als Hilfestellung, um die Plausibilität der Zuordnung von Fachbereich und Stationstyp auf der Grundlage der Resistenz-Verbrauchs- und Belegungsdaten überprüfen zu können.

Diese Tabelle spiegelt das Ergebnis der semiautomatischen Zuordnung von Fachbereichen und vorgeschalteten Organisationsebenen wieder, wie wir sie in der Übersicht über die "Abbildung der Organisationsstrukturen aus AVS und ARS" definiert haben. Diese Zuordnung ist eine Diskussionsgrundlage und kann in direkter Absprache weiter angepasst werden.

## **Tabelle 2. Fachbereiche ohne Zuordnung**

Fachbereiche aus AVS und/oder ARS, die nicht eindeutig zugeordnet werden können, sind in einer zweiten Tabelle aufgelistet. Hier muss in direkter Absprache eine Zuordnung getroffen werden.

## **Finalisiertes Mapping**

Nach Abschluss des Mapping erhalten Teilnehmer einen finalisierten Mapping-Report, in dem die Zuordnungen von Fachbereichen und der vorgeschalteten höheren Aggregationsebenen (Fachbereichsgruppe und Fachabteilung) sowie der Stationstypen abgebildet sind.

Zudem enthält der finalisierte Mapping-Report eine weitere Tabelle mit Informationen zur Datengrundlage der Analyse.

## **Tabelle 3. Fachbereiche ohne Berücksichtigung in ARVIA**

Diese Tabelle beschreibt die Organisationseinheiten, die ausgeschlossen werden müssen, z.B. bei Schließung von Fachbereichen.

Der finalisierte Mapping-Report dient der Dokumentation und macht es für Teilnehmer auch im Weiteren nachvollziehbar, welche Auswertungen zur Verfügung stehen und über die interaktive Datenbank abgerufen werden können. Der finalisierte Mapping-Report ist über die Webseite abrufbar.

Es kann im Verlauf der Teilnahme bei ARVIA notwendig werden das Mapping anzupassen. Dies kann der Fall sein, wenn es Umstrukturierungen innerhalb eines Krankenhauses gibt, z.B. indem Fachbereiche wegfallen, ausgelagert werden, Kostenstellen neu zugeordnet werden etc.. Aktuell bitten wir um Kontakt über **ARVIA@rki.de**, um diese Änderungen im Mapping und damit den Auswertungen berücksichtigen zu können.

Der Datenstand, an dem das Mapping durchgeführt wurde, wird im Report dokumentiert. Das Mapping dieses Datenstandes ist Grundlage für die Auswertungen, die in dem Internen Vergleichsreport und Standardreport abgebildet werden.

# *Schritte zur Vervollständigung des Mapping*

Den folgenden Fragebogen senden wir Teilnehmern nach dem ersten semiautomatischen Mapping zur weiteren Abstimmung der Zuordnung von Fachbereichen und Stationstypen zu.

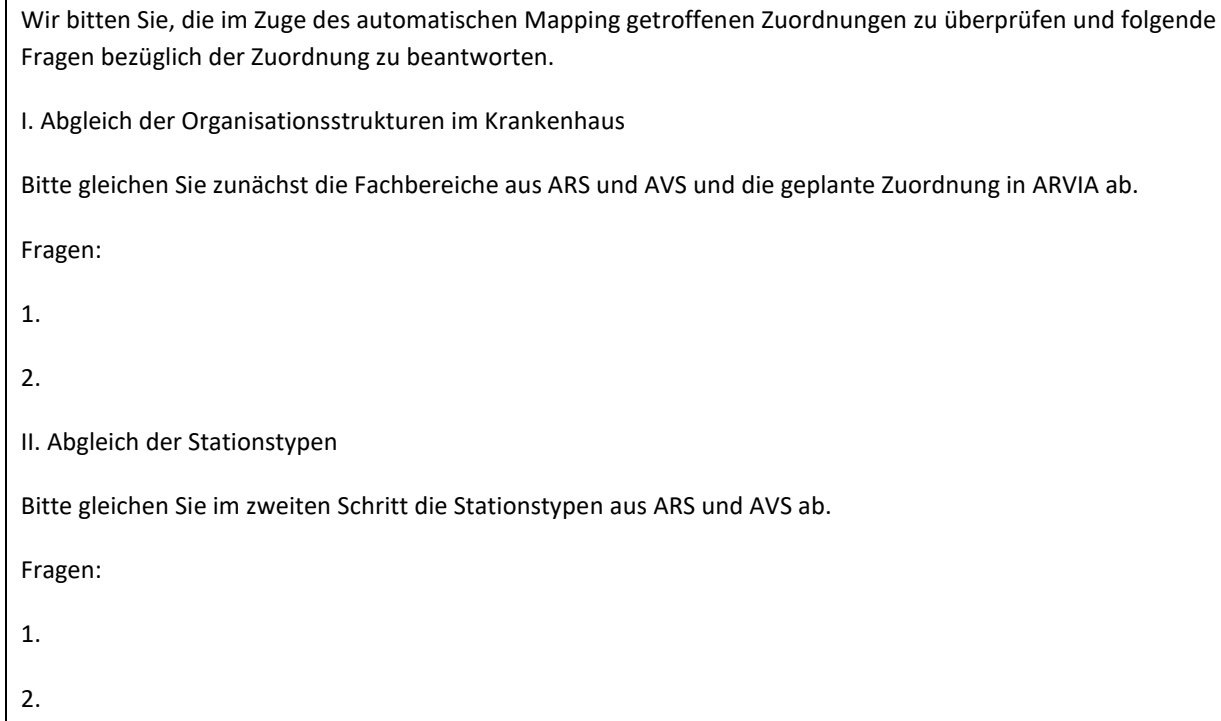

# **6.3.3 Mapping-Report - Alternativer Übermittlungsweg**

Beim alternativen Übermittlungsweg werden die Daten zu Antibiotika-Verbrauch einschließlich Belegungsdaten und -Resistenz direkt aus dem Krankenhaus an das RKI übermittelt. Die Zuordnung der Daten zu Fachbereich und Stationstyp erfolgt bei diesem Übermittlungsweg vor Übermittlung der Daten. Der Mapping-Report bildet die Daten und ihre Zuordnung und ihre Eingruppierung in die ARVIA-Organisationsstruktur ab.

# *6.3.3.1 Tabelle 1des Mapping-Reports für den alternativen Übermittlungsweg*

Tabelle 1 des Mapping-Reports für den alternativen Übermittlungsweg bildet analog zur Tabelle 1 des klassischen Übermittlungsweges die Zuordnung von ARVIA-Fachabteilung, -Fachbereichsgruppe und - Fachbereich und -Stationstyp die Fachbereiche und Stationstypen ab, die übermittelt wurden. Da die Zuordnung der Daten zu Antibiotika-Verbrauch und -Resistenz bereits vor Übermittlung der Daten getroffen wurde, findet sich nur eine Spalte für die Fachbereiche und Stationstypen der übermittelten Daten (s. Abb. 7). Verbrauchs- und Belegungsdaten sowie Anzahl der bakteriellen Isolate sind diesen Fachbereichen und Stationstypen zugeordnet.

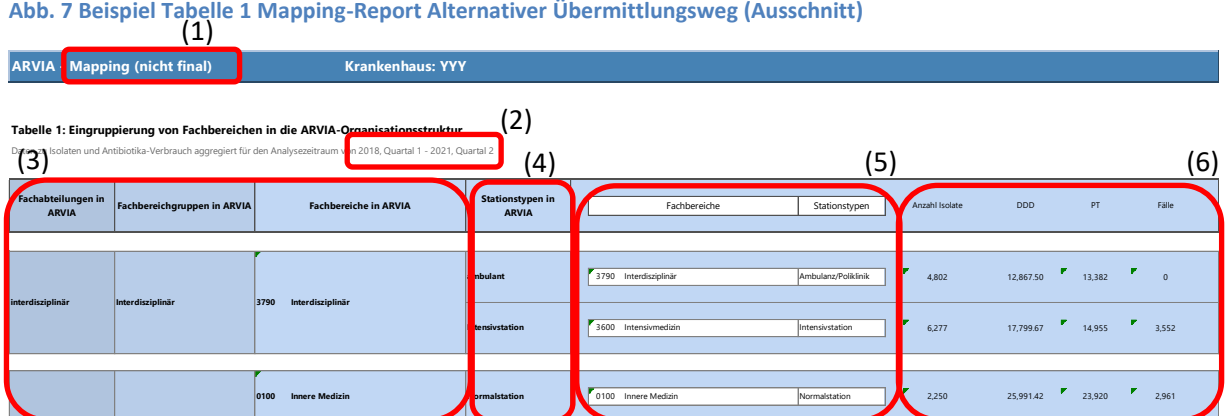

Die Tabelle 1 des Mapping-Reports

- (1) Stand des Mapping: nicht final oder final mit Angabe des Monats der letzten Anpassung **0700 Gastroenterologie Normalstation** 0107 Innere Medizin/Schwerpunkt Gastroenterologie Normalstation
- (2) Zeitraum, für den Daten für die Analyse eingeschlossen werden können
- (3) Fachabteilungen, Fachbereichsgruppe, Fachbereich in ARVIA
- (4) Stationstypen in ARVIA **operativ sonstige Behandlungsart**

(5) Fachbereich und Stationstyp der Daten zu Antibiotika-Verbrauch und -Resistenz entsprechend der 2,360 22,971.72 24,822 4,187 **Urologie 2200 Urologie Normalstation** 2200 Urologie Normalstation Zuordnung des Teilnehmers

(6) Anzahl der bakteriellen Isolate, Antibiotika-Verbrauchsdichten, Belegungsdaten

# *6.3.3.2 Tabellen 2 und 3 des Mapping-Reports für den alternativen Übermittlungsweg*

Die Tabellen 2 "Fachbereiche ohne Zuordnung" und 3 "Fachbereiche mit Ausschluss von den Auswertungen" findet sich analog dem Mapping-Report für den klassischen Übermittlungsweg auch in dem Mapping-Report für den alternativen Übermittlungsweg. In diese Tabellen können für die letzten Feinabstimmung des Mapping (Tabelle 2) und der Entscheidung über den Einschluss von Stationen für die Analysen mit ARVIA (Tabelle 3) Informationen hinterlegt werden. Die Bedeutung dieser Tabellen ist beim alternativen Übermittlungsweg geringer als für den klassischen Übermittlungsweg.

# *6.3.3.3 Tabelle 4 des Mapping-Reports für den alternativen Übermittlungsweg*

Tabelle 4 des Mapping-Reports bildet die Zuordnung von Stationen zu einem Fachbereich (s. Abb. 8 (1)) mit den zugehörigen Verbrauchs- und Belegungsdaten sowie der Anzahl der bakteriellen Isolate ab (s. Abb. 8 (2)) und ihre Zuordnung zu einem ARVIA-Fachbereich (s. Abb. 8 (3)).

Beim alternativen Übermittlungsweg kann der Zuordnung einer Station zu einem Fachbereich und Stationstyp ein Gültigkeitszeitraum gegeben werden. Wird die Station mit Patientinnen und Patienten eines anderen Fachbereichs belegt, kann die Zuordnung zeitlich definiert und angepasst werden. Tabelle 4 des Mapping-Reports stellt die Gültigkeitszeiträume für die Zuordnung der Daten dar (s. Abb. 8 (4)).

Anhand der Tabelle 4 können für den alternativen Übermittlungsweg Plausibilitätsprüfungen der übermittelten Daten vorgenommen werden.

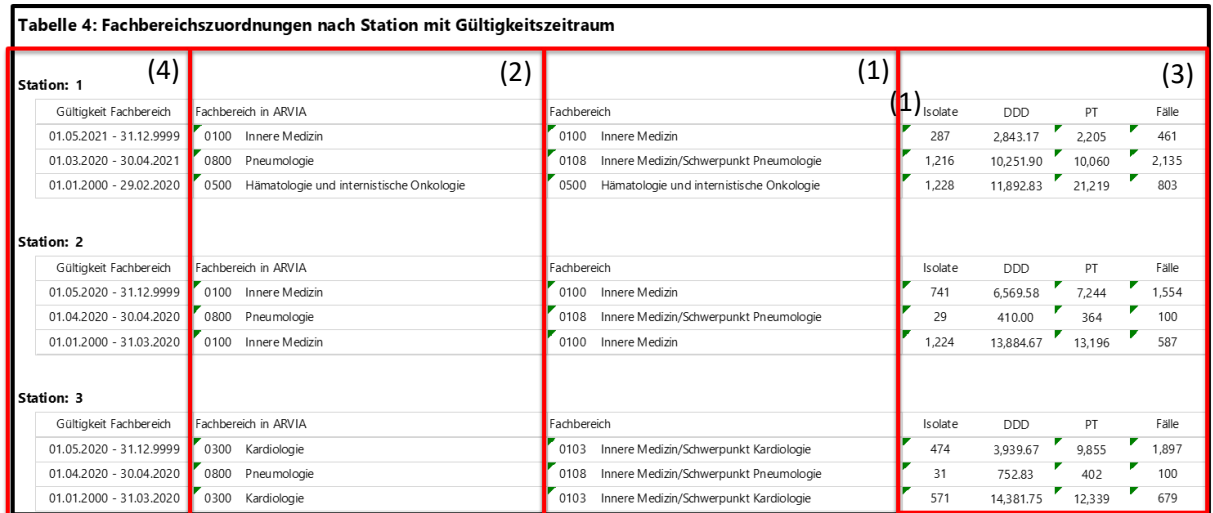

#### **Abb. 8 Fachbereichszuordnung nach Station und Gültigkeitszeitraum**

# *6.2.2.4 Tabelle 5 des Mapping-Reports für den alternativen Übermittlungsweg*

Beim alternativen Übermittlungsweg liegen Informationen über den Fachbereich unter dem die Patientin oder der Patient von dem die bakteriellen Isolate stammen geführt wurde, vor. Diese Information ist unabhängig von der Zuordnung der Station, auf der die Patientin oder der Patient
gelegen hat, zu einem Fachbereich. Damit wird es möglich die Fachbereiche unter denen Patienten geführt wurden und die Fachbereiche, die einer Station zugeordnet wurden, gegenüber zu stellen.

Tabelle 5 stellt die bakteriellen Isolate der Patienten hinsichtlich ihrer Zuordnung zu einem Fachbereich unter dem die Patienten geführt wurden (s. Abb. 9 (1)) und dem Fachbereich, der der Station als Liegeort des Patienten zugeordnet wurde (s. Abb. 9 (2)), gegenüber. Dies ermöglicht es eine Übersicht über die Anzahl der "Fremdlieger" einer Station zu erhalten, was für die Interpretation und Bewertungen der Analysen von ARVIA bedeutsam sein kann. Die Abbildung der Fachbereiche erfolgt in der Tabelle über einen Zahlencode. Über die interaktive Datenbank wird der Fachbereichsname über ein Tool Tip sichtbar.

## **Abb. 9 Übersicht Fachbereiche Isolate**

### **Tabelle 5: Übersicht Fachbereiche Isolate**

Die Tabelle stellt dem gewählten ARVIA-Fachbereich nach Station für den jeweiligen Gültigkeitszeitraum die Anzahl Isolate und deren Zuordnung zu einem Fachbereich gegenüber. Der Fachbereich der mikrobiologischen Daten entspricht dem Fachbereich des Liegeortes des Patienten in HyBASE. Angezeigt werden nur Stationen und Gültigkeitszeiträume mit Resistenzdaten.

Aus Gründen der Lesbarkeit sind ausschließlich die Fachbereichcodes dargestellt. Über Tooltips können die Fachbereichsnamen abgerufen werden. Eine Legende der Codes ist am Listenende zu finden.

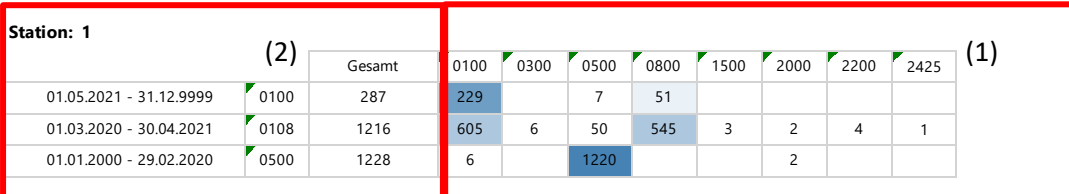

**Station: 2**

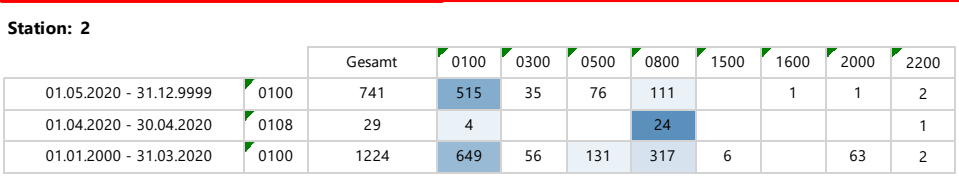

#### **Station: 3**

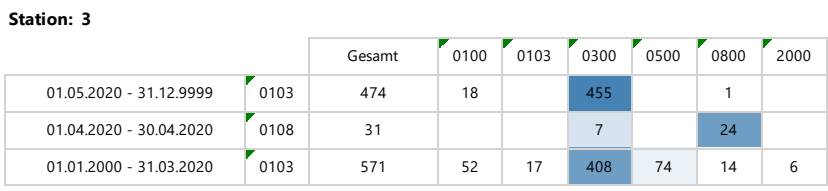

# **6.4 Beispiele**

Im Folgenden werden Beispiele für drei Assoziationstypen, die mit ARVIA ermittelt werden können, abgebildet. Die Assoziationstypen sind durch die Ergebnisse der Regressionsmodelle zur Ermittlung des Grad der Evidenz für eine Assoziation von Antibiotika-Verbrauch und -Resistenz und dem Grad der Evidenz für einen Trend in den Resistenzdaten, der nicht mit dem Verbrauch erklärt werden kann aus dem Test for trend, definiert.

# **6.4.1 Positive Assoziation ohne Trend**

In diesem Beispiel liegt eine positive Assoziation ohne Trend vor. Das heißt, Antibiotika-Verbrauch und -Resistenz verändern sich gleichsinnig und es gibt keine Evidenz für einen Trend in den Resistenzdaten, der nicht mit dem Verbrauch erklärt werden. Anders ausgedrückt, erklärt die Änderung des Verbrauchs die Änderung der Resistenzlage gut.

Abbildung 1 stellt einen Standardreport in der Übersicht dar. Dargestellt werden die Ergebnisse für *Klebsiella pneumoniae* und Fluorchinolone auf einer konservativen Normalstation, Verbrauchsparameter DDD/100PT, Resistenzparameter R/1000PT.

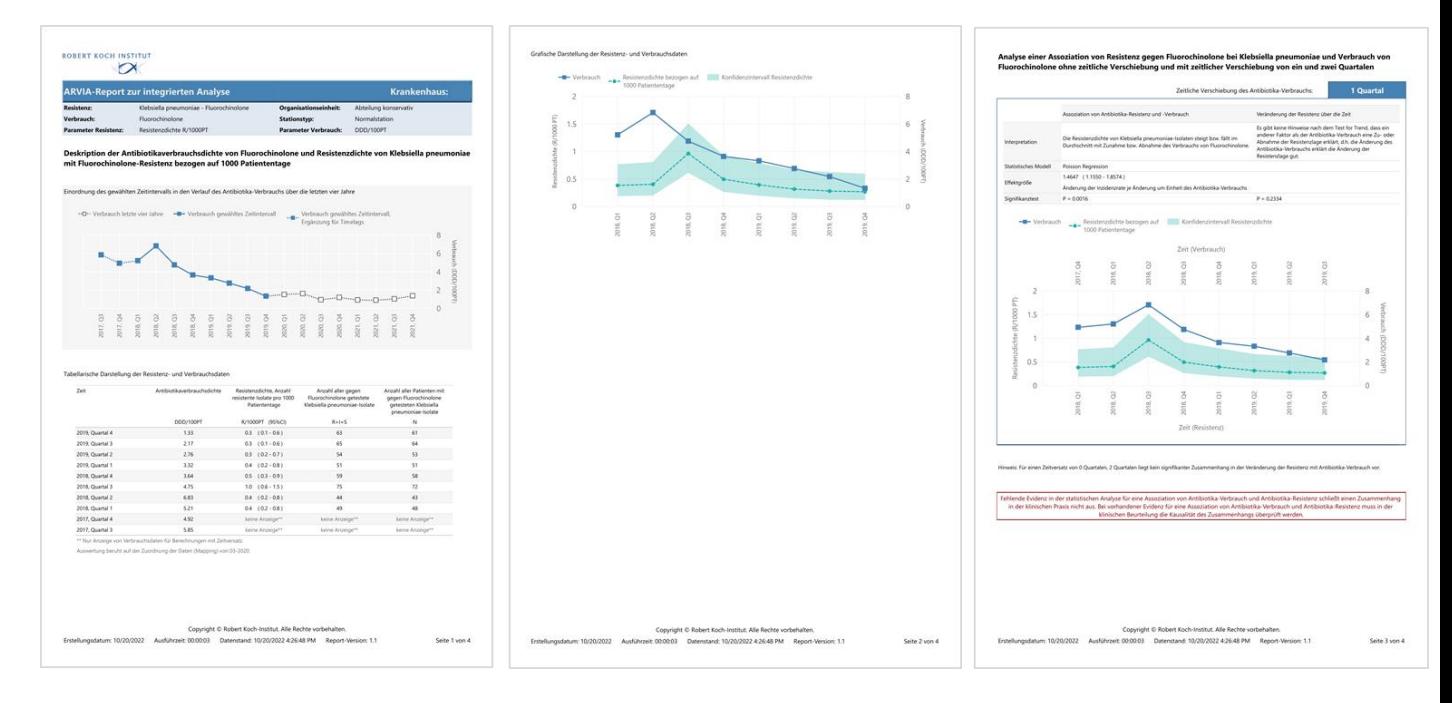

# **Abb. 1 Standardreport positive Assoziation ohne Trend – Übersicht**

Betrachtet wird ein retrospektiver Zeitraum (s. Abb. 2). Die tabellarische Deskription zeigt eine gute Datengrundlage für die Antibiotika-Verbrauchsdichte sowie die Isolatzahlen. Es liegen vereinzelt Mehrfacheinschlüsse von Isolaten eines Patienten vor, die bei der guten Datengrundlage die Ergebnisse der Analyse nicht stark beeinflussen sollten (s. Abb. 3).

# **Abb. 2 Einordnung des gewählten Zeitintervalls in den Verlauf des Antibiotika-Verbrauchs über die letzten vier Jahre**

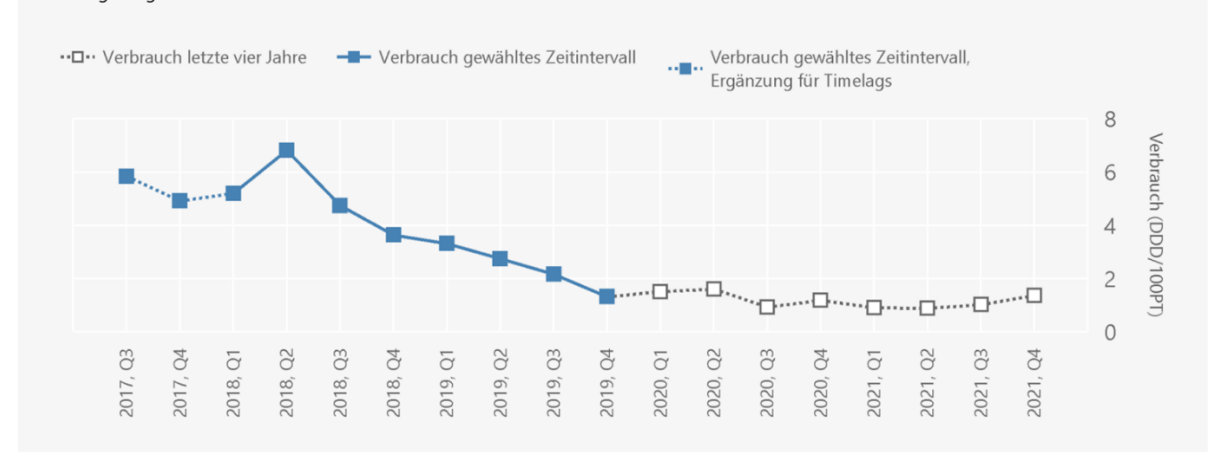

Einordnung des gewählten Zeitintervalls in den Verlauf des Antibiotika-Verbrauchs über die letzten vier Jahre

## **Abb. 3 Tabellarische Darstellung der Resistenz- und Verbrauchsdaten**

Tabellarische Darstellung der Resistenz- und Verbrauchsdaten

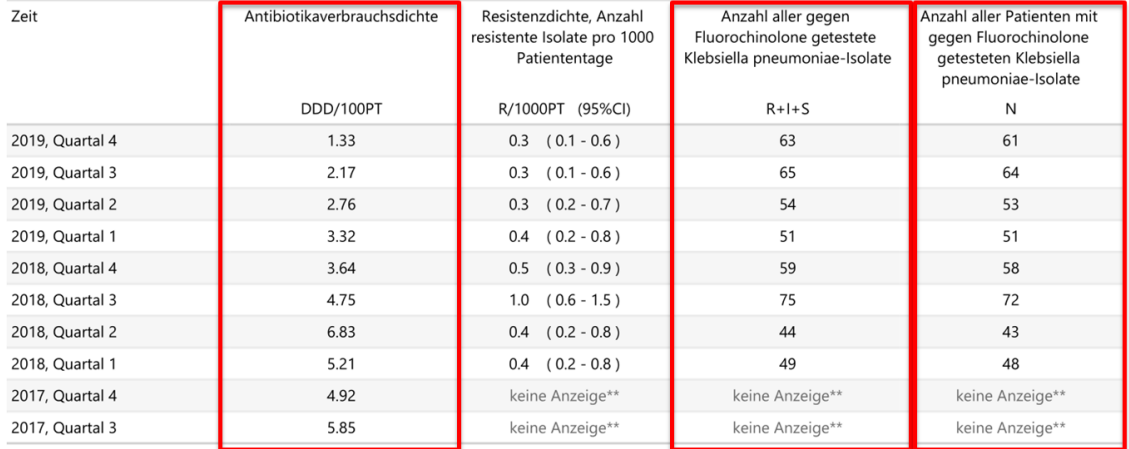

\*\* Nur Anzeige von Verbrauchsdaten für Berechnungen mit Zeitversatz.

Auswertung beruht auf der Zuordnung der Daten (Mapping) von 03-2020.

Die grafische Darstellung der Verbrauchs- und Resistenz-Daten zeigt ein Maximum im Antibiotika-Verbrauch im 2. Quartal 2018 mit nachfolgend kontinuierlich fallendem Verbrauch. Die Resistenzdaten zeigen ein Maximum im 3. Quartal 2018 mit dann ebenfalls nachfolgend kontinuierlich fallender Resistenzdichte (s. Abb. 4).

### **Abb. 4. Grafische Darstellung der Verbrauchs- und Resistenz-Daten**

Grafische Darstellung der Resistenz- und Verbrauchsdaten

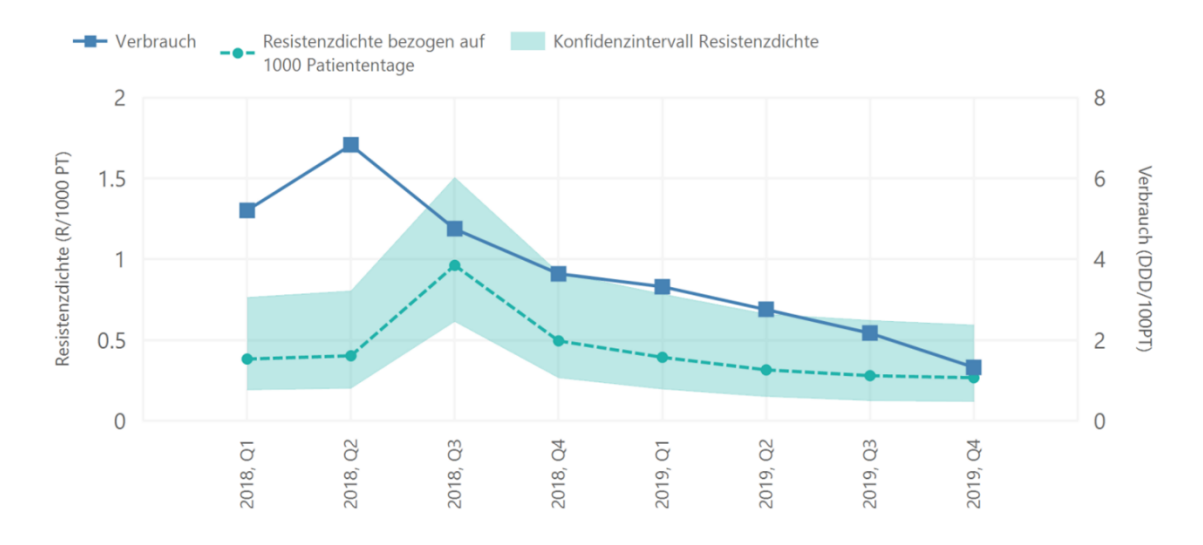

Die statistischen Auswertungen zeigen für Analysen unter Berücksichtigung eines Zeitversatzes von einem Quartal eine positive Assoziation bei einer Effektgröße >1 (1,4647, 95%CI 1,550-1,8574) und gute Evidenz für diese positive Assoziation bei einem p<0,01 (p=0,0016). Der Test for trend ergibt keine Hinweise für einen Trend in den Resistenzdaten, der nicht mit dem Verbrauch erklärt werden kann bei einem p>0,01 (p=0,2334) (s. Abb. 5).

# **Abb. 5 Analysen einer Assoziation von Resistenz gegen Fluorchinolone bei** *Klebsiella pneumoniae* **und Verbrauch von Fluorchinolonen**

Analyse einer Assoziation von Resistenz gegen Fluorochinolone bei Klebsiella pneumoniae und Verbrauch von Fluorochinolone ohne zeitliche Verschiebung und mit zeitlicher Verschiebung von ein und zwei Quartalen

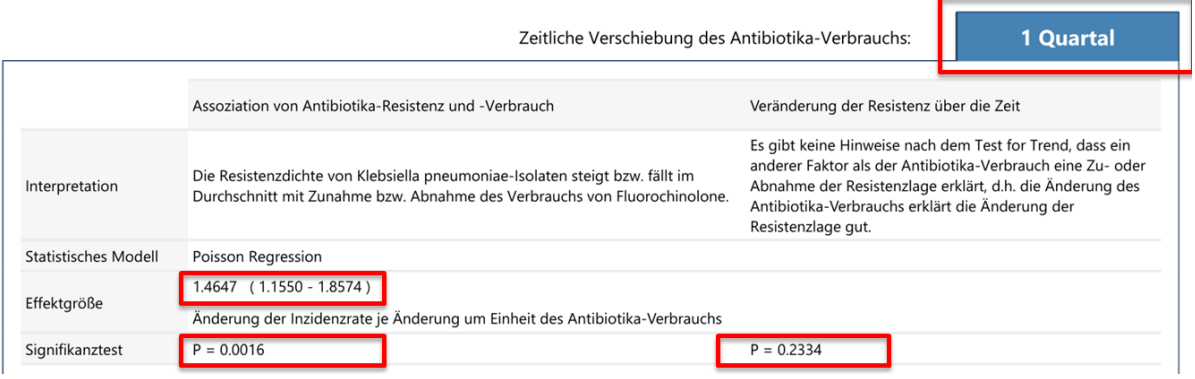

Der nachfolgende Graf beschreibt den Verlauf von Antibiotika-Verbrauch und Resistenz unter Berücksichtigung des Zeitversatzes von einem Quartal (s. Abb. 6). Der Zusammenhang von Antibiotika-Verbrauch und Resistenz, der durch die statistischen Auswertungen ermittelt wurde, wird durch die Deskription belegt (s. Abb. 6).

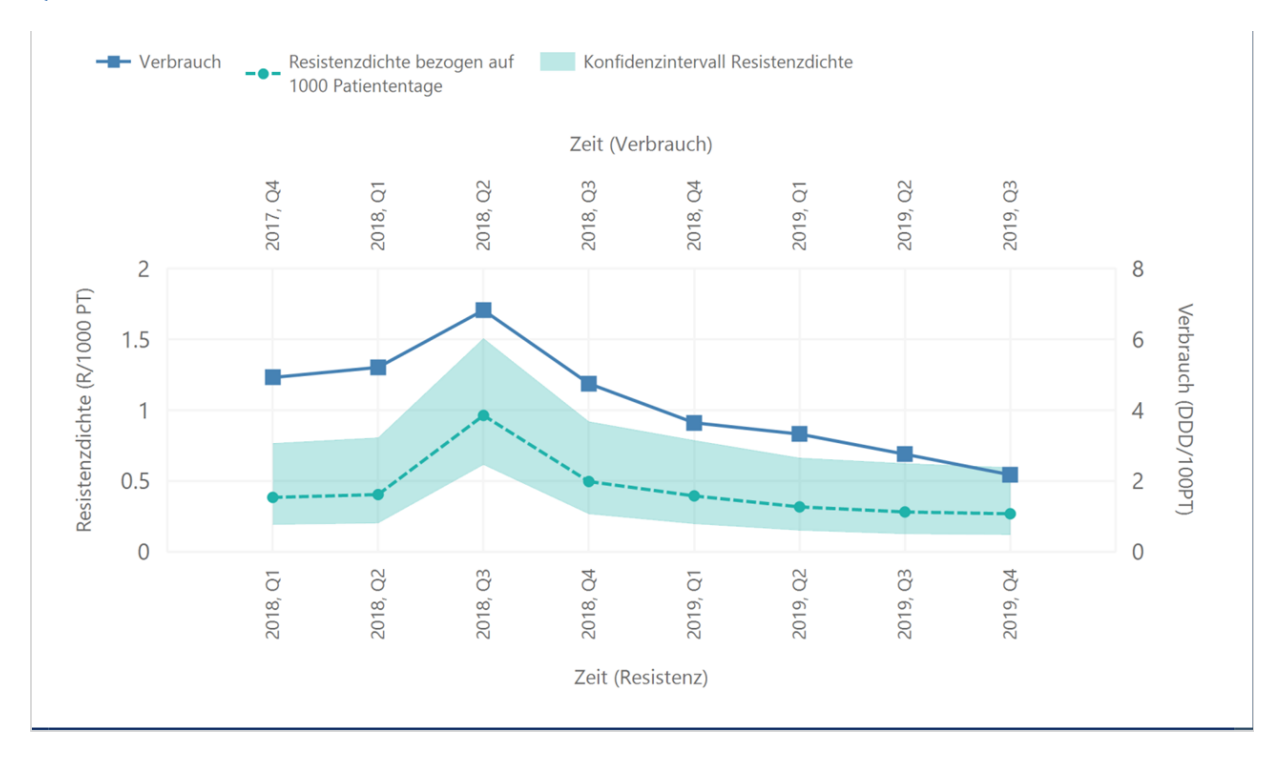

**Abb. 6 Grafische Darstellung der Verbrauchs- und Resistenz-Daten unter Berücksichtigung eines Zeitversatzes von einem Quartal**

# **6.4.2 Positive Assoziation mit Trend**

In diesem Beispiel liegt eine positive Assoziation mit Trend vor. Das heißt, Antibiotika-Verbrauch und - Resistenz verändern sich gleichsinnig es gibt zudem aber auch einen Trend in den Resistenzdaten, der nicht mit dem Verbrauch erklärt werden kann. Ein weiterer Faktor, der nicht in dem Modell enthalten ist, beeinflusst die Resistenzlage.

Abbildung 7 stellt einen Standardreport in der Übersicht dar. Dargestellt werden die Ergebnisse für *Klebsiella pneumoniae* und Sulfonamide+Trimethoprim auf für alle Stationstypen des gesamten Hauses, Verbrauchsparameter DDD/100PT, Resistenzparameter Anteil der resistenten von allen getesteten Isolaten R/R+I+S.

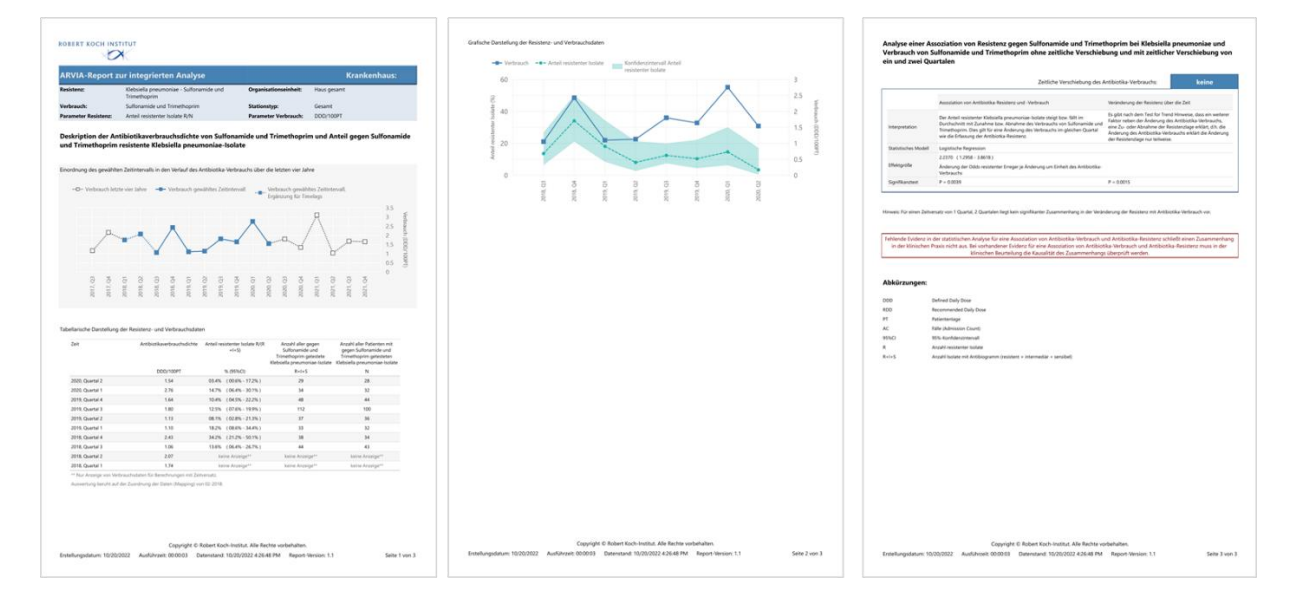

### **Abb. 7 Standardreport positive Assoziation mit Trend – Übersicht**

Die tabellarische Deskription zeigt eine ausreichende Datengrundlage für die Antibiotika-Verbrauchsdichte sowie die Isolatzahlen. Es liegen vereinzelt Mehrfacheinschlüsse von Isolaten eines Patienten vor, die bei der guten Datengrundlage die Ergebnisse der Analyse nicht stark beeinflussen sollten (s. Abb. 8).

Die grafische Darstellung der Verbrauchs- und Resistenz-Daten zeigt nach einem ersten Maximum im 4. Quartal 2018 einen kontinuierlichen Anstieg des Antibiotika-Verbrauchs bis zu einem zweiten Maximum im 1. Quartal 2020 (s. Abb. 9). Die Resistenzdaten folgen eng dem ersten Maximum des Antibiotika-Verbrauchs. Ab dem 1. Quartal 2019 undulieren sie dem Antibiotika-Verbrauch entsprechend, folgen dem Anstieg des Verbrauchs aber nicht. Hier liegt ein Trend in den Resistenzdaten vor, der nicht vollständig durch den Verbrauch erklärt werden kann.

#### **Abb. 8 Tabellarische Darstellung der Resistenz- und Verbrauchsdaten**

Tabellarische Darstellung der Resistenz- und Verbrauchsdaten

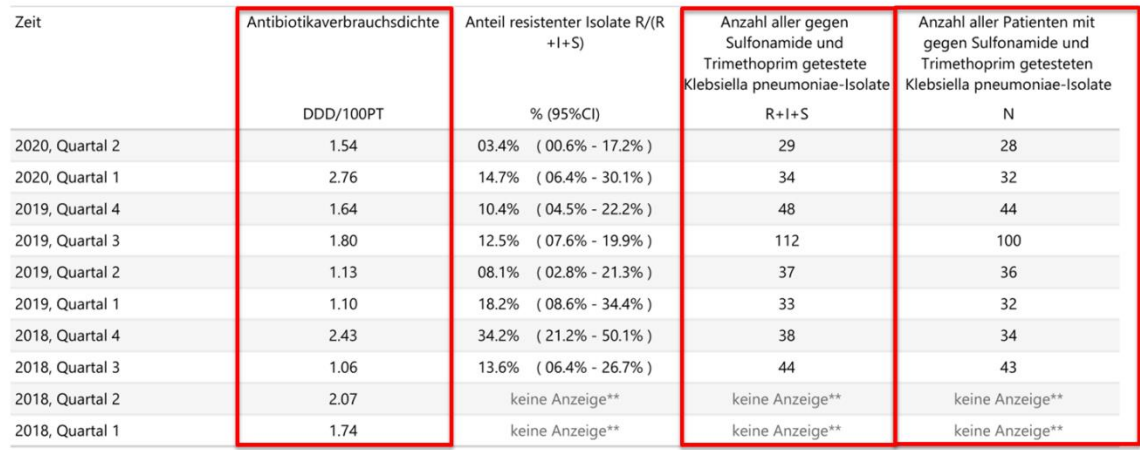

\*\* Nur Anzeige von Verbrauchsdaten für Berechnungen mit Zeitversatz.

Auswertung beruht auf der Zuordnung der Daten (Mapping) von 02-2018.

#### **Abb. 9 Grafische Darstellung von Resistenz- und Verbrauchsdaten**

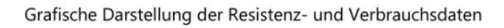

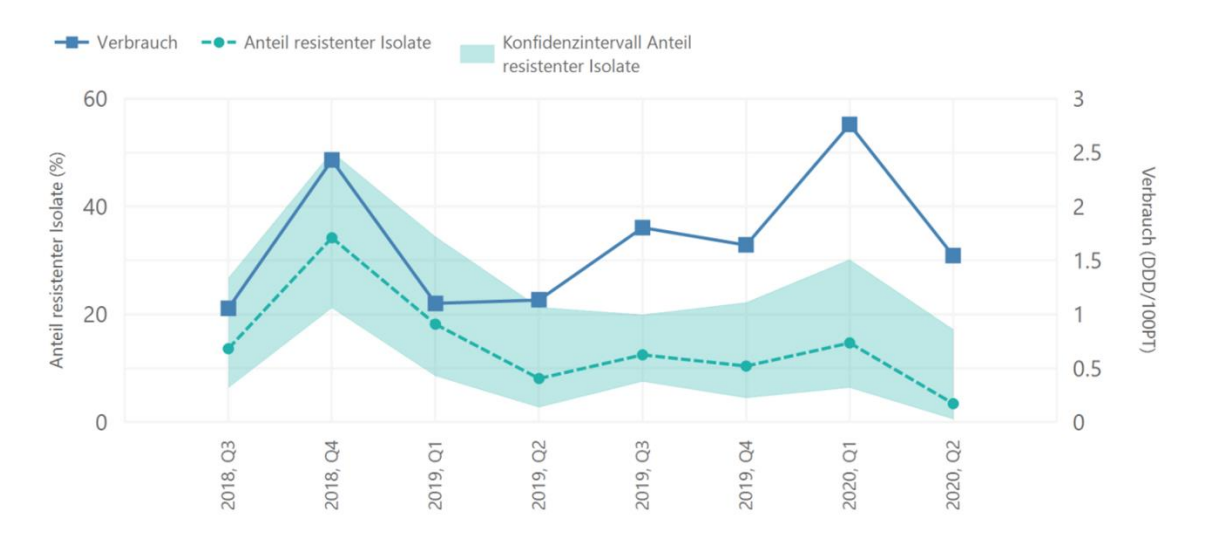

Die statistischen Auswertungen zeigen für Analysen ohne Zeitversatz eine positive Assoziation bei einer Effektgröße >1 (2,2370, 95%CI 1,2958-3,8618) und gute Evidenz für diese positive Assoziation bei einem p<0,01 (p=0,0039). Der Test for trend ergibt Evidenz für einen Trend in den Resistenzdaten, der nicht mit dem Verbrauch erklärt werden kann bei einem p<0,01 (p=0,0015) (s. Abb. 10).

# **Abb. 10 Analysen einer Assoziation von Resistenz gegen Fluorchinolone bei** *Klebsiella pneumoniae* **und Verbrauch von Sulfonamiden+Trimethoprim**

Analyse einer Assoziation von Resistenz gegen Sulfonamide und Trimethoprim bei Klebsiella pneumoniae und Verbrauch von Sulfonamide und Trimethoprim ohne zeitliche Verschiebung und mit zeitlicher Verschiebung von ein und zwei Quartalen

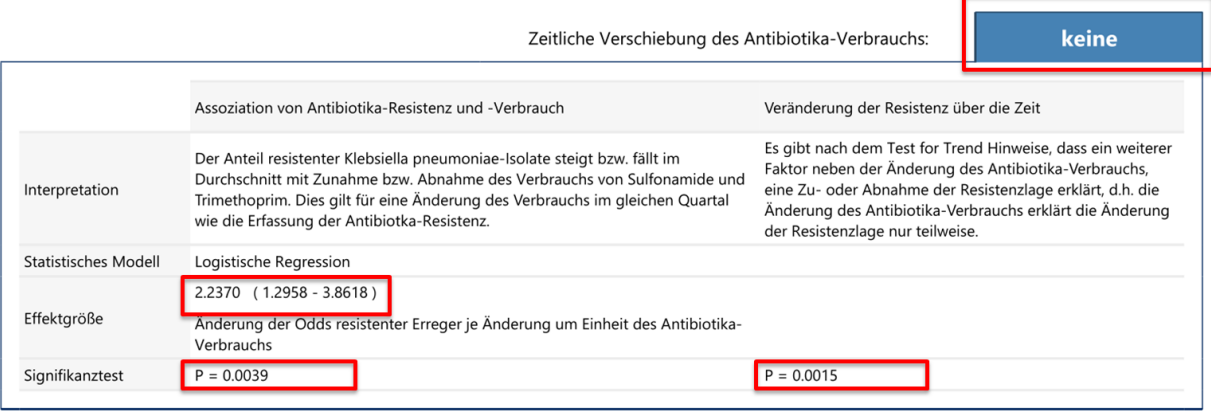

# **6.4.3 Negative Assoziation kein Trend**

In diesem Beispiel liegt eine negative Assoziation ohne Trend vor. Das heißt, Antibiotika-Verbrauch und -Resistenz verändern sich gegensinnig und es gibt keine Evidenz für einen Trend in den Resistenzdaten, der nicht mit dem Verbrauch erklärt werden.

Abbildung 11 stellt einen Standardreport in der Übersicht dar. Dargestellt werden die Ergebnisse für *Staphylococcus aureus* und Fluorchinolone für alle Stationstypen der konservativen Fachabteilung, Verbrauchsparameter DDD/100PT, Resistenzparameter R/1000PT.

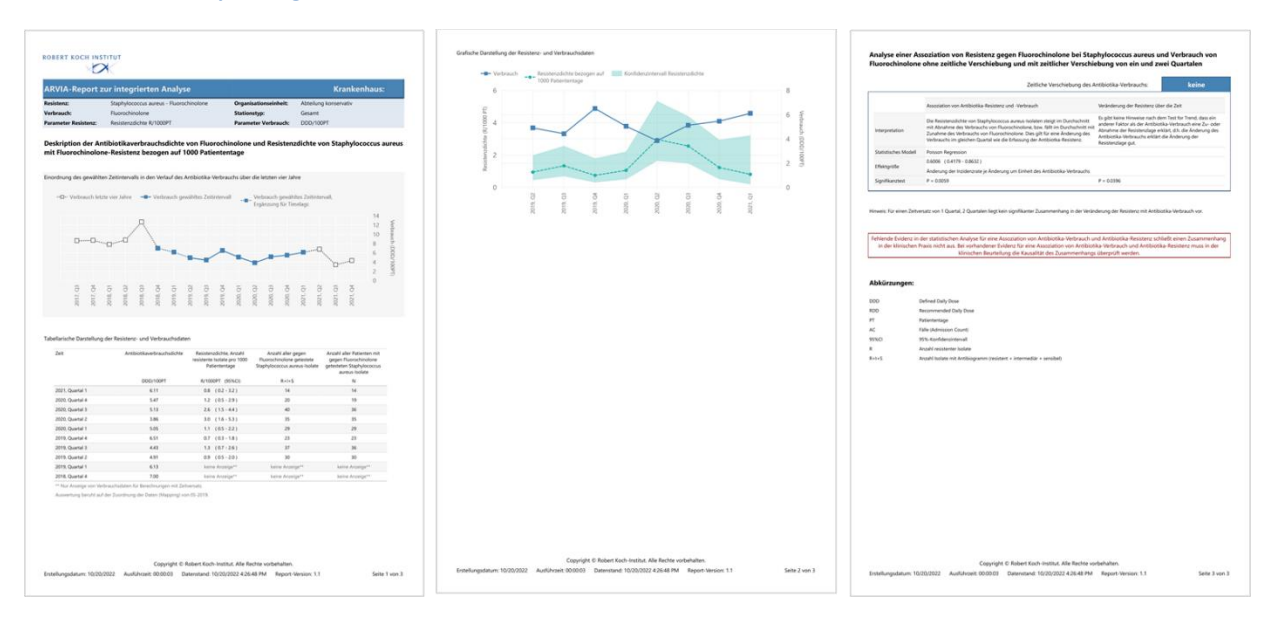

### **Abb. 11 Standardreport negative Assoziation ohne Trend – Übersicht**

Die tabellarische Deskription zeigt eine ausreichende Datengrundlage für die Antibiotika-Verbrauchsdichte und eine gerade ausreichende Datengrundlage für Isolatzahlen. Es liegen vereinzelt Mehrfacheinschlüsse von Isolaten eines Patienten vor, die bei der gerade ausreichenden Datengrundlage für die Isolatzahlen die Ergebnisse der Analyse bedacht werden sollten (s. Abb. 12).

Die grafische Darstellung der Verbrauchs- und Resistenz-Daten zeigt einen undulierenden Antibiotika-Verbrauch mit gegenläufig undulierender Resistenzdichte (s. Abb. 13).

## **Abb. 12 Tabellarische Darstellung der Resistenz- und Verbrauchsdaten**

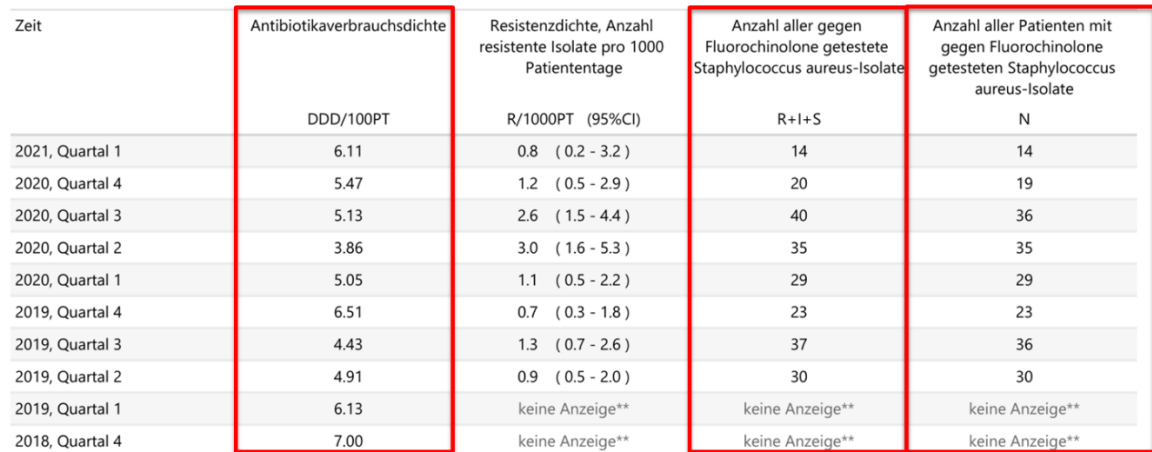

Tabellarische Darstellung der Resistenz- und Verbrauchsdaten

\*\* Nur Anzeige von Verbrauchsdaten für Berechnungen mit Zeitversatz.

Auswertung beruht auf der Zuordnung der Daten (Mapping) von 05-2019.

#### **Abb. 13 Grafische Darstellung der Verbrauchs- und Resistenz-Daten**

## Grafische Darstellung der Resistenz- und Verbrauchsdaten

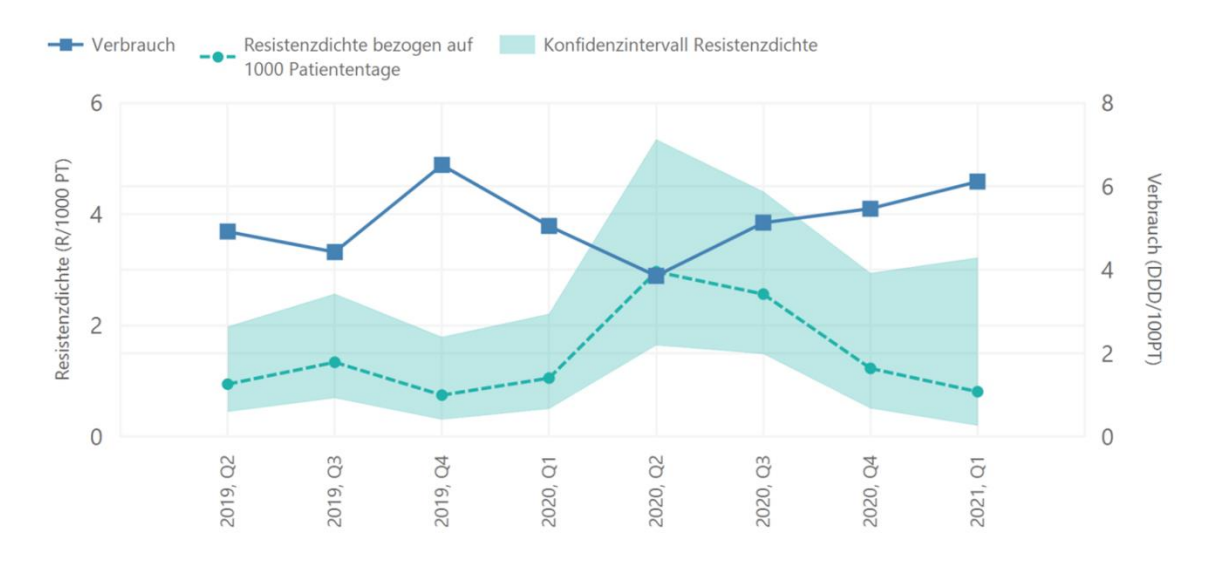

Die statistischen Auswertungen zeigen für Analysen ohne Zeitversatz eine negative Assoziation bei einer Effektgröße <1 (0,6006, 95%CI 0,4179-0,8632) und gute Evidenz für diese negative Assoziation bei einem p<0,01 (p=0,0059). Der Test for trend zeigt keine Evidenz für einen Trend in den Resistenzdaten, der nicht mit dem Verbrauch erklärt werden kann bei einem p>0,01 (p=0,0396) (s. Abb. 14).

**Abb. 14 Analysen einer Assoziation von Resistenz gegen Fluorchinolone bei** *Staphylococcus aureus* **und Verbrauch von Fluorchinolonen**

Analyse einer Assoziation von Resistenz gegen Fluorochinolone bei Staphylococcus aureus und Verbrauch von Fluorochinolone ohne zeitliche Verschiebung und mit zeitlicher Verschiebung von ein und zwei Quartalen

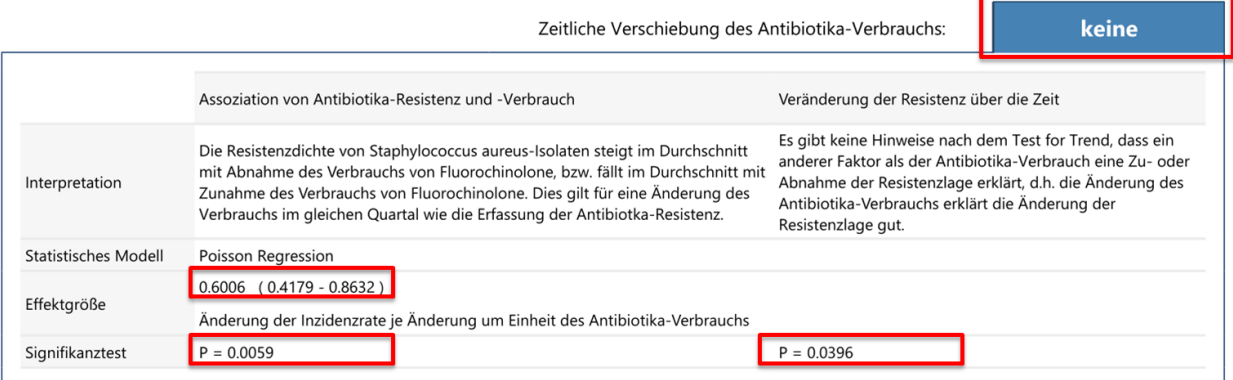